**Министерство науки и высшего образования Российской Федерации Федеральное государственное автономное образовательное учреждение высшего образования «Южно-Уральский государственный университет» (национальный исследовательский университет) Высшая школа электроники и компьютерных наук Кафедра «Информационно-измерительная техника»**

**РАБОТА (ПРОЕКТ) ПРОВЕРЕНА ДОПУСТИТЬ К ЗАЩИТЕ Рецензент, гл. метролог АО «НИИИТ-РК» Заведующий кафедрой, д.т.н., проф.** / В.С. Губка / / / В.С. Губка / / / / А.Л. Шестаков  $\frac{1}{2019 \text{ r}}$  2019 г.  $\frac{1}{2019 \text{ r}}$   $\frac{1}{2019 \text{ r}}$ 

Оценка состояния многокомпонентных труб на основе авторегрессионной модели

#### **ПОЯСНИТЕЛЬНАЯ ЗАПИСКА К ВЫПУСКНОЙ КВАЛИФИКАЦИОННОЙ РАБОТЕ ЮУрГУ – 12.04.01.2019.196 ПЗ ВКР**

**Руководитель**, д.т.н., профессор

 $/ C.\Gamma$ . Некрасов /  $\frac{1}{2019}$  r.

**Автор студент группы** КЭ – 225 / П.С. Сажин /  $\frac{1}{2019}$  r.

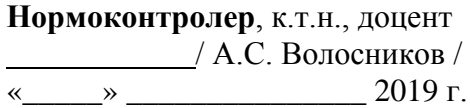

### АННОТАЦИЯ

Сажин П.С. Оценка состояния многокомпонентных труб на основе авторегрессионной модели. – Челябинск: ЮУрГУ, КЭ-225, 2019, 112 с., 71 ил., 1 табл., библиогр. список – 50 наим., 2 прил.

Определение состояния многокомпонентных труб в данной работе выполняется путём анализа компонент трубы в её квазистатическом состоянии. Надо учитывать, что определение состояния является частным случаем определения состава текущей жидкости и в частности определения расхода многофазных жидкостей.

Для лучшего приближения к задаче измерения расхода в работе использован жидкий многокомпонентный состав хлорида натрия.

Данная задача может служить упрощающим приближением к определению расхода многокомпонентных сред и касается только одной части – определения состава многокомпонентных труб, например, состоящих из металлической оболочки, ржавчины, накипи и воды.

Изучена среда LabVIEW. Разработан программный модуль для автоматизации процесса виброакустических измерений и оценки состава трехкомпонентных труб.

Произведена компоновка установки для экспериментального исследования на основе авторегрессионной модели. Представлена верификация виброакустических измерений.

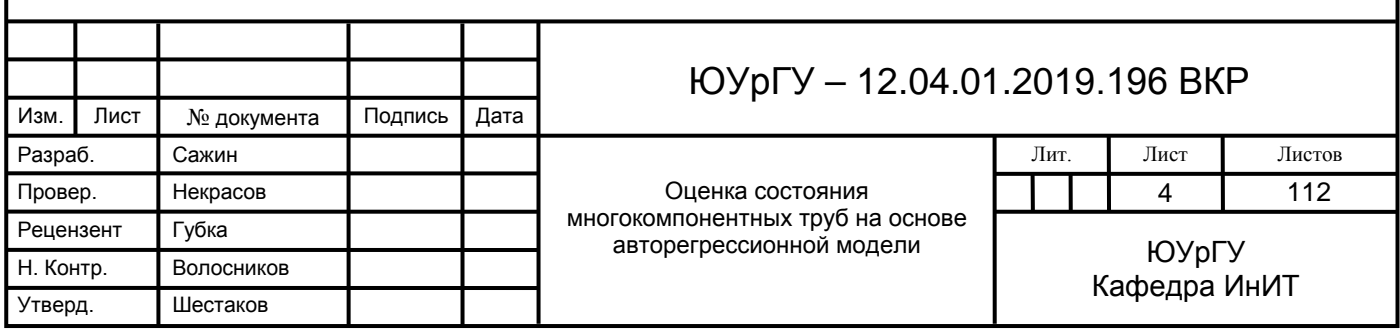

# ОГЛАВЛЕНИЕ

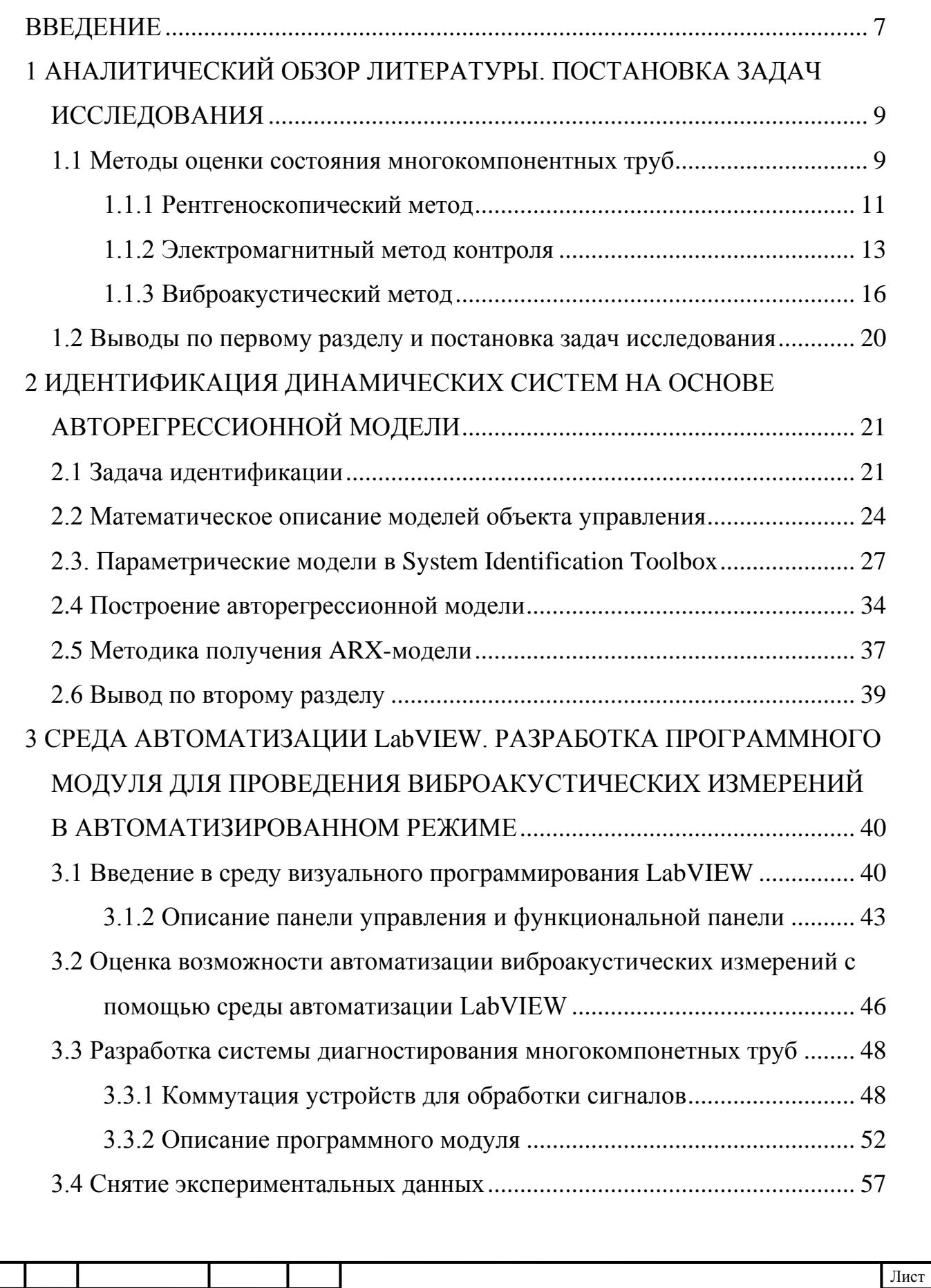

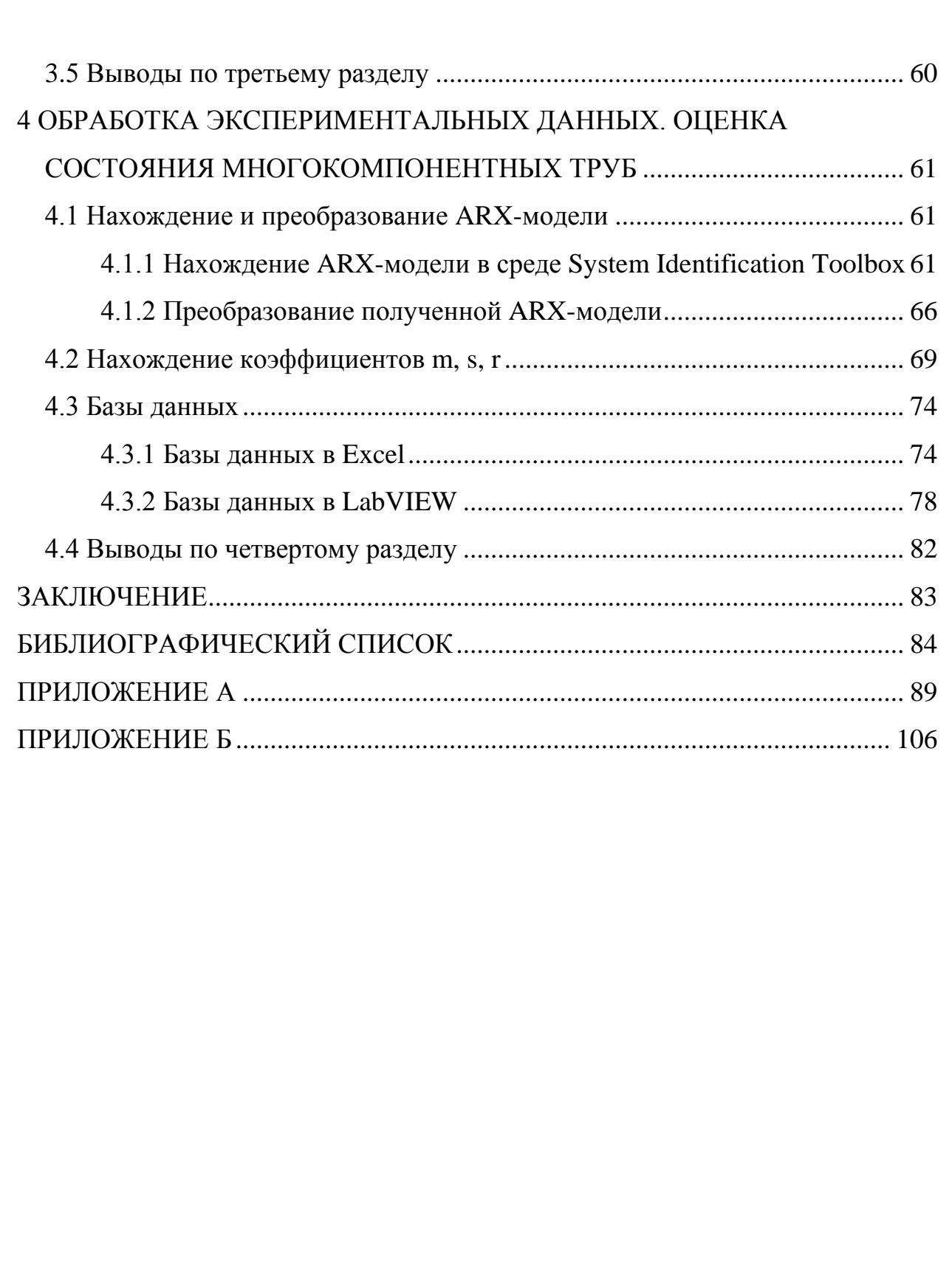

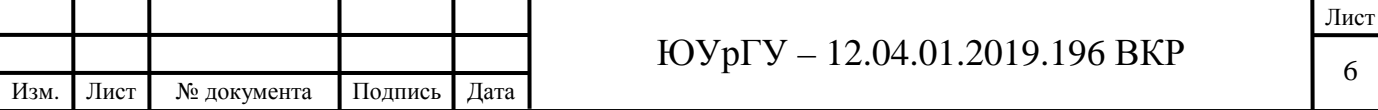

### ВВЕДЕНИЕ

<span id="page-4-0"></span>**Актуальность темы:** Россия по протяженности трубопроводов различного назначения (около 2 млн км внутренних и 15 млн км наружных) занимает второе место в мире после США.

По оценкам специалистов Министерства по чрезвычайным ситуациям, аварийность трубопроводов ежегодно возрастает в 1,7 раза, и в XXI век эти системы жизнеобеспечения страны вошли изношенными на 50-70%. Сейчас на территории России действует 46800 км стальных трубопроводов диаметром от 530 до 1220 мм. Около половины нефтепроводов было построено 30-50 лет назад.

В настоящее время протяженность российских трубопроводов "в возрасте" более 20 лет составляет 37,1%; более 30 лет - 15,9%. На долю "двадцатилетних" нефтепроводов приходится до 29% от их общей протяженности, а 25% - уже перевалило рубеж в 30 лет. За последние 10 лет было обследовано 40 тыс. км магистральных нефтепроводов, выявлено 14 тыс. опасных дефектов. За последние 10 лет было обследовано 40 тыс. км магистральных нефтепроводов, выявлено 14 тыс. опасных дефектов.

Такое большое число дефектов в дальнейшем может привезти к авариям. Для предотвращения аварий необходимо проводить исследования образцов труб в лабораториях, для выявления дефектов на ранней стадии.

Исходя из этого, задача разработки лабораторно-измерительного комплекса на основе виброакустического метода является актуальной [1, c. 3- 4].

**Научная новизна** работы состоит в том, что в результате выполнения выпускной квалификационной работы разработана методика оценки состояния многокомпонентных труб.

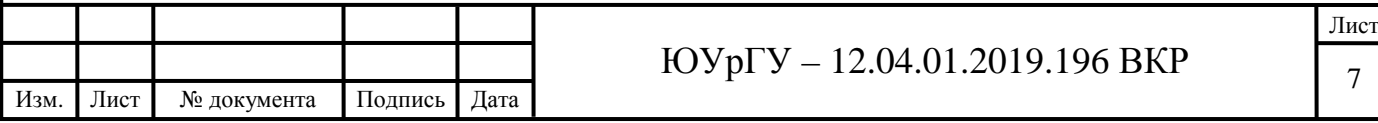

Практическая значимость заключается в том, что результаты работы имеют прикладное значение ДЛЯ оценки технического состояния многокомпонентных труб, принятия упреждающих мер для повышения эксплуатируемых трубопроводов надежности длительно  $\, {\bf B}$ условиях ограниченности финансовых и материальных ресурсов при проведении реконструкции и ремонта дефектных участков.

Цель работы: разработка лабораторно-измерительного комплекса для оценки состава многокомпонентных труб.

Залачи:

1) провести анализ различных метолов оценки состояния многокомпонетных труб;

идентификации 2) описать путем возможность системы авторегрессионной модели;

3) разработать автоматизированный программный модуль в среде LabVIEW для оценки состояния многокомпонентных труб;

4) произвести обработку экспериментальных данных, оценить состояние имеющихся образцов многокомпонентных труб с помощью разработанного комплекса.

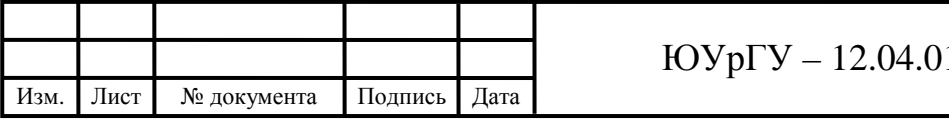

# <span id="page-6-0"></span>1 АНАЛИТИЧЕСКИЙ ОБЗОР ЛИТЕРАТУРЫ. ПОСТАНОВКА ЗАДАЧ ИССЛЕДОВАНИЯ

В настоящее время существует большое количество трубопроводов различного назначения. В случае, если труба эксплуатируется для цели передачи теплоносителя, то имеет место накипь, остатки воды, ржавчина и сам металл (многослойная система). Если накипь занимает большую часть сечения трубы, то состояние трубы можно характеризовать как нерабочее. При добывании нефти состав многокомпонентных труб складывается из состава текущей среды (нефть, вода, газ и т.д.). Если труба предназначена для течения жидкости и газа, то в такой трубе состав будет динамический и он будет меняться с течением времени.

Состояние многокомпонентной трубы определяется составом того вещества, которое заполняет трубу. Следует сказать, что в нашем случае мы будем определять макро параметры трубы.

<span id="page-6-1"></span>1.1 Методы оценки состояния многокомпонентных труб

Магистральные, внутрипромысловые трубопроводы, распределительные газопроводы России можно оценить как комплекс пожаровзрывоопасных объектов, представляющий постоянную угрозу ее экологической безопасности, здоровью и жизни людей, что определяется физикохимическими свойствами транспортируемых углеводородов и продуктов их переработки, а также сложившимися в настоящее время особенностями эксплуатации данного вида транспорта [2, с. 12].

Из-за неудовлетворительного технического состояния более 21 тыс. км (14 %) газопроводов эксплуатируется при сниженных давлениях по сравнению с проектными [3, с. 46].

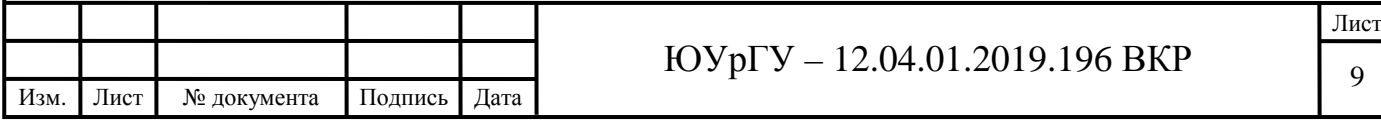

В России 40-60 % машин и сооружений работают в агрессивных средах, 30 % - в слабоагрессивных, и только около 10 % не требуют активной антикоррозийной защиты [4, с. 91].

Ежегодно на внутрипромысловых трубопроводах происходит до 40 тысяч аварий [5, с. 64].

На стенках технологических трубопроводов со временем образуются отложения. Процесс этот не зависит от способа эксплуатации системы и приводит к снижению её пропускной способности [6, с. 232]. А по этой причине возникают аварийные ситуации.

Диагностика трубопроводов, находящихся в эксплуатации длительное время, предполагает также обнаружение коррозии [7, с. 189]. Это — одна из важнейших проблем, решение которой позволит обеспечить безаварийную эксплуатацию и увеличить срок службы трубопроводов, снизить себестоимость доставки энергоносителей потребителям и способствовать экономии потребляемого топлива [8, с. 12].

Для минимизации риска порчи оборудования и локализации проблемных участков, проводится диагностика трубопроводов [9, с. 30].

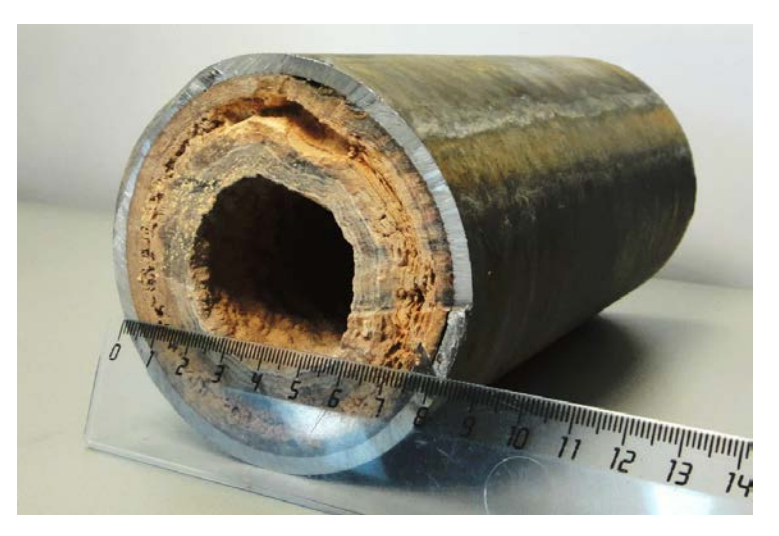

Рисунок 1.1 – Отложения на стенках трубы

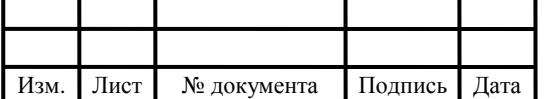

Техническое диагностирование (обследование) линейной части магистральных газопроводов разделяется на функциональное (плановое), специальное и тестовое диагностирование [9, с. 10]. Виды, методы и способы технического диагностирования, которые необходимо использовать при техническом диагностировании [11, с. 42].

Современные методы и средства диагностики трубопроводов получили широкое развитие и распространение. Наибольшее применение получили такие методы как рентгеноскопиский, акустические, электрические и другие [12, с. 113].

<span id="page-8-0"></span>1.1.1 Рентгеноскопический метод

Рентгеноскопический метод является стационарным методом. При его использование, исследуемый объект, преобразователь изображения и сам рентгеновский аппарат должны быть помещены в специальную камеру (бункер) [13, с. 101]. Стены таких камер чаще всего выполнены из бетона со свинцовым наполнителем. Так же в помещении находится большое количество датчиков: датчик присутствия, датчик закрытия (входная дверь). Все это сделано для обеспечения безопасности. Измерительный комплекс не будет при одновременном срабатывании двух датчиков, т.к. это будет говорить о том, что в комнате находятся люди и дверь в нее закрыта [14, с. 2].

Рентгеноскопический метод – один из самых мощных методов среди рассматриваемых, т.к. он позволяет исследовать стальные изделия толщиной до 80 мм [15, с. 66]. Изображение с рентгеновского аппарата передается по кабелю в удаленное помещение, в котором располагается оператор, и производит обработку полученных данных [16, с. 421].

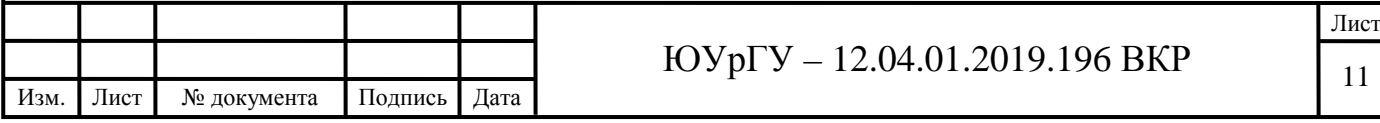

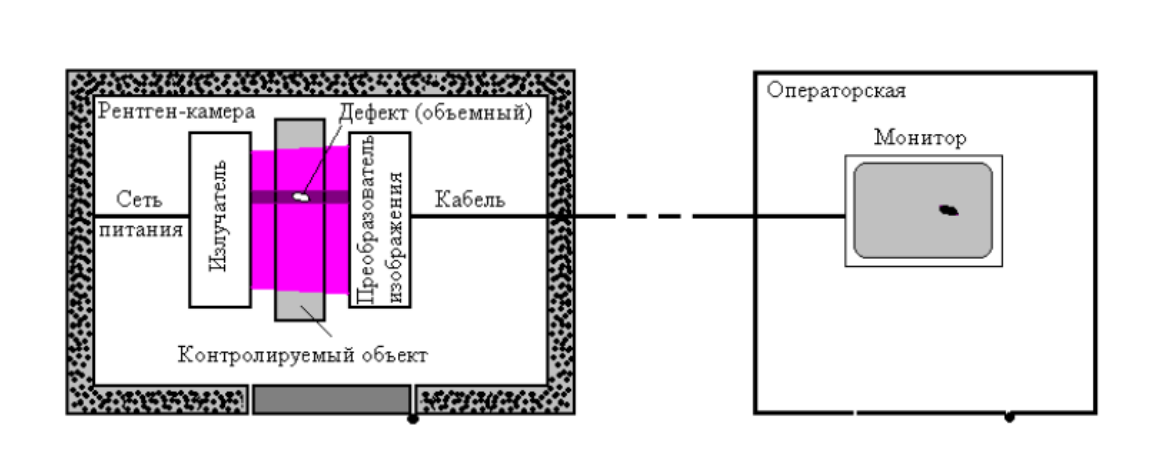

Рисунок 1.2 – Схема рентгеноскопического метода

Стоит отметить, что радиационные методы несут за собой большую опасность. Для осуществления их деятельности существуют особые меры безопасности, которые закреплены в специальных нормативных документах [17, с. 2].

Наглядность результатов контроля – одно из главных достоинств радиационных методов. Здесь же следует упомянуть возможность выявления мелких округлых дефектов [18, с. 155].

Помимо высокой опасности, существуют и другие недостатки радиационного метода[19, с. 2]:

1. Значительные весогабаритные параметры аппаратуры. Вследствие этого, измерительные комплексы не склонны к портативности [20, с. 3].

2. Измерительные комплексы обладают большим расходом электроэнергии, а также различных расходных материалов, таких как пленка и средства ее химической обработки [21, с. 199].

3. Невозможно обнаружить наиболее опасные плоскостные дефекты, так как они практически не влияют на торможение лучистой энергии: совокупная плотность остается одинаковой в области дефекта и вне ее (рисунок 1.3) [22, с. 44].

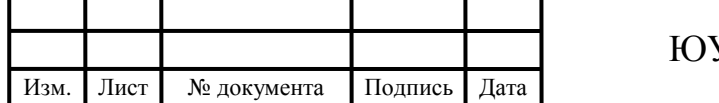

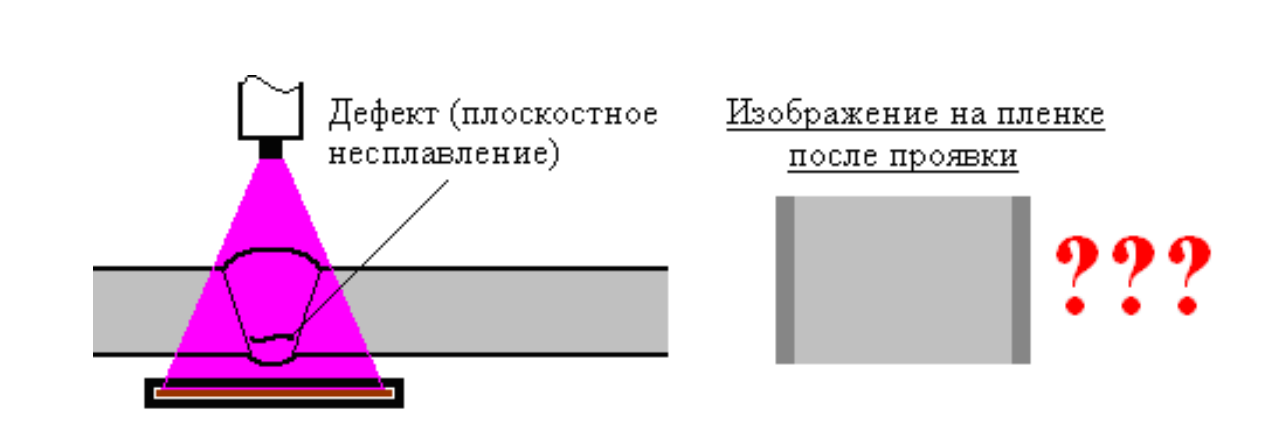

Рисунок 1.3 – Пропуск радиационным методом существующего дефекта

### <span id="page-10-0"></span>1.1.2 Электромагнитный метод контроля

Основан на анализе взаимодействия электромагнитного поля внешнего источника (обмотка возбуждения вихретокового преобразователя) электромагнитным полем вихревых токов, возбуждаемых в объекте контроля (ОК) переменным магнитным полем ВТП [23, с. 151].

Распределение плотности вихревых токов в электропроводящем объекте контроля определяется источником электромагнитного поля, геометрическими и электромагнитными параметрами ОК, а также взаимным расположением ВТП и ОК. Возбуждающая катушка ВТП может располагаться вблизи ОК (рис. 1.5, а – накладной ВТП), а также проходить внутри трубчатого ОК или облегать его (рис.1.5, б, в – проходные ВТП).

Форма кривых распределения вихревых токов повторяет форму витков обмотки возбуждения ВТП с учетом формы ОК (рис. 1.6, токи μа). В результате действия вихревых токов в ОК изменяется результирующее магнитное поле.

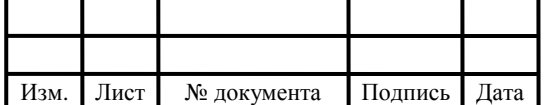

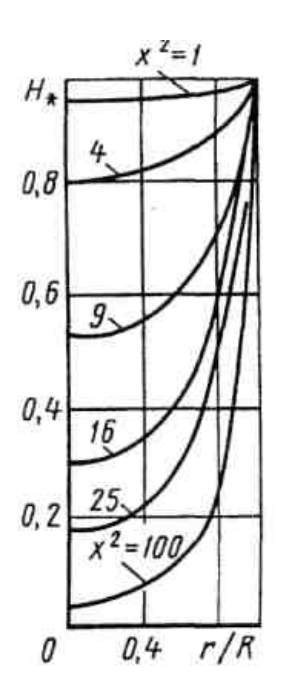

Рисунок 1.4 – Диаграмма ЭМ контроля

Из графика распределения плотности вихревых токов в ОК видно, что максимального значения она достигает под витками возбуждающей обмотки ВТП. Под центром возбуждающей обмотки ВТП вихревые токи отсутствуют, и, следовательно, обнаружить дефект в этом месте ОК не представляется возможным [24, с. 4].

Взаимодействие возбуждающей обмотки ВТП с объектом контроля можно представить схемой воздушного трансформатора, параметры цепи вторичной обмотки Zвт которого определяются эквивалентным контуром вихревых токов в ОК (рис. 1.7, а).

Как известно, воздушный трансформатор можно представить схемой замещения (рис. 1.7, б), на которой Rвн – вносимое в катушку активное сопротивление, обусловленное потерями энергии в результате нагрева ОК вихревыми токами; Lвн – вносимая индуктивность, обусловленная изменением потокосцепления индуктивной катушки (обмотки возбуждения ВТП) за счет действия вихревых токов. Поскольку потокосцепление ψ из-за действия вихревых токов изменяется, индуктивность катушки при наличии

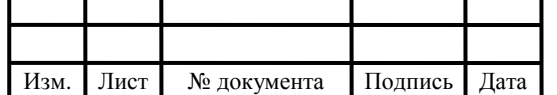

вблизи нее электропроводящего ОК также изменится. Параметры Rвн и Lвн зависят от плотности и распределения вихревых токов в ОК.

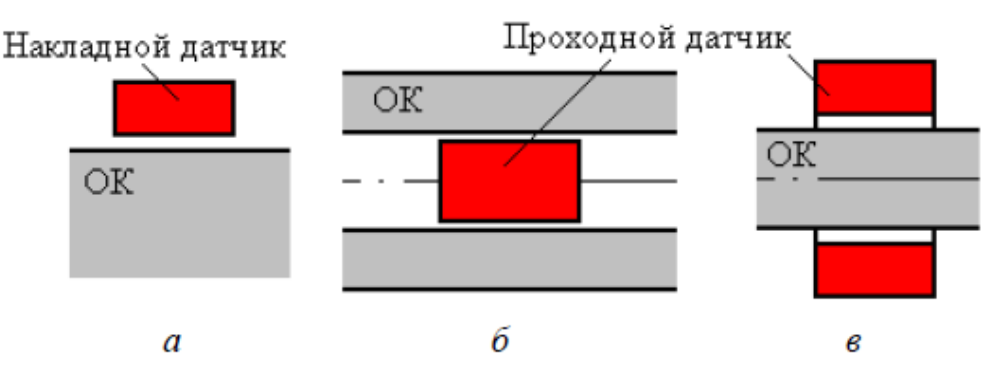

Рисунок 1.5 – Накладной (а) и проходные (б, в) ВТП

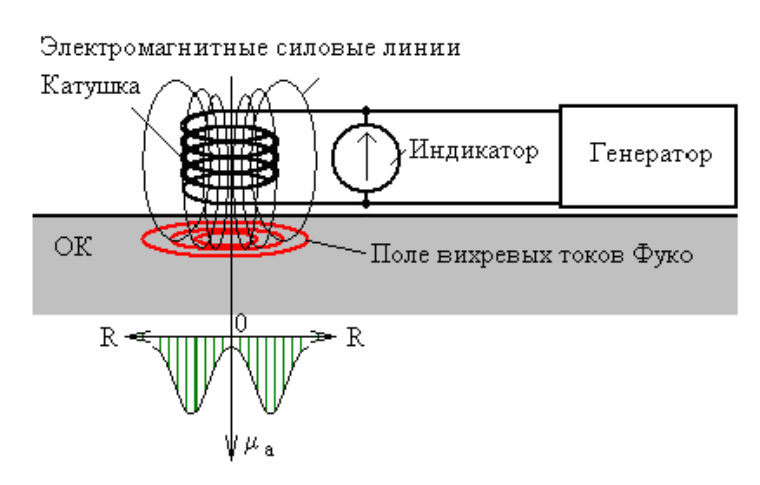

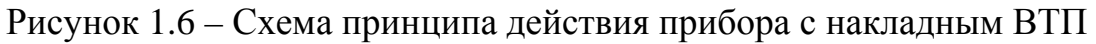

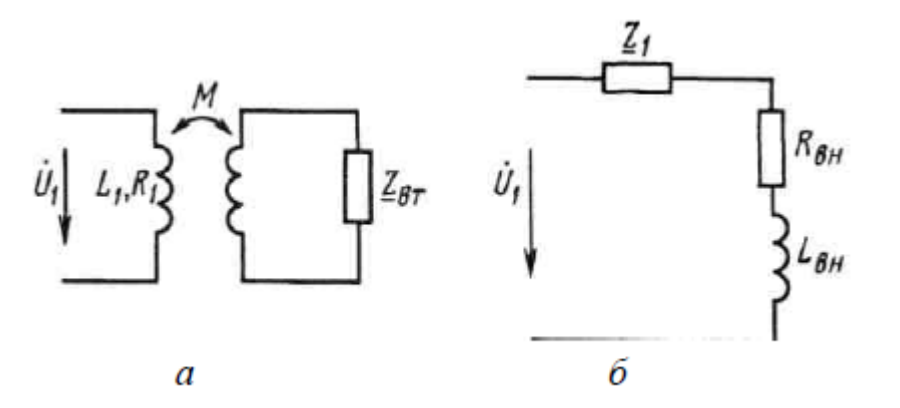

Рисунок 1.7 – Воздушный трансформатор (а) и его схема замещения (б)

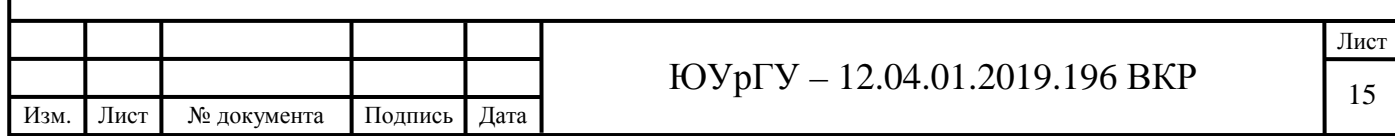

Электромагнитный вид контроля содержит только два метода: вихретоковую дефектоскопию и вихретоковую толщинометрию. Оба эти метода в отличие от магнитных могут применяться на любых твердых металлах [25, с. 1].

Вихретоковый метод дефектоскопии широко применяется в металлургии для контроля тонкостенных труб, прутков малого диаметра и проволоки.

Вихретоковая толщинометрия используется для измерения толщины металлизации на неметаллических материалах (например, заготовки для печатных плат в радиоэлектронике) или наоборот – толщины защитных неметаллических покрытий на металле (например, электроизоляция) [26, с. 2]. Понижение толщины исследуемого покрытия вызывает уплотнение поля вихревых токов под датчиком и усиление его влияния на амплитуду тока в катушке. Поскольку существует корреляция между толщиной покрытия и плотностью создаваемого поля токов Фуко, это и дает возможность численной оценки толщины покрытия этим методом, но в пределах не более 2 мм [27, с. 1-3].

<span id="page-13-0"></span>1.1.3 Виброакустический метод

Виброакустическое диагностирование осуществляется во время работы объекта и характеризуется тем, что на объект поступают только рабочие воздействия. Оно дает возможность выявить повреждения и нарушения правильности функционирования отдельных узлов, а также немедленно реагировать на них путем перехода на другой режим, останова или подключения резерва [28, с. 4].

Основной отличительной особенностью виброакустической диагностики является использование в качестве источника информации не статических параметров, характеризующих состояние механизма: температуры, давления, качества смазки и т. и., а динамических, вызывающих появление и

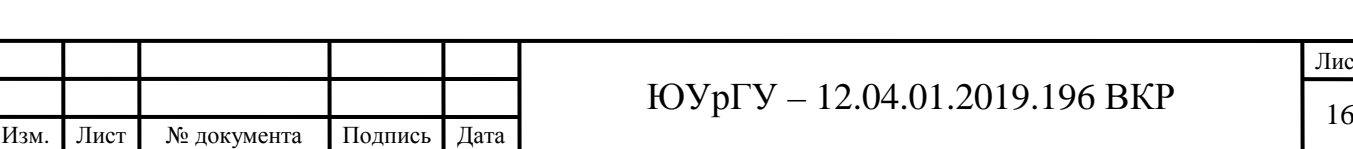

распространение акустических волн, как в самом механизме, так и в окружающей его среде. Важной особенностью подобных процессов является волновой характер их распространения в соответствующих средах. Быстропеременные процессы несут богатую информацию не только о динамических свойствах самой машины, но и о дефектах, возникающих при ее эксплуатации [29, с. 135].

дефектов необходимо Дня обнаружения  $\mathbf{B}$ трубе использовать информацию, заключенную колебательных процессах объекта  $\, {\bf B}$ диагностирования при испытаниях на режимах, предусмотренных условиями эксплуатации. Эта особенность является определяющей в формировании алгоритмов и процедур диагностирования машинного оборудования.

Признаками состояний диагностируемых элементов агрегатов служат характеристики переменных напряжений в деталях, характеристики колебаний деталей, геометрические погрешности изготовления деталей и сборки узлов, параметры рабочих процессов, протекающих в агрегатах и т. и. Признаки состояния могут быть количественными или качественными, ранговыми или качественными классификационными (не связанными с естественным упорядочением). Характер признаков распознаваемых значительной степени определяет особенности методов состояний в выявления диагностических параметров и методов принятия решений при диагностировании [30, с. 163-164].

При возникновении и развитии дефектов е малой вибрационной активностью возбуждаются колебания, которые, как правило, являются слабыми диагностическими сигналами. Неисправности порождают узкополосные и широкополосные сигналы стационарного и нестационарного характера [31, с. 202-2031.

Ввиду сложности определения неисправностей и дефектов в машинах и необходимости анализа слабых сигналов в качестве диагностических

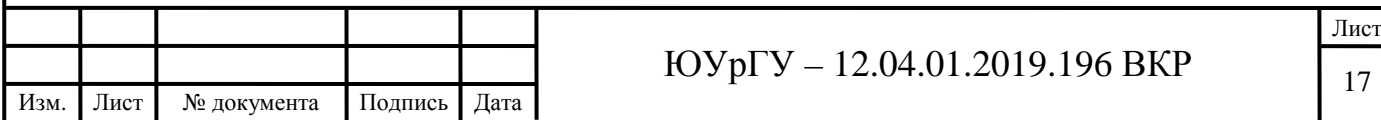

параметров используют большое число количественных характеристик сигналов и их комбинаций. Кроме того, в качестве диагностических параметров используют различные комбинации количественных характеристик процессов, например, уровни отдельных составляющих в спектрах детерминированных и случайных сигналов, а также характеристики изменения перечисленных выше параметров [32, с. 91].

Вибрация агрегатов, рассматриваемая при диагностических исследованиях в широком диапазоне изменения частоты и амплитуды, является комплексным диагностическим признаком, представляющим собой совокупность аддитивных и мультипликативных комбинаций сложных и элементарных диагностических сигналов, возбуждаемых различными источниками колебаний. При этом частотный состав большинства элементарных сигналов может значительно изменяться даже на установившихся режимах работы агрегата [33, с. 7].

Принцип действия виброакустического метода представлен ниже.

Используют для контроля многослойных неметаллических и композитных материалов. Вибратором 2 к точке объекта контроля прилагают колебания, вырабатываемые генератором 1. Ответные колебания принимают микрофоном 3. Индикатор 4 покажет резкое изменение колебаний при расположении вибратора над дефектом 5 [34, с. 15].

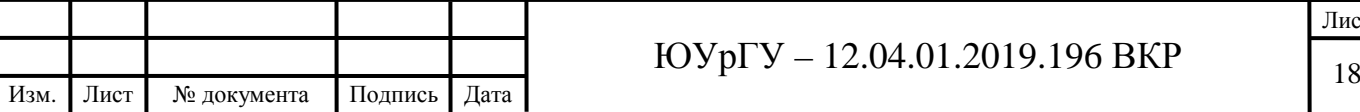

Лист

![](_page_16_Picture_38.jpeg)

<span id="page-17-0"></span>1.2 Выводы по первому разделу и постановка задач исследования

Проведя анализ методов оценки состава многокомпонентных труб можно сделать вывод о том, что виброакустический метод является наиболее приемлемым для дальнейших исследований. Он выгоден в плане стоимости и позволяет в реальном времени измерять несколько параметров многокомпонентных труб.

Сформулируем задачи, которые необходимо выполнить для разработки лабораторно-измерительного комплекса:

1) описать возможность идентификации системы методом авторегрессионной модели;

2) разработать программный модуль в среде LabVIEW для проведения виброакустических измерений;

3) исследовать состояние имеющихся образцов многокомпонентных труб с помощью разработанного комплекса.

![](_page_17_Picture_217.jpeg)

# <span id="page-18-0"></span>2 ИДЕНТИФИКАЦИЯ ДИНАМИЧЕСКИХ СИСТЕМ НА ОСНОВЕ АВТОРЕГРЕССИОННОЙ МОДЕЛИ

<span id="page-18-1"></span>2.1 Задача идентификации

Объект управления (ОУ), подлежащий идентификации (идентифицируемый объект), как правило, представляют в виде, изображенном на рисунке 2.1, где *U(t*) - входной сигнал (контролируемый); *t* - время; *Y(t*) - выход объекта (теоретический); *Y(t)* - выход объекта (наблюдаемый); *e(t*) - шум наблюдения или случайная аддитивная помеха, которая в данном случае отражает действие не учитываемых факторов.

![](_page_18_Figure_3.jpeg)

Рисунок 2.1 – Идентифицируемый ОУ

Чаще всего, предполагается, что соотношение между входным и выходным («теоретическим») сигналами определяется некоторым оператором *W*:

$$
Y(t) = \psi[U(t)], \qquad (2.1)
$$

при этом соотношение 2.2 описывает выход объекта («наблюдаемый») *Y(t)*:

![](_page_18_Picture_265.jpeg)

$$
Y(t) = \psi \left[ U(t) \right] + e(t). \tag{2.2}
$$

Исходя из принципа суперпозиции, мы можем все действующие помехи объединить в одну общую, обозначаемую e(t), а затем приложить ее к выходу линейной модели. Стоит так же отметить, что, во время рассмотрения задачи идентификации все помехи считаются статически независимыми.

Основная цель идентификации состоит в том, чтобы на основании наблюдений за известными сигналами  $U(t)$  и  $Y(t)$  на строго определенном интервале времени определить вид оператора, который связывает между собой известный входной сигнал и «теоретический» выходной сигнал  $Y(t)$ .

Если рассмотреть данную задачу с математической точки зрения, то она является задачей аппроксимации экспериментальных данных некоторым уравнением. Чаще по виду кривой можно оценить описывающее данную систему уравнение. Далее следует найти коэффициенты в искомом уравнении. Но в реальных условиях, как правило, не удается точно вычислить эти коэффициенты из-за отсутствия точных формул. В следствие этого, на практике чаще всего используют следующие методы определения коэффициентов:

- метод сопряженных градиентов;

- симплекс метод;

- метод координатного спуска;

– МНК (метод наименьших квадратов)

Перед началом экспериментальных исследований проводится априорный анализ перечня входных переменных. Эта процедура проводится для того, чтобы произвести отбор и включить в состав модели только те приоритетные факторы, которые оказывают сильное воздействие на выходные переменные. В первую очередь в их состав включают управляющие входные переменные, с помощью которых осуществляется регулирующее воздействие на ОУ. Наиболее просто задача определения параметров решается для линейных

![](_page_19_Picture_78.jpeg)

объектов (линейных по входному воздействию), для которых выполняется принцип суперпозиции.

С учетом выше сказанного, будем считать, что идентификация динамических систем и объектов – комплекс процедур по определению параметров, а также структуры их математической модели, которые при одинаковых входных сигналах объекта и модели обеспечивают близость выхода модели к выходу объекта при наличии какого-либо критерия качества (см. ГОСТ 20913-75 «Автоматизированные системы управления технологическими процессами») [35, с. 7-8].

![](_page_20_Picture_156.jpeg)

<span id="page-21-0"></span>2.2 Математическое описание моделей объекта управления

Приведем в качестве справки данные по основным видам моделей линейных непрерывных стационарных динамических объектов.

Дифференциальное Описание O<sub>y</sub> уравнение. при помощи дифференциальных уравнений является традиционным, универсальным и рассматривает связь между входным сигналом  $u(t)$  и выходным сигналом  $y(t)$ в виде уравнения:

$$
\sum_{i=0}^{na} a_i y^{(i)}(t) = \sum_{i=0}^{nb} b_i u^{(j)}(t),
$$
\n(2.3)

где *па* - порядок модели (*na>nb*),

 $a_i$  и  $b_i$  - постоянные коэффициенты (параметры модели),

 $u^{(i)}(t)$  и  $y^{(i)}(t)$ - производные i-го порядка входного и выходного сигналов, соответственно.

Передаточная  $dv$ нкиия  $W(p)$ . Определяется отношение как преобразования Лапласа выходного сигнала к входному при нулевых начальных условиях. С учетом свойств данного преобразования и предыдущего выражения, позволяет получить ее в следующем виде:

$$
W(p) = \frac{L\{y(t)\}}{L\{u(t)\}} = \frac{Y(p)}{U(p)} = \frac{\sum_{j=0}^{nb} b_i p^j}{\sum_{i=0}^{na} a_i p^i},
$$
(2.4)

где L - символ преобразования Лапласа,

 $p = a + jm$  - оператор Лапласа.

Модель для переменных состояния. Представление дифференциальных уравнений ОУ в нормальной форме Коши является основой данного метода. Это представление дополняется алгебраическими уравнениями, которые в

![](_page_21_Picture_89.jpeg)

свою очередь связывают выходные переменные с переменными состояния  $(2.5)$ :

$$
\begin{cases}\nX'(t) = AX(t) + BU(t) + GZ(t) \\
Y(t) = CX(t) + DU(t)\n\end{cases}
$$
\n(2.5)

где  $U(t) = [u_1(t), u_2(t), \dots, u_m(t)]^T$  - вектор-столбец входных воздействий размерностью *m* (*T* - символ транспортирования матрицы);

 $Y(t)$  =  $[y_1(t), y_2(t), \ldots, y_r(t)]^T$  – вектор выходных воздействий размерностью r;

 $= [x_1(t), x_2(t), \ldots, x_n(t)]^T$  – вектор переменных состояния  $X(t)$ размерностью *n*:

 $Z(t) = [z_1(t), z_2(t), \ldots, z_r(t)]^T$  – вектор возмущающих воздействий размерностью *k*.

Здесь А - матрица динамической системы размерности *пхп*,  $B$  - матрица входа (или управления) размерностью nxm, G - матрица возмущений размерности nxk; С - матрица выхода или измерений размерности rxn, D матрица компенсаций размерностью *гхт*. Кроме того, здесь *n* - максимальная степень производной исходного дифференциального уравнения, т - число входов по управляющим воздействиям,  $r$  - число выходов,  $k$  - число входов по возмущениям системы. Последнее уравнение в системе называют уравнением выхода и оно служит для перехода от вспомогательных переменных состояния  $x_i$  к искомым  $y_i$ .

Решению подвергается первое матричное уравнение системы. В общем случае такое решение можно получить на основе известного метода вариации произвольных постоянных в следующем виде (2.6):

$$
X(t) = e^{A(t-t_0)}X(t_0) + \int_{t_0}^t e^{A(t-\tau)}(Bu(\tau) + Gz(\tau))dr, (2.6)
$$

![](_page_22_Picture_88.jpeg)

где  $X(t_0)$  - вектор начальных состоянии системы,

е - экспоненциал матрицы  $A$ .

качестве математической модели объекта могут быть B также использованы его переходная и импульсная характеристика  $(IX).$ амплитудно-фазочастотные характеристики и некоторые другие.

Для удобства обработки данных на ЭВМ, на практике чаще всего производится измерение непрерывных сигналов в дискретные моменты времени. Вследствие чего, существует задача представления непрерывных объектов дискретными моделями [35, с. 8-10].

Существуют несколько способов перехода от непрерывных моделей к дискретным, например, с применением преобразования Лапласа и z преобразования. Часто также используют свойства оператора задержки  $z^{-1} = e^{pT}$ , который работает по следующим правилам:  $z^{-1}u_k = u_{k-1}$ ,  $z^{-2}u_k = u_{k-2}$ ,...

Однако, наиболее часто используется дискретизация дифференциальных уравнений с использованием метода конечных разностей, т.е. заменой на «левые» разности производных в дифференциальном уравнении (2.7), описывающем непрерывный объект:

$$
\frac{dy(t)}{dt} \approx \frac{y_k - y_{k-1}}{T}, \frac{d^2y(t)}{dt^2} \approx \frac{y_k - 2y_{k-1} + y_{k-2}}{T^2},
$$
(2.7)

Например, дискретный аналог модели системы ДЛЯ переменных состояния можно получить с использованием метода конечных разностей в следующем виде:

$$
X_{k+1} = AX_k + BU_k + GZ_k
$$
  
\n
$$
Y_k = CX_k + DU_k
$$
\n(2.8)

![](_page_23_Picture_75.jpeg)

<span id="page-24-0"></span>2.3. Параметрические модели в System Identification Toolbox

Методы идентификации динамических объектов, рассматриваемые в данной данном программном комплексе, чаще всего связаны с методами цифровой обработки сигналов, либо с численными методами. Поэтому необходимо, чтобы исходные входной  $\overline{M}$ выходной сигнал были представлены табличным набором экспериментальных данных, T.e. последовательностями дискретных отчетов.

Из-за этого представления мы вынуждены рассматривать модель динамической системы, как дискретную. В случае необходимости может быть получена непрерывная модель реальной системы, основываясь на описании дискретной Вопросы полученном системы. соответствия передаточных функций дискретных систем и их непрерывных прототипов связаны с обеспечением сходимости дискретной задачи. Показано, что из устойчивости и аппроксимации дискретной задачи следует ее сходимость к непрерывной.

B System Identification Toolbox поддерживается как линейные, так и нелинейные модели, но все они должны иметь вид моделей дискретных объектов. Рассмотрим сначала линейные дискретные модели.

Любую модель можно рассматривать как частный случай обобщенной параметрической модели, представленной формулой (2.9):

$$
A(z)y(t) = \frac{B(z)}{F(z)}u(t-nk) + \frac{C(z)}{D(z)}e(t),
$$
\n(2.9)

$$
A(z) = 1 + a^{1}z^{-1} + a^{2}z^{-2} + \dots + a^{n}z^{-n},
$$
  
\n
$$
B(z) = b_{0} + b_{1}z^{-1} + \dots + b_{m}z^{-m},
$$
  
\n
$$
C(z) = 1 + c_{1}z^{-1} + c_{2}z^{-2} + \dots + c_{nc}z^{-nc},
$$
  
\n
$$
F(z) = 1 + f_{1}z^{-1} + f_{2}z^{-2} + \dots + f_{nf}z^{-nf},
$$

![](_page_24_Picture_80.jpeg)

$$
D(z) = 1 + d_1 z^{-1} + d_2 z^{-2} + \dots + d_{nd} z^{-nd},
$$

Отсюда, в частности, можно получить следующие модели:

1. Модель авторегрессии *AR* (AutoRegressive):

$$
A(z)y(t)=e(t), \qquad (2.10)
$$

где *e(t)*, - входной сигнал, аналогичный по спектральным свойствам белому шуму.

2. *ARX* модель (Autoregressive with eXternal input – модель авторегрессии с внешним входом):

$$
A(z) \cdot y(t) = B(z) \cdot u(t) + e(t), \qquad (2.11)
$$

3. Модель типа «выход-ошибка» («Output-Error»):

$$
y(t) = \frac{B(z)}{F(z)}u(t - nk) + e(t),
$$
\n(2.12)

4. Auto Regressive-Moving Average with external input (ARMAX) модель (Модель авторегрессии скользящего среднего с внешним входом):

$$
A(z) \cdot y(t) = B(z) \cdot u(t - nk) + C(z) \cdot e(t), \quad (2.13)
$$

где *nk* - величина задержки (запаздывания).

![](_page_25_Picture_301.jpeg)

5. Модель Бокса-Дженкинса (BJ):

$$
y(t) = \frac{B(z)}{F(z)}u(t - nk) + \frac{C(z)}{D(z)}e(t),
$$
\n(2.14)

Отношение полиномов *C(z)*/*D(z)* определяет дискретную передаточную функцию сглаживающего (обеляющего) фильтра.

6. State-space модель (модель для переменных состояния):

$$
x(t + 1) = A \cdot x(t) + B \cdot u(t)
$$
\n
$$
y(t) = C \cdot x(t) + D \cdot u(t) + e(t)
$$
\n(2.15)

где *A, B, C, D* — матрицы определенных размеров,

 $e(t)$  — белый шум наблюдений.

Каноническая и обновленная форма этой модели может быть так же представлена соотношением (2.16):

$$
x(t + 1) = Ax(t) + Bu(t) + Ge(t)
$$
 (2.16)  

$$
y(t) = Cx(t) + Du(t) + e(t)
$$

где *G* — матрица,

*e(t)* — дискретный белый шум.

На практике, все объекты являются нелинейными и их выход является нелинейной функцией входного сигнала. Линейная модель всегда является результатом некоторой идеализацией исходной задачи. Тем не менее, линейной модели часто бывает достаточно, чтобы точно описать динамику системы. В большинстве случаев, сначала нужно попробовать, достаточно ли для описания поведения системы линейной модели.

![](_page_26_Picture_402.jpeg)

Возможности нелинейных моделей могут потребоваться в следующих случаях:

1. Физическая система имеет слабую нелинейность. Из физической сути или анализа данных иногда можно понять, что система является слабо нелинейной. В этом случае можно построить линейную модель, а затем использовать эту модель в качестве модели начального приближения для нелинейного оценивания. Нелинейная оценка может улучшить соответствие модели экспериментальным данным благодаря корректному описанию динамики объекта, не описываемой линейной моделью.

2. Нелинейность физической системы по своей сути. К таким явлениям относятся сухое трение в механических системах, насыщение силового привода и т.д. В этом случае часто используют модель структуры Гаммерштейна- Винера, которая состоит из последовательно соединенных статических нелинейных объектов и динамических линейных элементов. Такие нелинейные модели могут быть полезны для описания систем, работающих в окрестности рабочих точек. Возможны случаи, когда исходной системе соответствует сразу несколько различных линейных моделей, причем каждая из них будет являться точной лишь при определенных условиях эксплуатации.

3. Линейная модель недостаточно адекватна. Это бывает, когда линейная модель обеспечивает плохое соответствие измеренным выходным сигналам и не может быть улучшена за счет изменения структуры модели или её порядка. Нелинейные модели имеют гораздо большую гибкость в описании сложных явлений, чем линейные модели такого же порядка.

4. Физические системы, в которых линейная и нелинейная динамика рассматривается отдельно. Это бывает, когда система дает различные результаты при различных уровнях входного сигнала. Можно иметь несколько наборов данных, которые возбуждают линейные и нелинейные динамические процессы отдельно. В этом случае имеет смысл сначала

![](_page_27_Picture_526.jpeg)

произвести оценку линейной модели системы с использованием первого набор данных. Далее полученную модель используют в качестве исходной для оценки нелинейных моделей, используя второй набор данных.

Нелинейные регрессии могут быть двух классов:

- регрессии, нелинейные относительно включенных в анализ входных и выходных (объясняющих) переменных (регрессоров), но линейные по оцениваемым параметрам (коэффициентам уравнений);

- регрессии, нелинейные по оцениваемым параметрам. К примеру, линейные структуры ARMAX и ARX моделей могут быть расширены до нелинейных следующим образом:

1) использованием нелинейных ARX регрессоров, т.е. нелинейных выражений задержанных по времени входных и выходных переменных, например  $y(t-1)^2$ ,  $u(t-1)y(t-2)$ ,  $tg(u(t-1))$ ,  $u(t-1)y(t-3)$ .

2) заменой взвешенной суммы линейных регрессоров нелинейной ARX моделью, которая имеет более гибкую нелинейную функцию отображения  $F(y(t-1), y(t-2), y(t-3),..., u(t),u(t-1),u(t-2),...),$  аргументами для  $F$  являются модели регрессоров у и и.

Для наглядности нелинейную модель ARX структуры можно отобразить структурной схемой на рисунке 2.2.

![](_page_28_Figure_7.jpeg)

Рисунок 2.2 – Структурная схема нелинейной ARX-модели

![](_page_28_Picture_70.jpeg)

Типичные регрессоры просто задерживают входные и выходные переменные и называются обычными (standard) регрессорами. Кроме того, можно использовать более совершенные регрессоры в форме произвольно определяемых пользователем функций задержки входных и выходных переменных. Такие регрессоры называют пользовательскими (custom) регрессорами. По умолчанию, все регрессоры (обычные и пользовательские) модели попадают на входы обоих функциональных блоков модели (линейного и нелинейного), при этом можно отключить один из блоков или выбрать **perpeccopos** обработки полмножество лля  $\overline{B}$ нелинейном функциональном блоке.

Как в случае линейных, так и нелинейных моделей параметрическая идентификация - это всегда процедура, состоящая из нескольких этапов:

Выделяют следующие этапы:

 $1.$ Структурная идентификация. На основании теоретических  $\overline{M}$ соображений, эвристических a также априорной информации  $\overline{00}$ исследуемом процессе определяется структура математической модели

2. Проверка адекватности. Проверка качества модели в смысле выбранного критерия близости выходов модели и объекта.

3. Выбор критериев близости. Выбор данных критериев для объекта и модели основывается на специфике задачи.

 $\overline{4}$ . идентификация. Параметрическая Данный этап состоит **ИЗ** идентифицирующего эксперимента и определения оценок параметров модели по экспериментальным данным.

идентификация обычно Непараметрическая проводится пелью  $\mathbf{c}$ получения импульсной характеристики оцениваемой модели объекта на основе статистических моделей сигналов с использованием временных экспериментальных данных. За счет некоторых преобразований, данная функция может быть трансформирована в передаточную функцию,

![](_page_29_Picture_126.jpeg)

системную функцию линейного объекта, или частотный коэффициент передачи [35, с. 10-15].

![](_page_30_Picture_54.jpeg)

## <span id="page-31-0"></span>2.4 Построение авторегрессионной модели

Имеем набор экспериментальных данных, изображенный на рисунке 2.3. Данный график представляет собой изменение во времени сигнала на выходе динамической системы.

![](_page_31_Figure_2.jpeg)

Рисунок 2.3 – Изменение во времени выходной величины

Для описания такого набора данных можно воспользоваться построением полиномиальной регрессионной модели.

![](_page_31_Picture_151.jpeg)

![](_page_32_Figure_0.jpeg)

Рисунок 2.4 - Построение полиномиальной модели при помощи пакета **MATLAB** 

Видим на рисунке 2.4, что даже десятый порядок полинома дает весьма значительную погрешность. Заметим, ЧTO график этого набора экспериментальных данных весьма сильно напоминает переходную характеристику колебательного звена ИЛИ, решение иначе. дифференциального уравнения второго порядка (это лишь предварительное заключение):

$$
a_2 \frac{d^2 y}{dt^2} + a_1 \frac{dy}{dt} + a_0 y = b \cdot u \text{ and } u = 1(t), \qquad (2.17)
$$

Здесь входное воздействие и является единичной функцией или функцией Хевисайда, которая обычно используется для изучения свойств линейных динамических систем. Заменим производные в уравнении на конечные разности по формуле (2.18):

$$
\frac{dy}{dt} \approx \frac{y_k - y_{k-1}}{T}, \frac{d^2y}{dt^2} \approx \frac{y_k - 2y_{k-1} + y_{k-2}}{T^2},
$$
\n(2.18)

![](_page_32_Picture_76.jpeg)

Дифференциальное уравнение второго порядка преобразуется  $\, {\bf B}$ разностное уравнение вида:

$$
y_k + a_1^* \cdot y_{k-1} + a_2^* \cdot y_{k-2} = b^* \cdot u,\tag{2.19}
$$

или иначе

$$
(1 + a_1^* \cdot z^{-1} + a_2^* \cdot z^{-2}) \cdot Y(z) = b^* \cdot U(z), \tag{2.20}
$$

с подлежащими определению параметрами модели  $a_1$ ,  $a_2$ , b. Отсюда можно найти

$$
y_k = -a_1^* \cdot y_{k-1} - a_2^* \cdot y_{k-2} + b^* \cdot u,\tag{2.21}
$$

Теперь хорошо видна связь текущего значения функции с ee предыдущими значениями. Таково фундаментальное свойство динамических систем - «память», т.е. зависимость текущего состояния системы от предыстории.

Для нахождения неизвестных коэффициентов  $a_1$ ,  $a_2$ ,  $b$  используем System Identification Toolbox [35, c. 22-25].

![](_page_33_Picture_53.jpeg)

Лист 36

<span id="page-34-0"></span>2.5 Методика получения ARX-модели

Получение ARX-модели можно разделить на следующие этапы этапа:

аппаратного обеспечения для получения необходимых 1) Выбор сигналов:

2) Реализация установки;

3) Проведение эксперимента вблизи частоты резонанса, снятие первичных характеристик;

4) Ввод первичных данных в среду MatLAB, нахождение ARX-модели.

Представим принципиальную электрическую cxemy ДЛЯ виброакустических измерений параметров многокомпонентных труб (рисунок 2.5).

![](_page_34_Figure_7.jpeg)

Рисунок 2.5 — Схема для виброакустических измерений параметров многокомпонентных труб

Принцип действия данной схемы заключается в следующем. С генератора сигналов подается единичный ступенчатый сигнал строго определенной величины и не меняющейся в процессе экспериментов (было установлено, что оптимальной величиной напряжения в нашем случае является величина 1

![](_page_34_Picture_67.jpeg)

В). Этот сигнал подается на пьезодатчик. Одновременно с этим происходит съем отклика системы на единичный ступенчатый сигнал в виде переходной характеристики с сопротивления, подключенного последовательно к пьезодатчику. Полученный сигнал подвергается дальнейшей фильтрации и обработке.

![](_page_35_Picture_101.jpeg)
2.6 Вывод по второму разделу

1) проанализировав способ идентификации динамических систем на основе авторегрессионной модели, можно сделать вывод о том, что данный метод является наиболее подходящим для решения поставленных задач, т.к. он позволяет осуществить параметрическую идентификацию исходной динамической системы;

2) из всех рассмотренных типов авторегрессионных моделей наиболее оптимальным является использование авторегрессионной модели типа ARX. т.к. она обладает простотой моделирования и быстротой получения результата.

3) исходя из методики получения ARX-модели следует, что ее построение осуществляется на основе снятой с пъезодатчика переходной характеристики динамической системы. Для снятия этой характеристики необходимо реализовать программный модуль в среде LabVIEW, позволяющий проводить измерения в автоматизированном режиме.

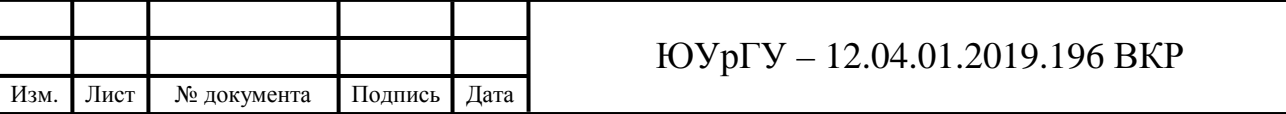

Лист 39

3 СРЕДА АВТОМАТИЗАЦИИ LabVIEW. РАЗРАБОТКА ПРОГРАММНОГО МОДУЛЯ ДЛЯ ПРОВЕДЕНИЯ ВИБРОАКУСТИЧЕСКИХ ИЗМЕРЕНИЙ В АВТОМАТИЗИРОВАННОМ РЕЖИМЕ

3.1 Введение в среду визуального программирования LabVIEW

Среда LabVIEW представляет собой среду визуального программирования, разработанную компанией «National Instruments». За свою более чем 25 летнюю история компания стала лидером по производству контрольно-измерительной аппаратуры и программного обеспечения. Офис компании в нашей стране был открыт в 2000 г.

Одной из ключевых особенной построения систем управления и обработки данных на базе программного обеспечения и оборудования компании «National Instruments» является возможность модернизации обычного персонального компьютера в измерительный комплект с собственными метрологическими характеристиками.

Конфигурация таких комплексов может осуществляться как от обработки данных (вычислительная часть), так и от исполнительных механизмов и датчиков (измерительная часть). В первом случае решение задачи происходит за счет встроенных программных средств статического анализа, обработки сигналов, имитации и т.д. Во втором случае требуется подсоединить измерительные датчики к компьютер и осуществить аналогоцифровое преобразование входных сигналов.

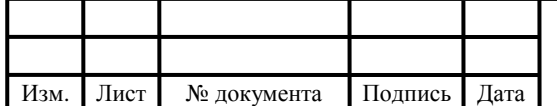

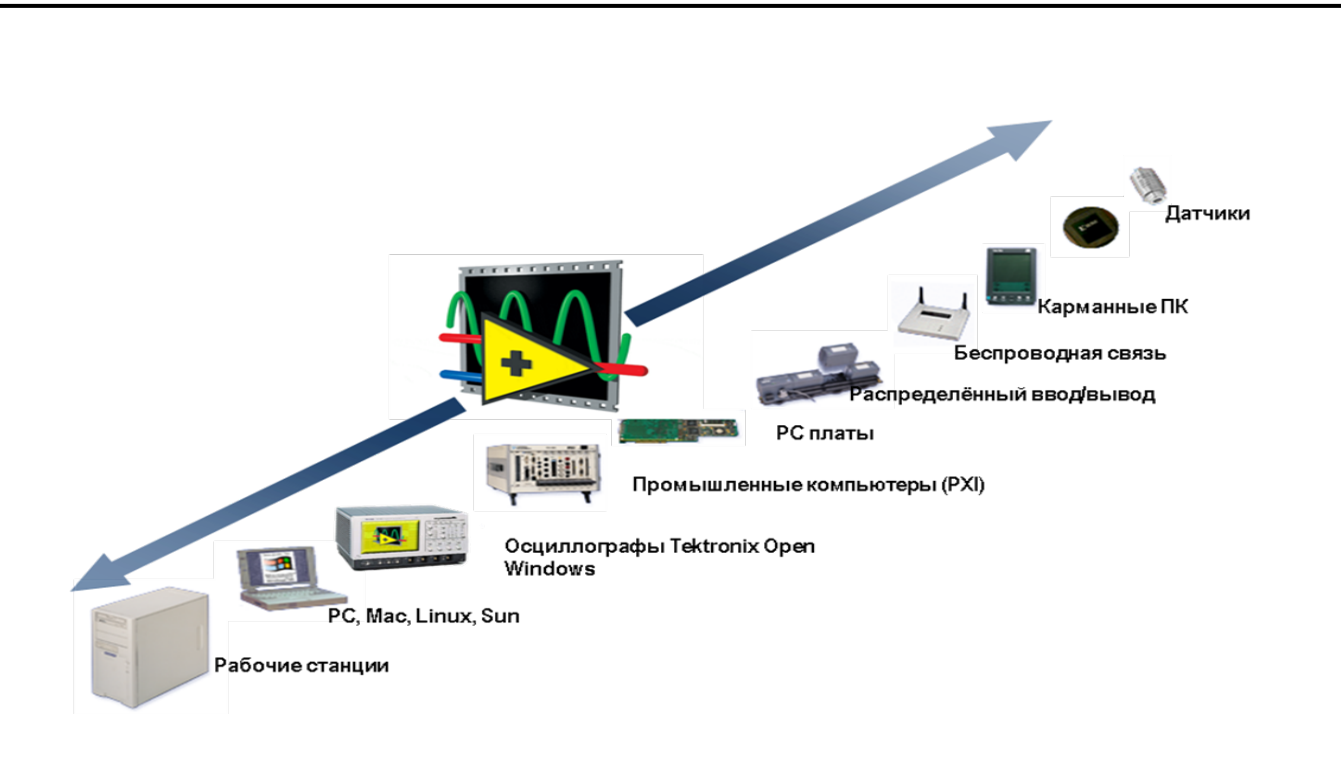

Рисунок 3.1 – Платформы для LABVIEW

Любая программа в LabVIEW представляет собой виртуальный прибор. Можно даже сказать, что виртуальный прибор – это основа программирования в среде LabVIEW.

В состав любого виртуального прибора входят два обязательных элемента – лицевая панель и диаграмма. Лицевая панель содержит комбинацию различных индикаторов, средств управления. Диаграмма содержит в себе алгоритм работы программы.

На рисунке 3.2 представлена лицевая панель и блок-диаграмма виртуального прибора.

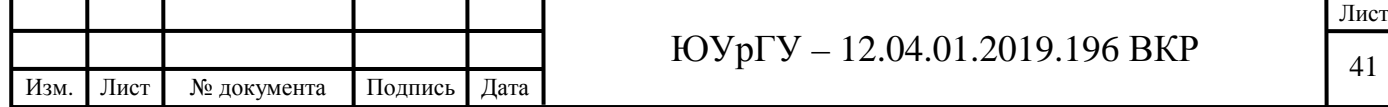

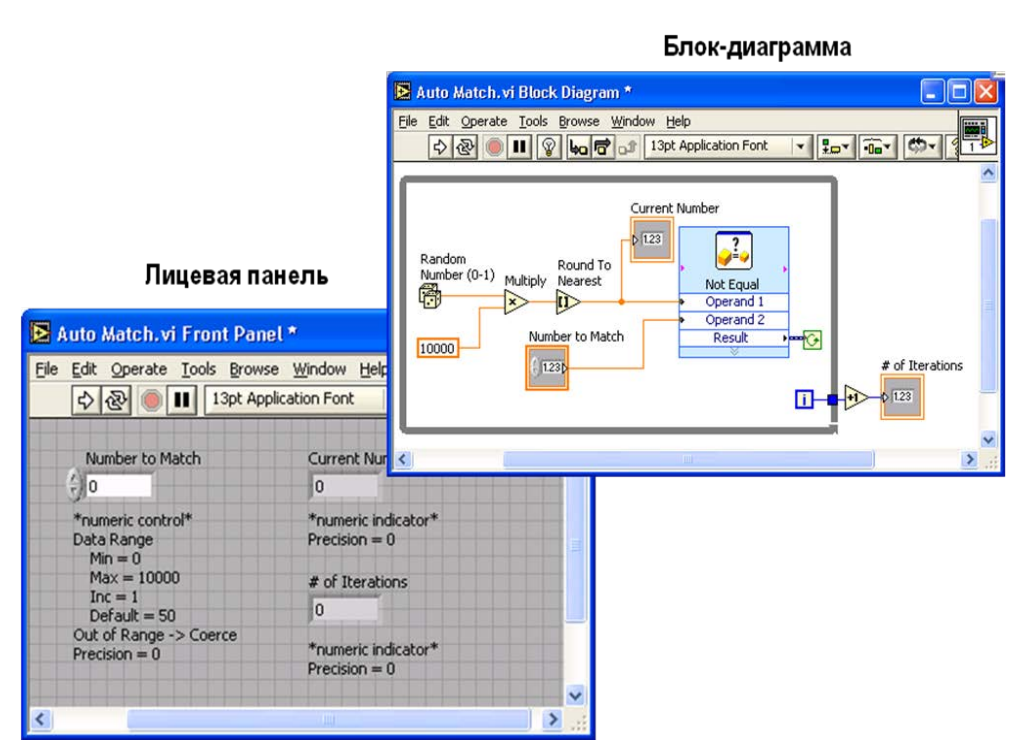

Рисунок 3.2 – Лицевая панель и блок-диаграмма

Одним из основных понятий, которое используется при создании программы, является понятие «Поток данных» или «Data Flow». Это означает, что каждый из элементов программы связан с другим и с помощью этой связи и осуществляется передача данных.

Лицевая панель (пользовательский интерфейс) создается с помощью наборов индикаторов и управляющих элементов. Под индикаторами следует понимать шкалы, лампочки, графики, текстовые поля и т.д. Управляющие элементы – кнопки, тумблеры, поля ввода и т.д.

В среде визуального программирования LabVIEW существует набор подпрограмм, с помощью которых осуществляется настройка устройств, отвечающих за сбор данных и управление устройствами. Как правило, одно устройство здесь может выполнять сразу несколько функций, такие, как цифро-аналоговое преобразование, аналого-цифровое преобразование, операции счета, цифровой ввод-вывод.

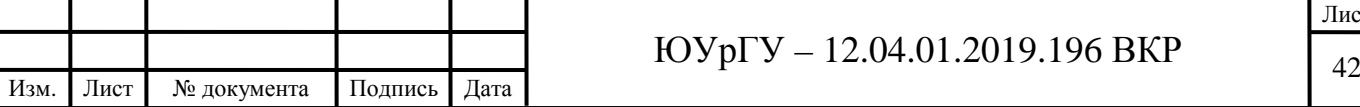

физических При измерение таких параметров, например, как, температура, датчик осуществляет преобразование физического сигнала в электрический (напряжение или ток). Лишь после этого система сможет провести измерение реального физического сигнала. Отсюда следует, что устройства DAQ являются лишь частью системы измерений. Как правило, они выступают в роли некоего посредника между исследуемым объектом и персональным компьютером. Они выполняют задачу преобразования данных в цифровой формат.

Устройства DAO могут быть внешними (т.е. связь с устройством в таком случае осуществляется посредством последовательных портов или Ethernet), либо внутренними (посредством РСІ или РСМСІА слотов) [36, с. 128-134].

3.1.2 Описание панели управления и функциональной панели

Функциональная панель и панель управления являются меню, с помощью которых осуществляется доступ к различным функциям, a также библиотекам элементов интерфейса. Каждая из панелей вызывается автоматически, при переключении между панелью интерфейса и окном редактирования.

 $\mathcal{C}$ помощью панели управления пользователь может добавлять индикаторы и элементы управления. Здесь иконизированное меню содержим подменю, которое содержит в себе соответствующие объекты. Вызов данного меню осуществляется с помощью команды Window -> Show Controls Palette

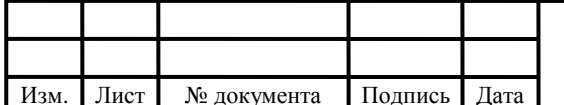

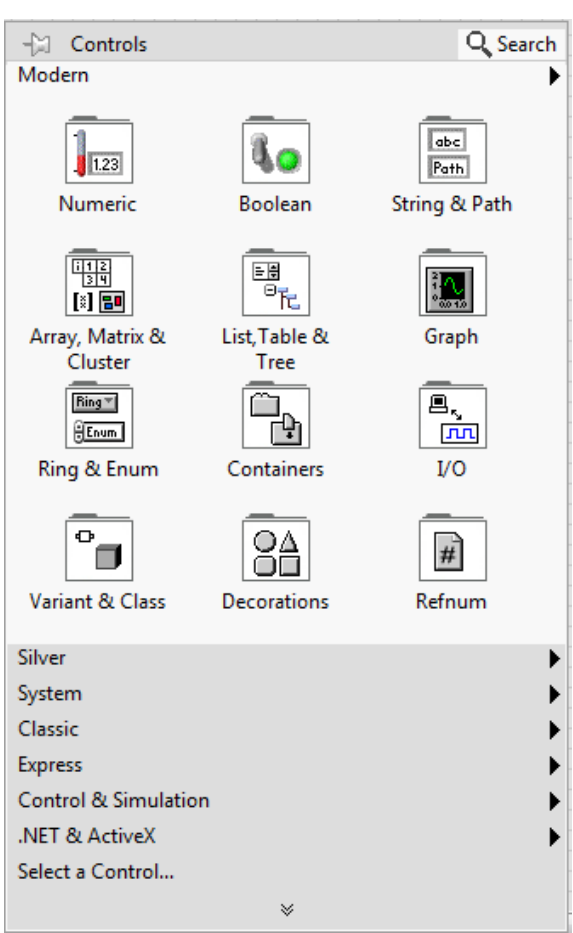

Рисунок 3.3 – Внешний вид панели управления

Основной функцией элементов функциональной панели является создание алгоритмов работы программы. Она содержит в себе все необходимо функции, которые позволяют реализовывать алгоритмы любой сложности (от математических до более сложных функциональных вычислений), а также позволяет работать с различными структурами и типами данных. Вызов данного меню осуществляется с помощью команды Window > ShowFunctionPalette [37, c. 485-489].

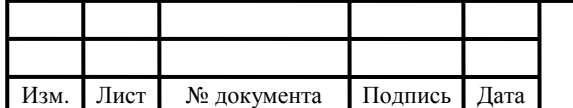

## $\overline{\text{TOVp}} - 12.04.01.2019.196 \text{ BKP}$   $\overline{\text{Hg}}$

Лист

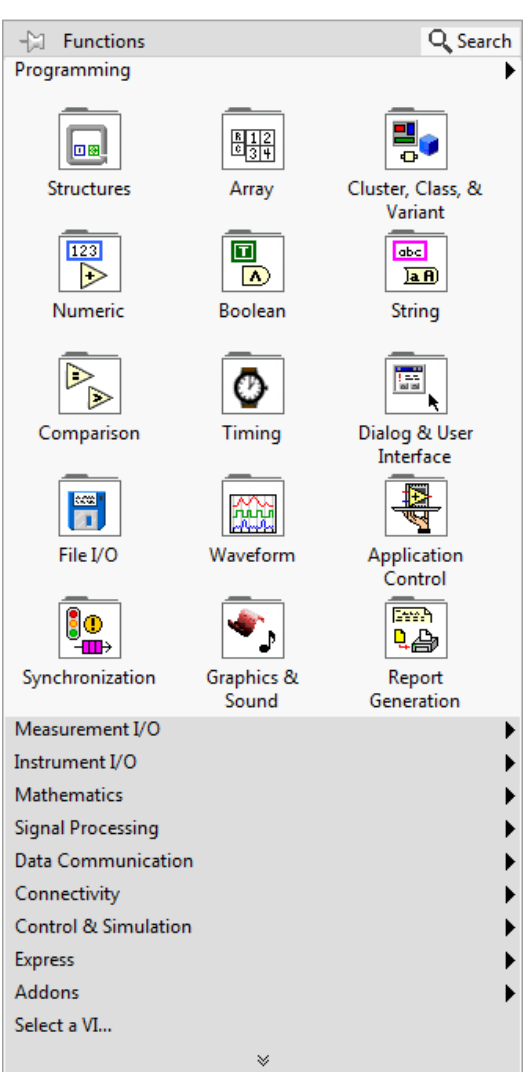

Рисунок 3.4 – Внешний вид функциональной панели

• Structures - основные структуры: циклы, последовательности;

Среда LabVIEW содержит пять структур: цикл While и For (по условию и цикл с фиксированным числом итераций), структуры Case, Sequence, Event (Вариант, Последовательность и Событие), а также Formula Node (узел Формулы).

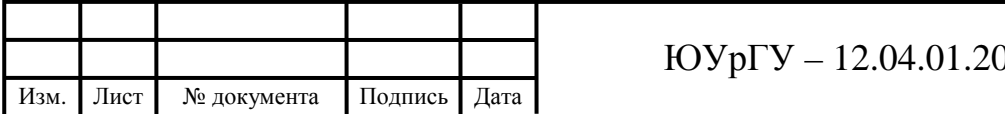

3.2 Оценка возможности автоматизации виброакустических измерений с помощью среды автоматизации LabVIEW

На основании изучения среды LabVIEW можно сделать вывод о том, что данный программный пакет обладает широким пакетом возможностей для создания различных виртуальных приборов с широким диапазоном функций и безусловно позволяет нам создать виртуальный прибор для автоматизации виброакустических измерений.

В свою очередь устройство сбора данных NI PCI-6251 с блоком разьемов SCB-68 позволяет осуществить непосредственный обмен данными и сигналами между виртуальным прибором и измерительной схемой. Их внешний вид представлен на рисунках 3.5, 3.6. Характеристики данных устройств представлены в приложении А.

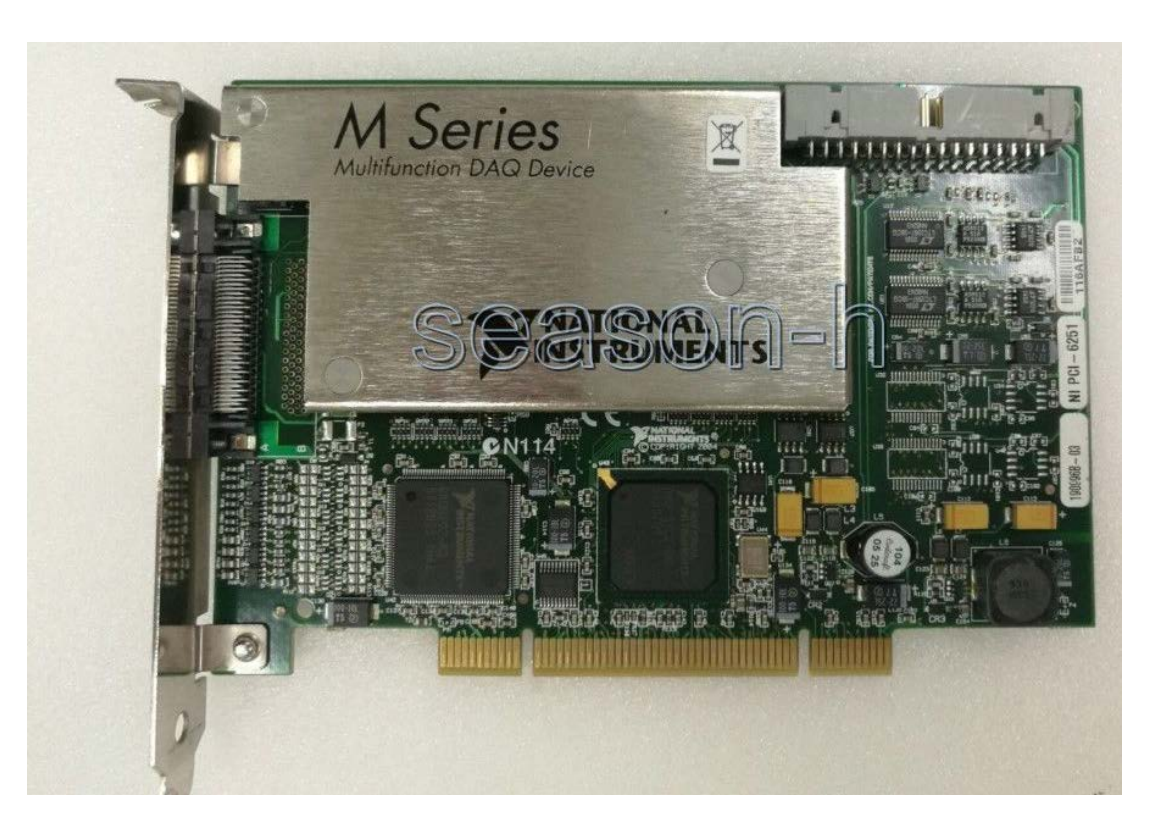

Рисунок 3.5 – Устройство сбора данных NI PCI-6251

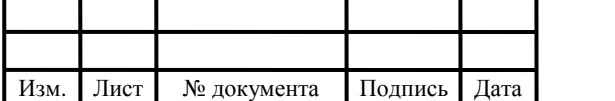

## $\overline{\text{TOVp}} - 12.04.01.2019.196 \text{ BKP}$

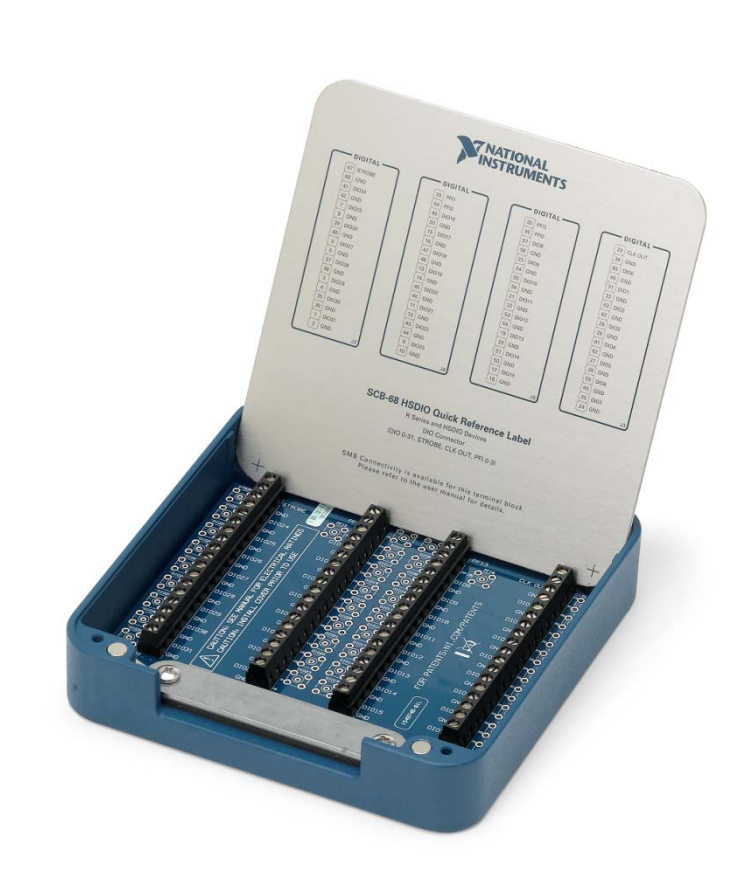

Рисунок 3.6 – Блок разъемов SCB-68

Таким образом, мы можем выполнить задачу автоматизации виброакустических измерений с помощью среды LabVIEW и устройства сбора данных NI PCI-6251 с блоком разъемов SCB-68. Эта задача будет решена в последующей главе [39, с. 174].

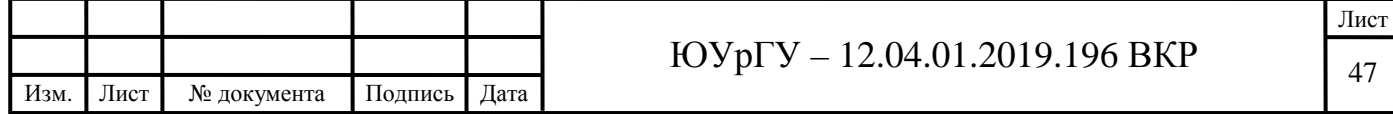

3.3 Разработка системы диагностирования многокомпонетных труб

#### 3.3.1 Коммутация устройств для обработки сигналов

LabVIEW состоит из набора подпрограмм, с помощью которых можно конфигурировать данные на DAQ-устройства. собирать, посылать и Аббревиатура DAQ расшифровывается как «сбор данных» (от англ. Data Acquisition). Эти устройства могут выполнять следующие функции: цифроаналоговое преобразование, аналого-цифровое преобразование, управление таймером, цифровой ввод/вывод. Каждое устройство имеет свою скорость обработки данных.

Перед измерением физического сигнала, DAQ-устройство осуществляет преобразование сигнала измеряемого физической величины в электрический (ток или напряжение). В построенной нами экспериментальной установке в качестве преобразователя выступает керамический пьезодатчик.

В качестве DAQ-устройства в экспериментальной установке используется плата PCIe-6251 фирмы National Instruments.

Один из наиболее важнейших факторов при работе с аналоговым входом данной измерительной системы - это частота дискретизации. Частота дискретизации - это частота, с которой измерительное устройство осуществляет генерацию исходящего сигнала или считывание входящего. Другое ее название – частота отсчетов. Эта частота определяет с какой частотой выполняется цифро-аналоговое преобразование и аналого-цифровое преобразование. Чем выше данная частота, тем большее количество точек мы можем считать в заданное время, и соответственно, получить более точное представление о входящем сигнале.

Из теоремы Котельникова следует, что считывание сигнала должно осуществляться с частотой дискретизации вдвое превышающей частоты

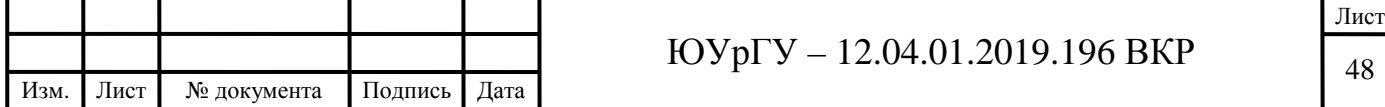

гармоники в этом сигнале. В этом случается исходный сигнал можно восстановить полностью.

Подавать аналоговый сигнал на УСД PCIe-6251 можно либо по дифференциальной схеме подключения либо по схеме с общим проводом. В нашей экспериментальной установке мы использовали схему подключения датчиков, представленную на рисунке 3.7.

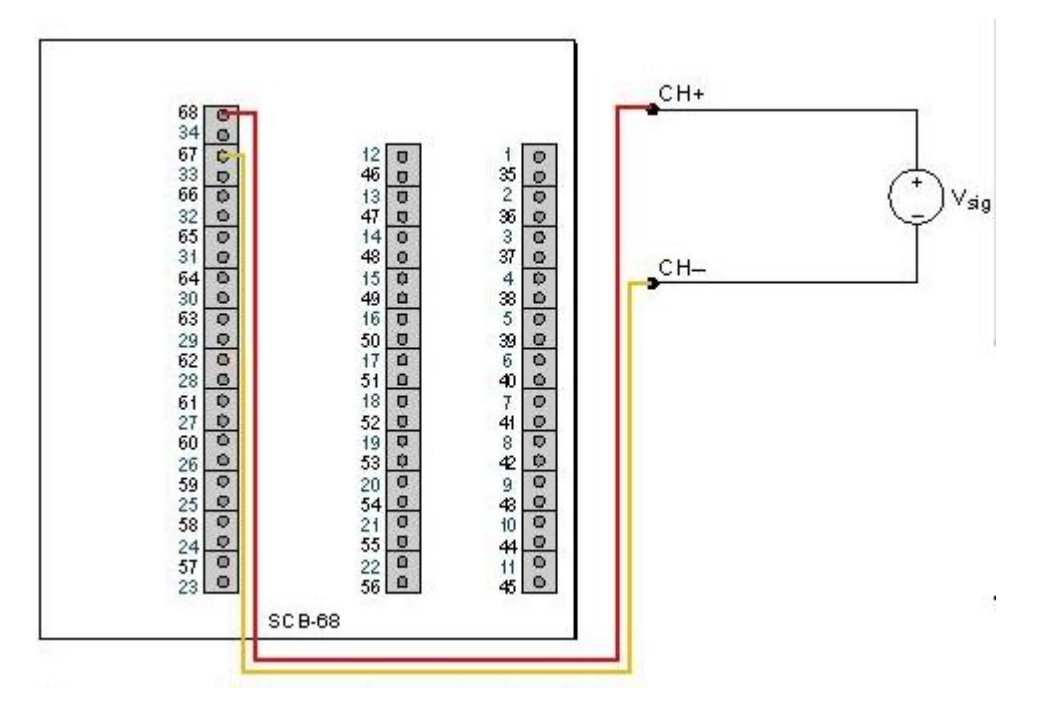

Рисунок 3.7 – Подключение датчиков

Для обработки сигнала, снятого с напряжения и переданного при помощь платы NI PCI 6251 на компьютер, в среде LabVIEW существует специальная подпрограмма DAQmx Assistant.

Для осуществления сбора данных, добавим описанный выше блок на блок диаграмму разрабатываемого программного модуля.

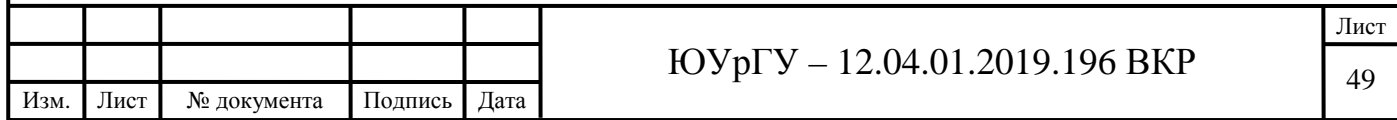

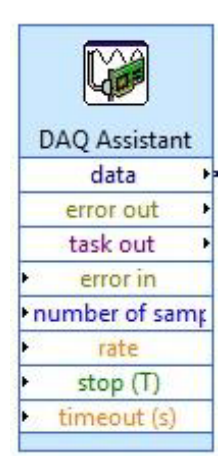

Рисунок 3.8 – Виртуальный прибор DAQmx Assistant

При добавлении DAQmx Assistant появляется диалоговое окно, в котором необходимо произвести конфигурацию устройства. Для начала необходимо выбрать тип измерения. В нашем случае необходимо выбрать аналоговый вход – Analog Input. Т.к. у нас производится измерение напряжения, то на следующем шаге необходимо выбрать Voltage. Затем, выберем аналоговый вход с которого будет осуществляться считывание данных. Выберем вход AI1 и нажмем кнопку Finish. Диалоговое окно, в котором осуществляются данные настройки представлено на рисунке 3.9.

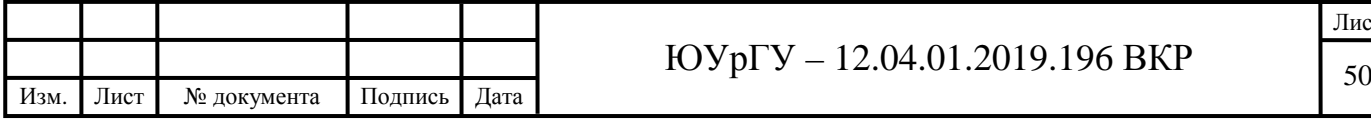

Лист

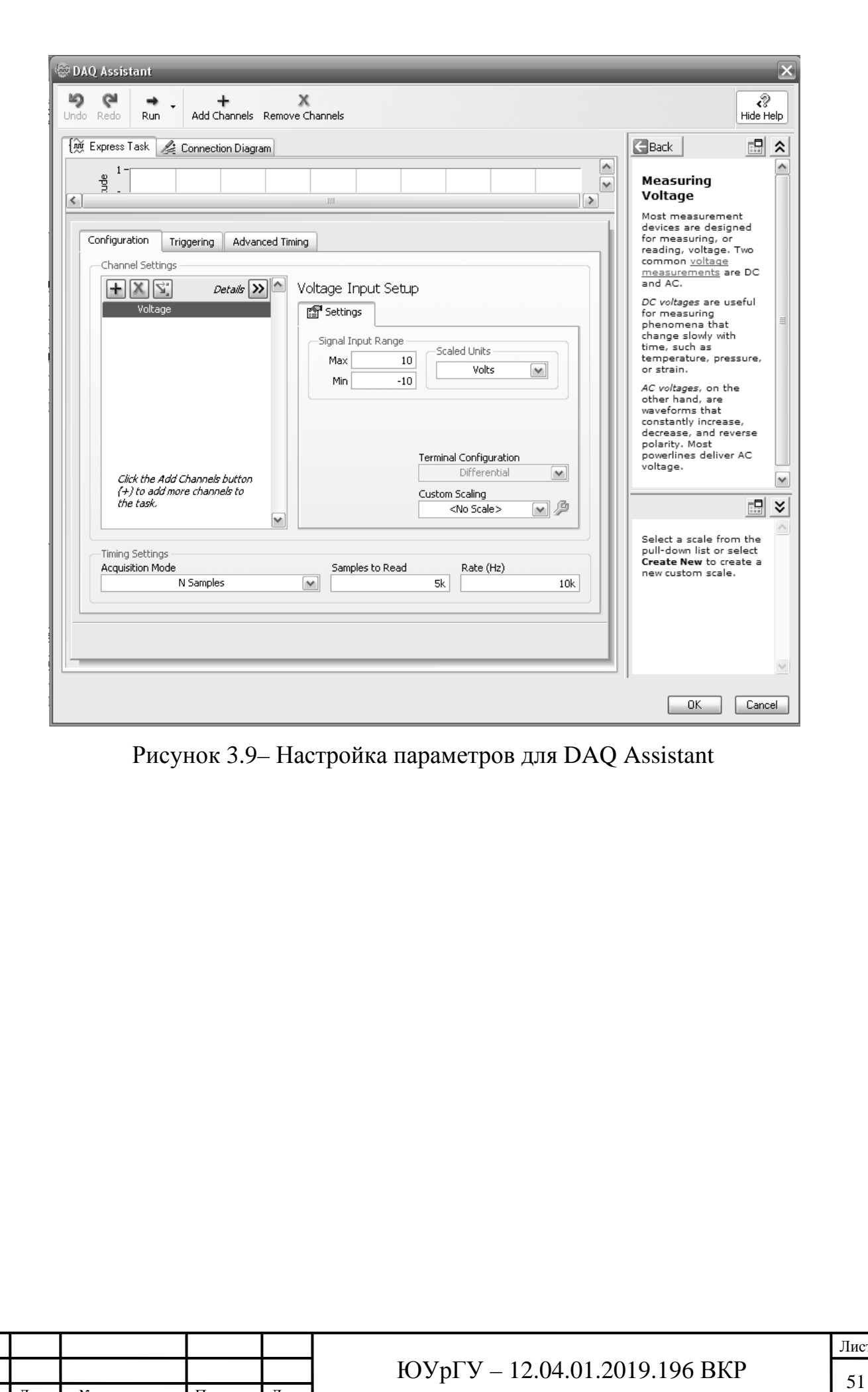

Изм. Лист № документа Подпись Дата

Лист

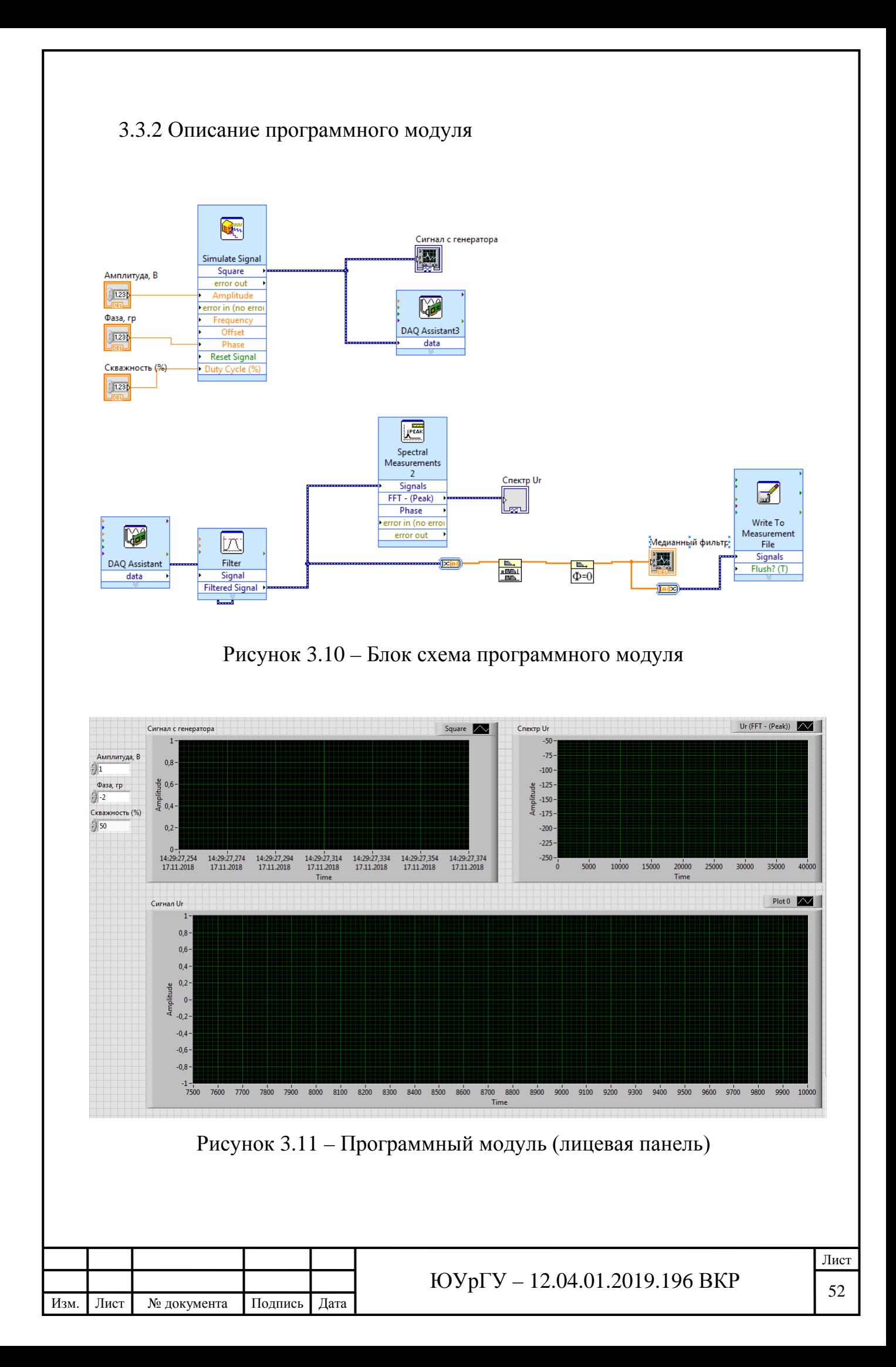

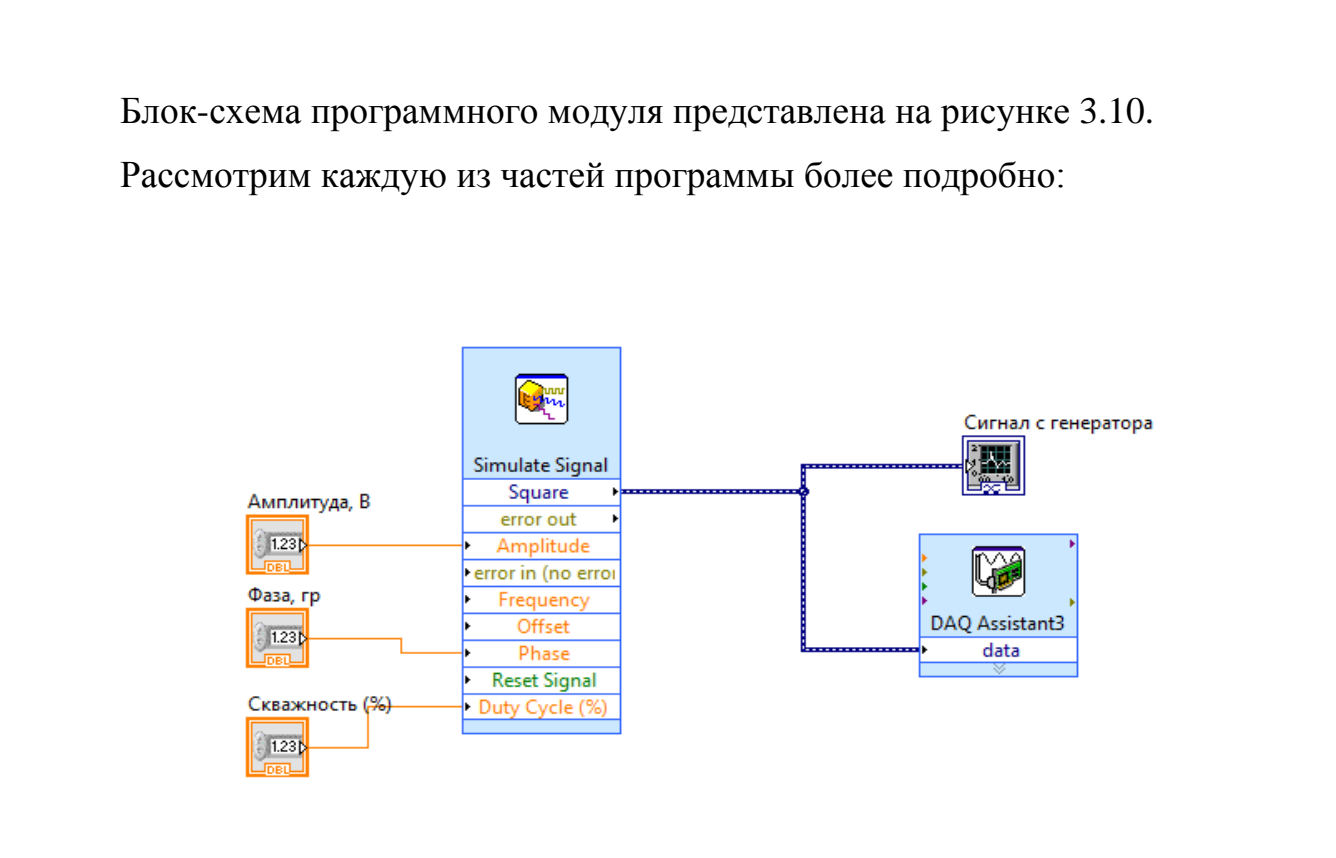

Рисунок 3.12 – Подпрограмма генерации ступенчатого сигнала

1) Верхняя его часть (представлена на рисунке отвечает за генерацию одиночного прямоугольного импульса с разъема AO0.

Симуляция сигнала осуществляется с помощью блока Simulate Signal.

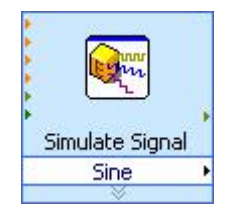

Рисунок 3.13 – Блок Simulate Signal

С помощью специальных контрольных полей, пользователь можешь изменять амплитуду, фазу и скважность подаваемого прямоугольного импульса.

Далее, для визуального контроля, сгенерированный сигнал поступает на Waveform Graph – индикатор (графический), который выполняет роль

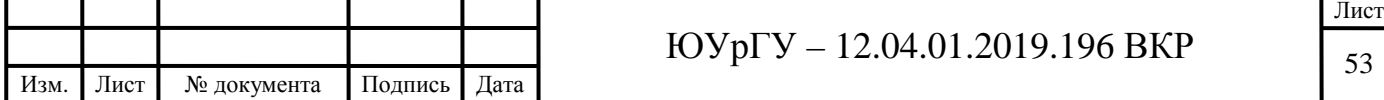

осциллографа. Его задачей является прием данных в виде определенного массива чисел и их дальнейшее отображение с равномерным шагом.[40, с. 201-205].

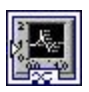

#### Рисунок 3.14 – Блок Waveform Graph

Затем сигнал с помощью блока DAQ Assistant, описанного в предыдущем пункте, поступает на выход AO0.

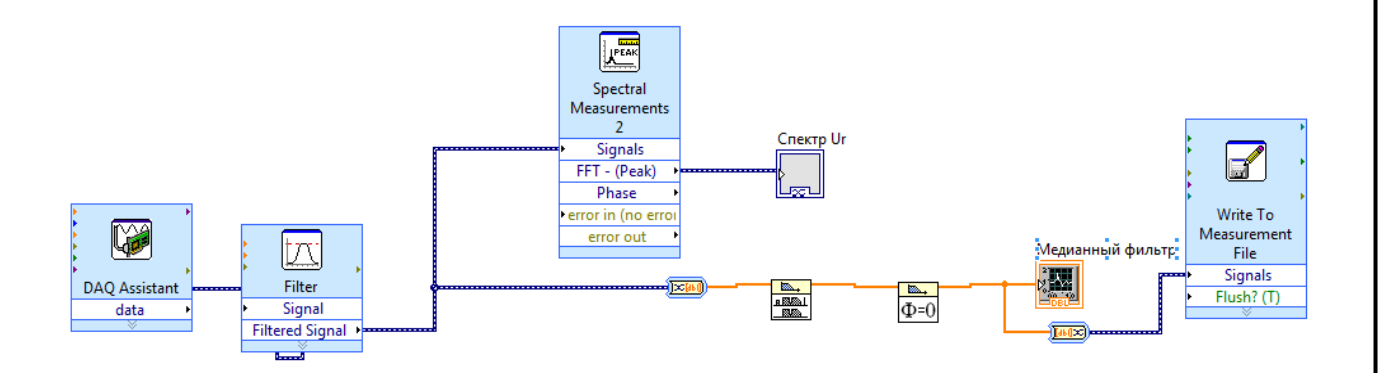

Рисунок 3.15 – Подпрограмма снятия и обработки сигнала

2) Обработка сигнала в программе начинается с того, что сигнал с блока DAQ Assistant одновременно подается полосовой фильтр (блок Filter). Функциональным назначением полосового фильтра (ПФ) является то, что он способен пропустить лишь те частоты, которые заданы определенным диапазоном, при этом вырезая все остальные [41, c. 2].

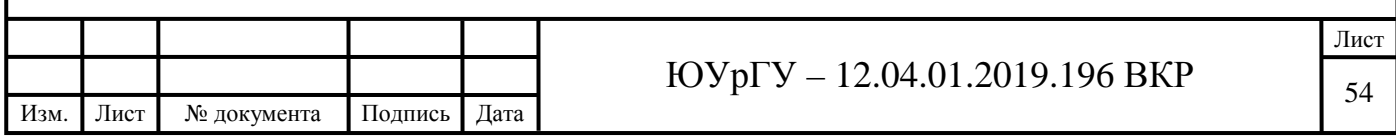

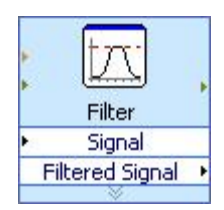

### Рисунок 3.16 – Блок Filter

Далее, с помощью блока Spectral Measurements происходит построение спектра полученного сигнала, которые выводится на блок осциллографа Waveform Graph, описанный ранее.

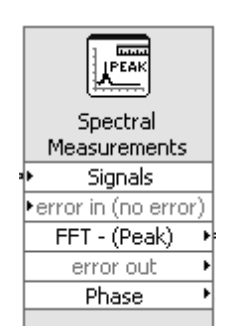

#### Рисунок 3.17 – Блок Spectral Measurements

Так же ранее отфильтрованный сигнал происходит дальнейшую фильтрацию с помощью медианного фильтра и фильтра нулевого смещения фазы. Результаты также выводятся на осциллограф.

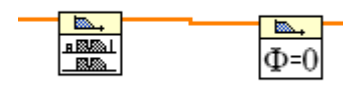

Рисунок 3.18 – Блоки медианного фильтра и фильтра нулевого смещения

фазы

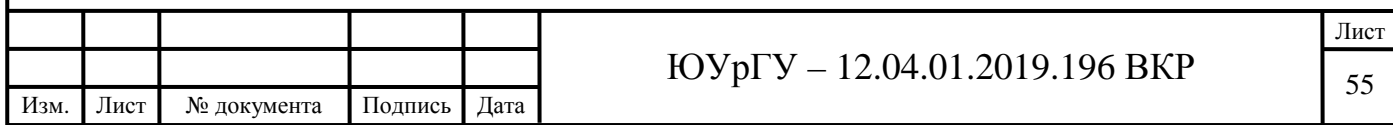

В результате выполнения программы, мы получаем отфильтрованный сигнал, представляющий собой переходный процесс. Пример сигнала, полученного в тестовом режиме, представлен на рисунке 3.19.

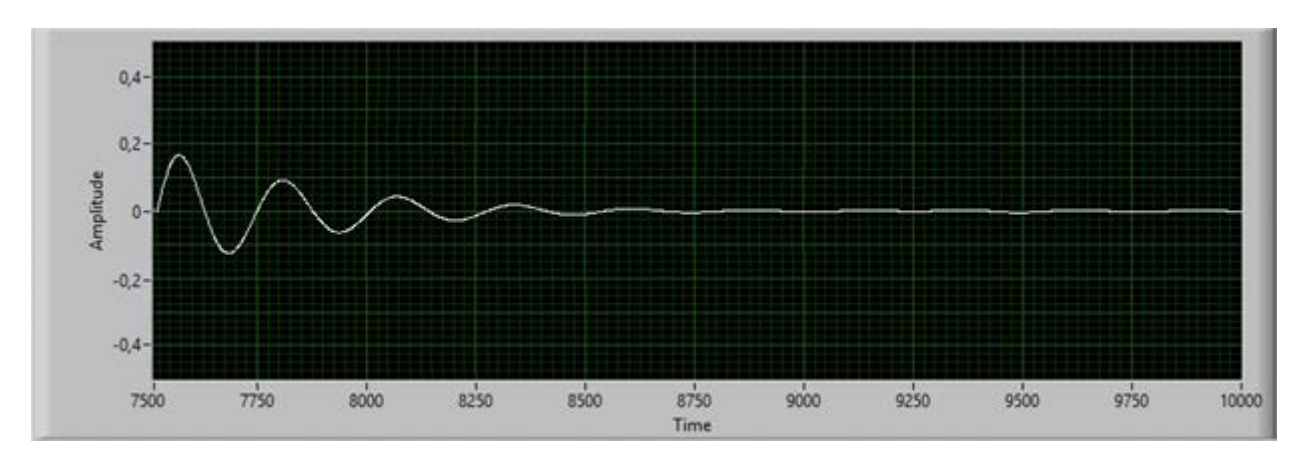

Рисунок 3.19 – Полученный сигнал

Дальнейшая обработка сигнала заключается в нахождении коэффициентов по методу авторегрессии. Для этого, в имеющемся прототипе программного модуля реализована функция вывода данных в файл Excel (Блок Write To Spreadsheet File). [42, с. 3].

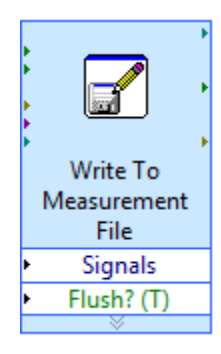

Рисунок 3.20 – Блок Write To Spreadsheet File

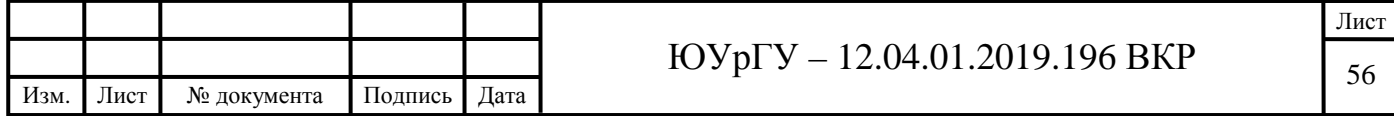

3.4 Снятие экспериментальных данных

При получении экспериментальных данных для реальных участков трубопроводов в рамках кафедры мы сталкиваемся со следующими трудностями:

1) отсутствие образцов многокомпонентных труб, на которых можно провести исследование;

2) невозможность реализовать процесс течения жидкости, т.к. для этого необходимы дорогостоящие проливочные установки.

Следует отметить, что различают быстрые и медленные процессы. Если скорость снятия диаграммы настолько быстрая, что за время снятия состав трубы не меняется, то можно этот результат диаграммы распространить и на движущуюся жидкость. В таком случае задача становится статической. Для движущейся жидкости такой квазистатический анализ подходит даже в динамике. В принципе, это является приближением текущей жидкости, но когда процессы измерения несоизмеримо быстрее, чем скорость течения жидкости.

В рамках кафедры будем проводить эксперимент с помощью мерного алюминиевого сосуда цилиндрической формы с прикрепленным к нему пьезомодулем. Как было сказано выше, наш эксперимент мы будем проводить для различных составов жидкости без течения. Будем заливать разные составы жидкости, которые имитируют жидкость в реальной трубе.

Данную резонансную задачу можно свести к нахождению динамических параметров, которые связаны со статическими параметрами, через некий коэффициент калибровки. Если резонансная частота не меняется, то эти коэффициенты остаются постоянными. Для калибровки мы в мерный сосуд заливаем заведомо известные составы жидкости и проводим идентификацию. Если заливаем другой состав, то связь между динамическими и статическими параметрами будет осуществляться через те же самые коэффициенты.

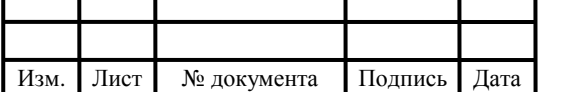

С помощью разработанного программного модуля были получены характеристики для различных составов многокомпонентных сред, в частности для мерного сосуда, полностью заполненного водой (опыт №1), для сосуда с 100% раствором хлорида натрия в воде (опыт №2), для сосуда с 50% раствором хлорида натрия в воде (опыт №3).

Полученный данные представлены в Приложении Б. По ним были построены переходные характеристики, снятые с каждого из трех пьезодатчиков.

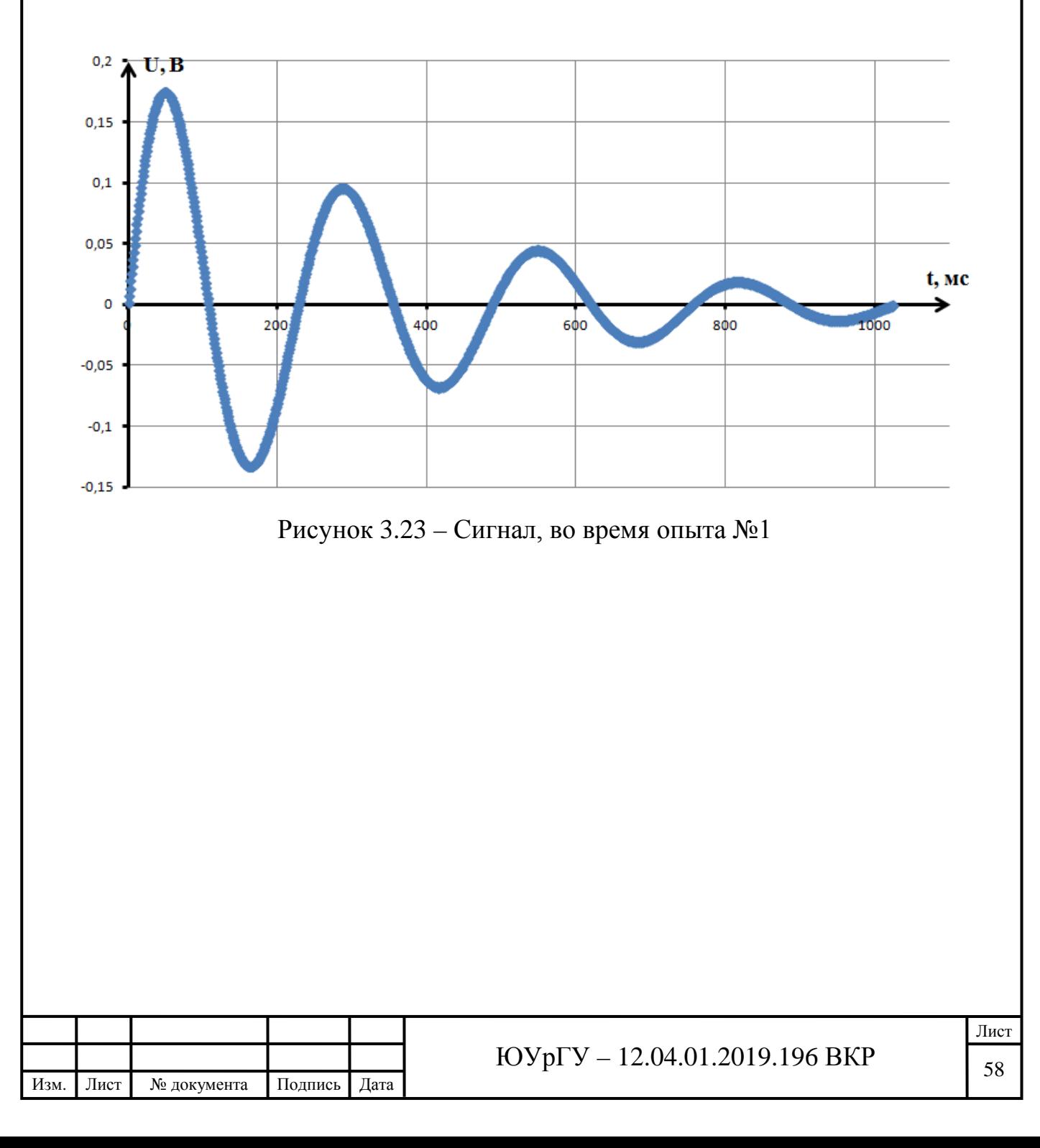

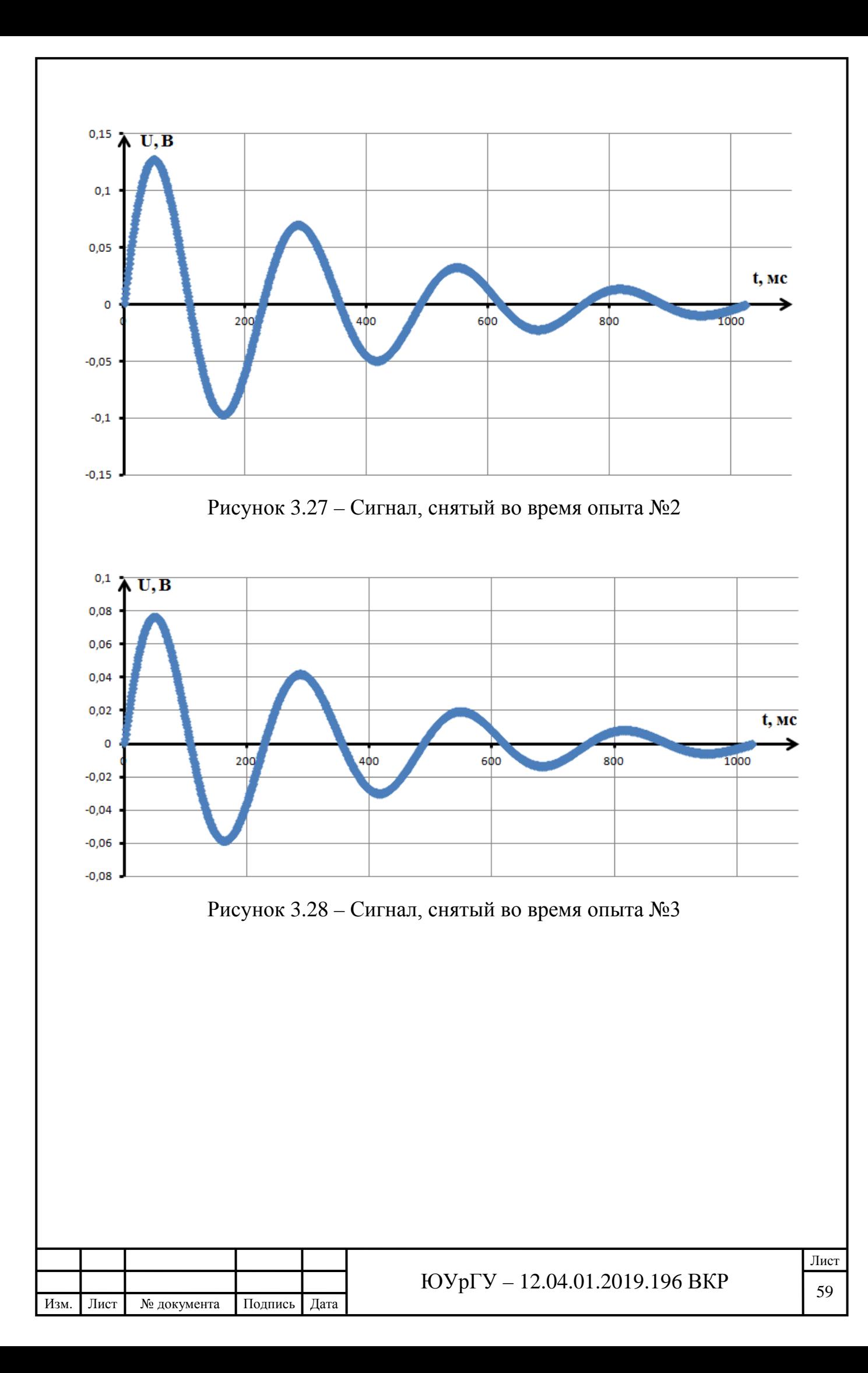

3.5 Выводы по третьему разделу

1) изучена среда визуального программирования LabVIEW, приведено описание функциональной панели и панели управления;

2) произведена оценка возможности автоматизации виброакустических измерений с помощью среды LabVIEW;

3) разработан программный модуль, позволяющий снимать требуемые характеристики в реальном масштабе времени;

4) с помощью созданного программного модуля были получены экспериментальные характеристики для каждого из исследуемых образцов многокомпонентной среды;

5) дальнейшая обработка полученных данных методом ARX-модели позволит установить параметры *m*, *s*, *r*, определяющие состав многокомпонентной среды.

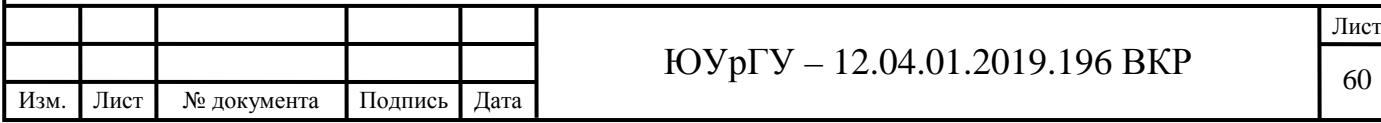

# 4 ОБРАБОТКА ЭКСПЕРИМЕНТАЛЬНЫХ ДАННЫХ. ОЦЕНКА СОСТОЯНИЯ МНОГОКОМПОНЕНТНЫХ ТРУБ

4.1 Нахождение и преобразование ARX-модели

4.1.1 Нахождение ARX-модели в среде System Identification Toolbox

Используя полученный ранее сигнал, представленный в виде переходного процесса, определим ARX-модель, соответствующую этому процессу. Данная процедура будет произведена с помощью пакета System Identification Toolbox программы MatLAB.

Сперва, нам необходимо ввести полученные ранее данные в среду MatLAB [43, с. 4]. Для этого создаем новую переменную и добавляем данные. Т.к. это выходной сигнал, назовем переменную *y*.

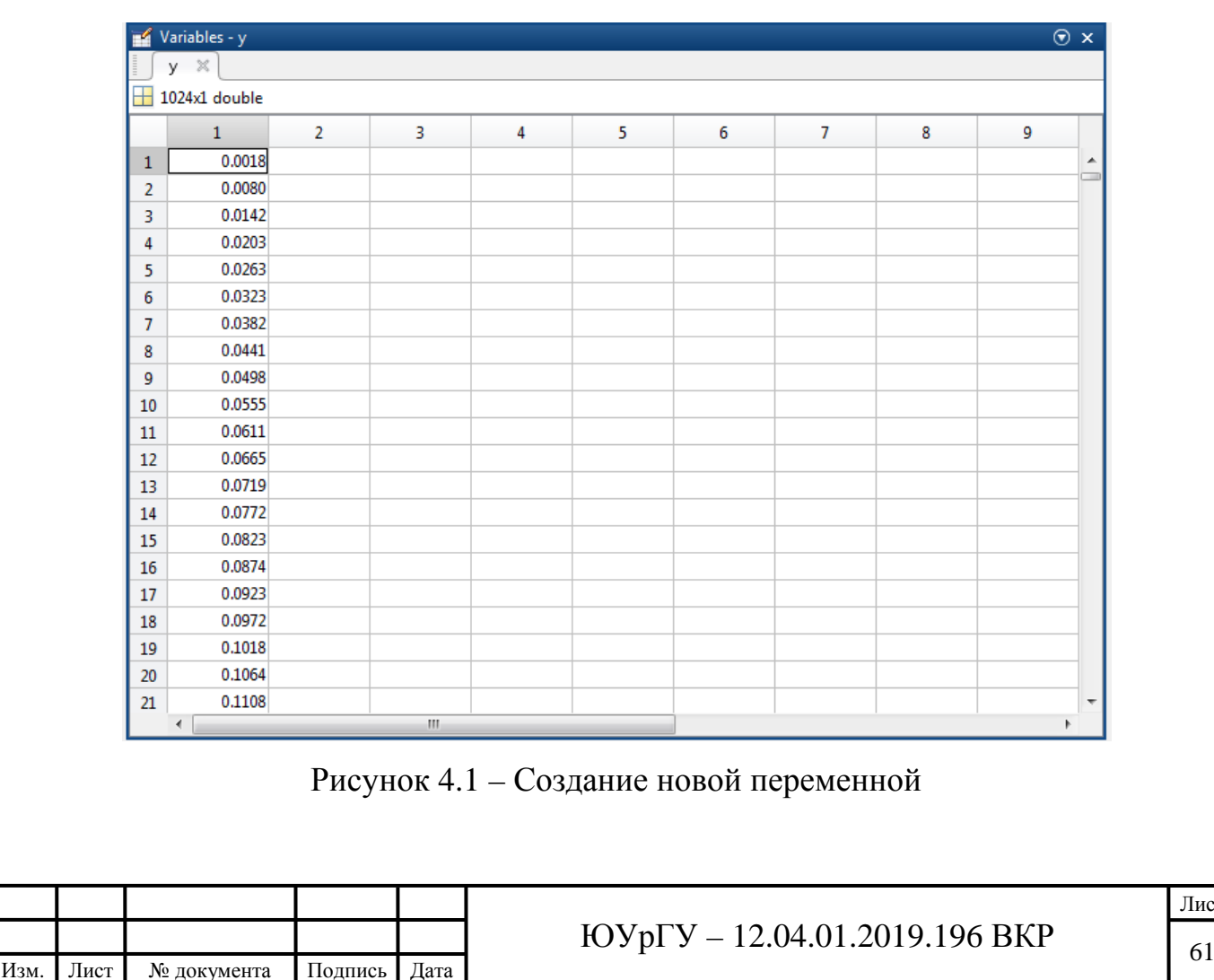

Лист

Затем, создаем переменную, соответствующую единичному ступенчатому воздействию. Необходимо отметить, что данная переменная должна иметь такую же размерность, как и созданная ранее переменная у. Т.к. единичное ступенчатое воздействие - это входной сигнал, то назовем переменную  $u$ . За создание переменной отвечает следующая команда (4.1):

$$
u = ones(\text{length}(y), 1), \tag{4.1}
$$

 $\prod$ осле успешно создали переменные. того. как MЫ произведем нахождение ARX-модели. Для этого командой *ident* вызовем модуль System Identification Toolbox [44, c. 13-14].

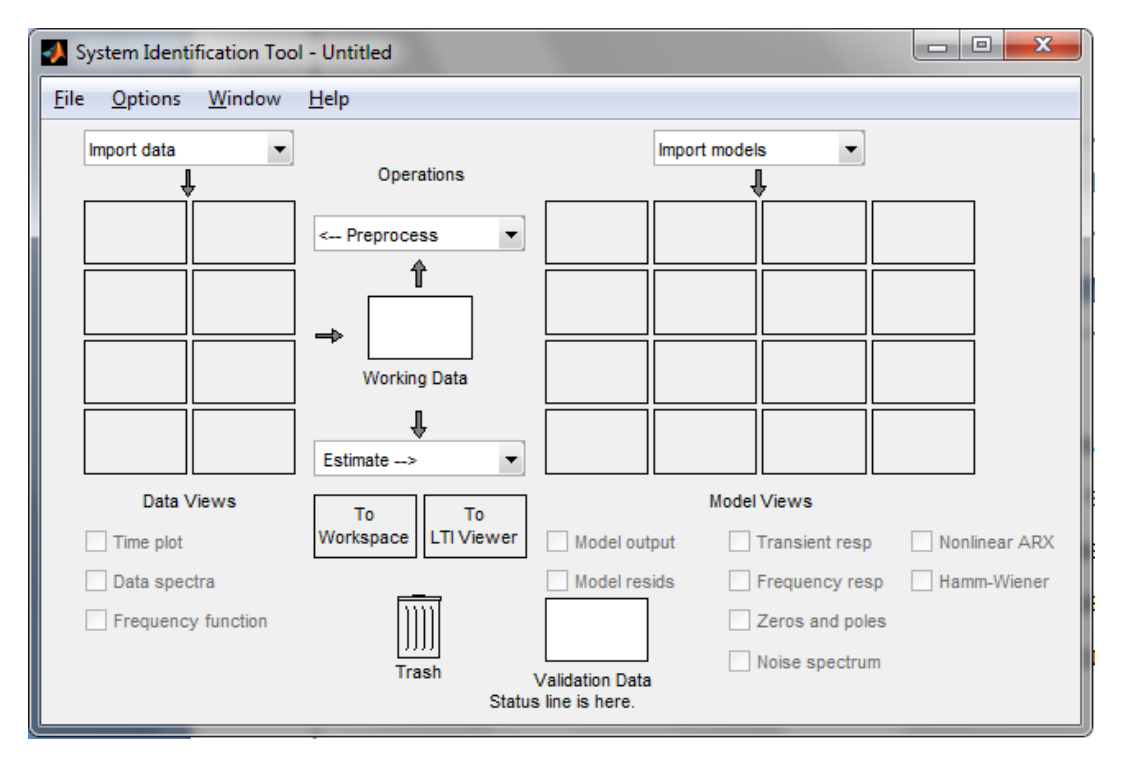

Рисунок 4.2 – Модуль System Identification Toolbox

В окне Import Data добавим исходные данные в среду System Identification Toolbox.

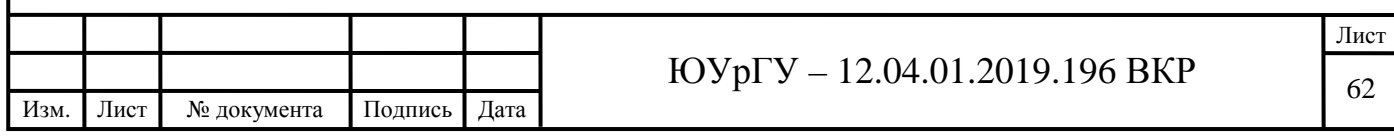

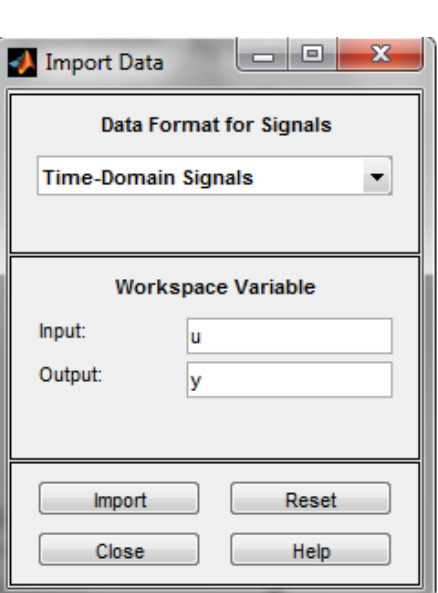

Рисунок 4.3 – Импорт данных

Затем, в окне Estimate, произведем нахождение ARX-модели. Выберем пункт Transfer Functions. И нажмем кнопку Estimate.

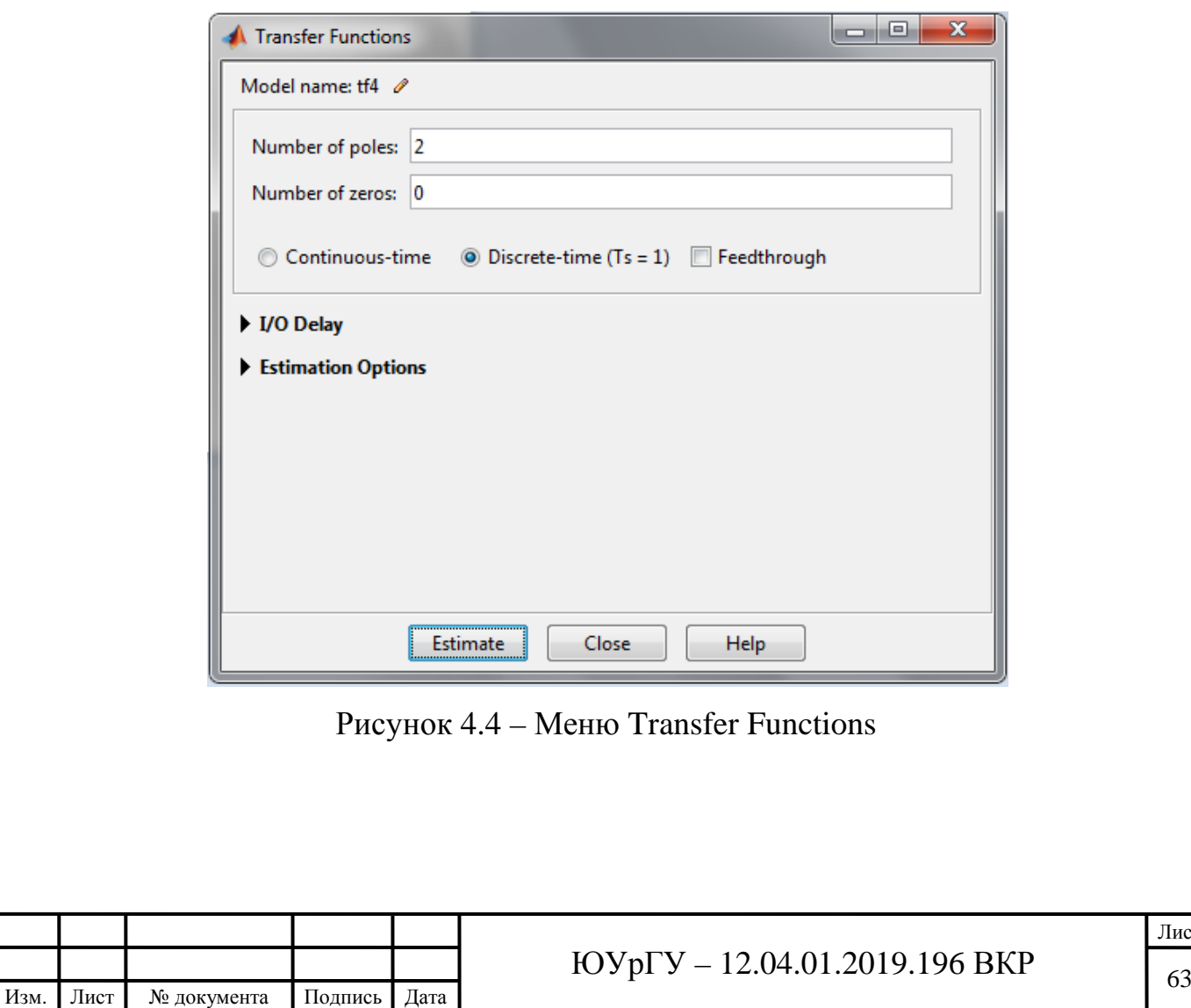

После этого появится окно, отображающее процесс нахождения ARXмодели [45, с. 5].

 $\overline{a}$ 

 $=$ 

**A** Estimation Progress Viewer

Transfer Function Identification Estimation data: Time domain data mydata Data has 1 outputs, 1 inputs and 1024 samples. Number of poles: 2, Number of zeros: 0

**Estimation Progress** Initializing model parameters... Initializing using "arx" method... Initialization complete.

Nonlinear least squares with automatically chosen line search method

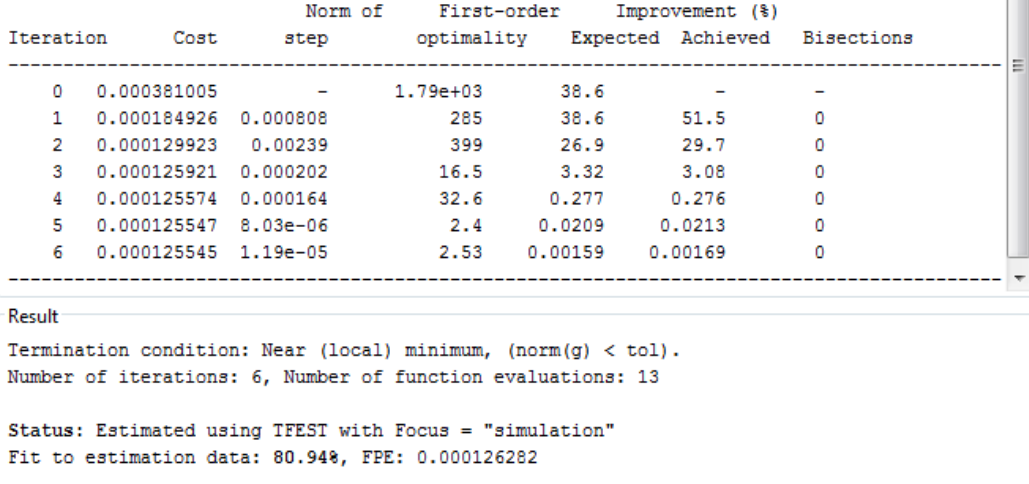

 $\blacksquare$  Stop

Рисунок 4.4 – Процесс нахождения ARX-модели

 $Close$ 

После завершения этой операции просматриваем получившуюся ARXмодель.

> 5.488e-07  $1 - 1.994 z^{\sim} - 1 + 0.9948 z^{\sim} - 2$

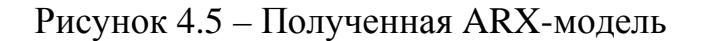

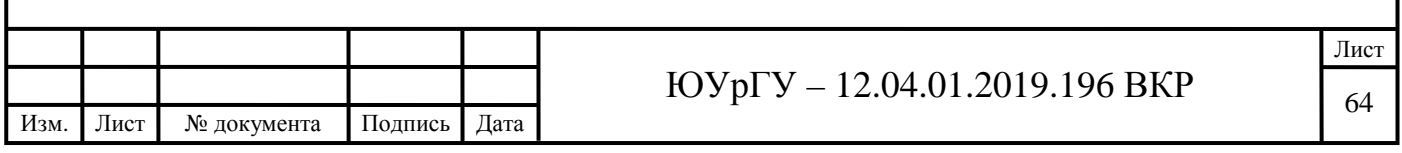

Так же на одном графике мы можем отобразить исходный сигнал и получившуюся ARX-модель.

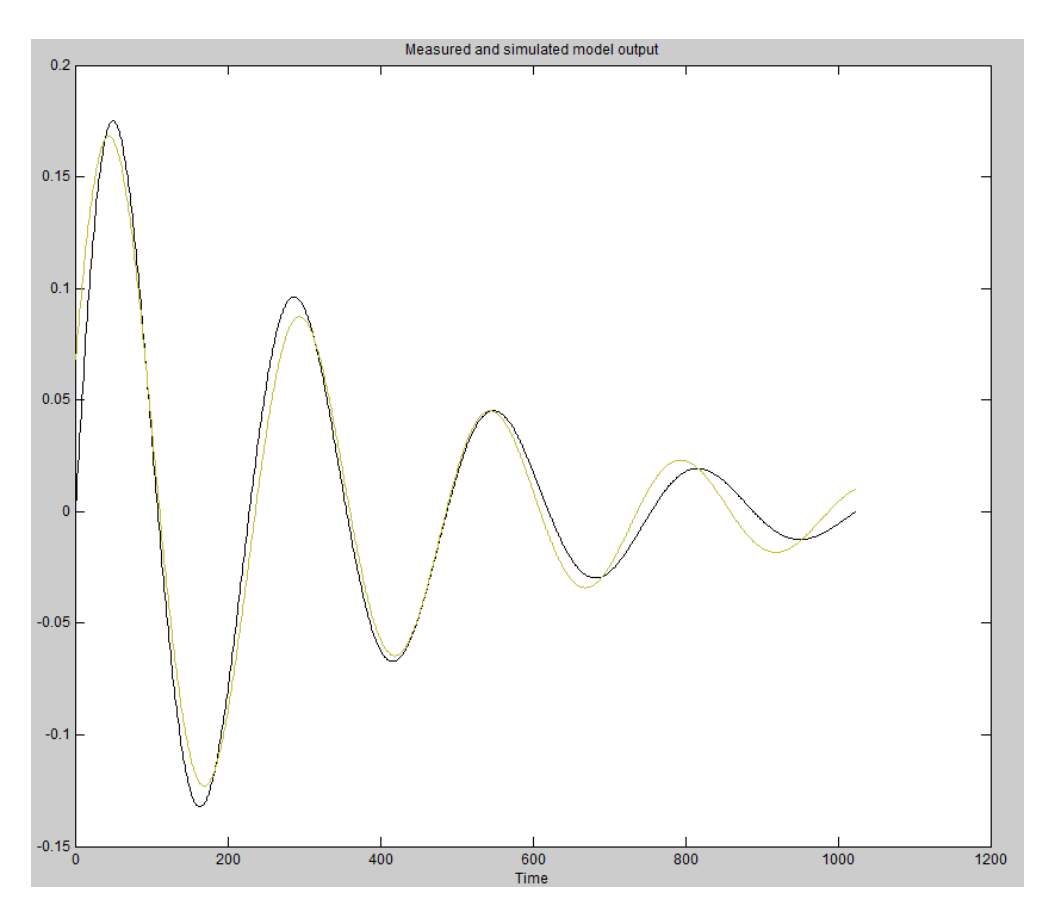

Рисунок 4.6 – Исходный сигнал и получившаяся ARX-модель

Исходя из графика, мы видим, что ARX-модель найдена достаточно точно. Запишем ее:

$$
\frac{y(z)}{u(z)} = \frac{5,488 \cdot 10^{-7}}{1 - 1,994 \cdot z^{-1} + 0,9948 \cdot z^{-2}},\tag{4.2}
$$

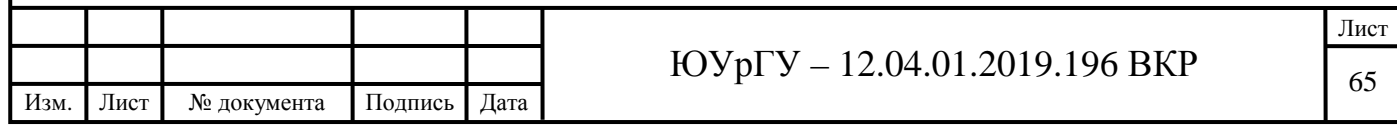

4.1.2 Преобразование полученной ARX-модели

Т.к. исходная динамическая система является системой второго порядка, запишем соответствующее ей дифференциальное уравнение (4.3):

$$
a_0 \frac{d^2 y}{dt^2} + a_1 \frac{dy}{dt} + a_2 y = b \cdot U_{\text{bx}},
$$
 (4.3)

где  $a_0$  – масса;

а<sub>1</sub> - коэффициент демпфирования;

 $a_2$  – жесткость;

 $b -$ коэффициент усиления (в нашем случае составляет 1,011).

Запишем передаточную функцию звена и произведем нормирование, путем деления на а<sub>2</sub>.

$$
W(p) = \frac{b}{a_0 p^2 + a_1 p + a_2} = \frac{\frac{b}{a_2}}{\frac{a_0}{a_2} p^2 + \frac{a_1}{a_2} p + 1},\tag{4.4}
$$

Переобозначим полученные коэффициенты и получим функцию вида  $(4.5)$ :

$$
W(p) = \frac{k}{T^2 p^2 + 2\varepsilon T p + 1},\tag{4.5}
$$

66

$$
\text{rate } k = \frac{b}{a_2}; T^2 = \frac{a_0}{a_2}; 2\varepsilon T = \frac{a_1}{a_2}.
$$

Запишем полученное уравнение (4.5) в виде дифференциального уравнения второго порядка:

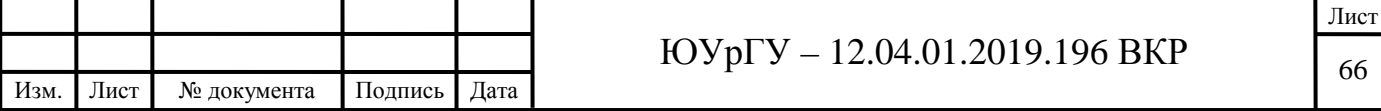

$$
T^2 \ddot{y} + 2\varepsilon T \dot{y} + y = A \cdot u,\tag{4.6}
$$

Осуществим Z-преобразование. Распишем каждую производную отдельно.

$$
\ddot{y}: \frac{y(k)-2y(k-1)+y(k-2)}{Ts^2},\tag{4.7}
$$

$$
\dot{y} : \frac{y(k) - y(k-1))}{Ts},\tag{4.8}
$$

В итоге имеем:

$$
T^{2} \cdot \frac{y(k) - 2y(k-1) + y(k-2)}{Ts^{2}} + 2\varepsilon T \cdot \frac{y(k) - y(k-1)}{Ts} + y(k) = A \cdot u, \tag{4.9}
$$

После преобразования получим (в нашем случае Ts составляет 1,25·10<sup>-5</sup>  $c.$ ):

$$
T^{2}y(k-2) - 2(T^{2} + \varepsilon T \cdot Ts)y(k-1) + (T^{2} + \varepsilon T \cdot Ts + Ts^{2}) \cdot y(k) = Ts^{2}Au (4.10)
$$

Окончательно осуществим z-преобразование:

$$
y(z) \cdot [a_2^* z^{-2} + a_1^* z^{-1} + a_0^*] = T s^2 \cdot A \cdot u(z), \tag{4.11}
$$

Выпишем получившиеся коэффициенты:

$$
\begin{cases}\n a_2^* = T^2; \\
 a_1^* = -2(T^2 + \varepsilon T \cdot Ts); \\
 a_0^* = (T^2 + \varepsilon T \cdot Ts + Ts^2); \\
 A = Ts^2 \cdot k.\n\end{cases} \tag{4.12}
$$

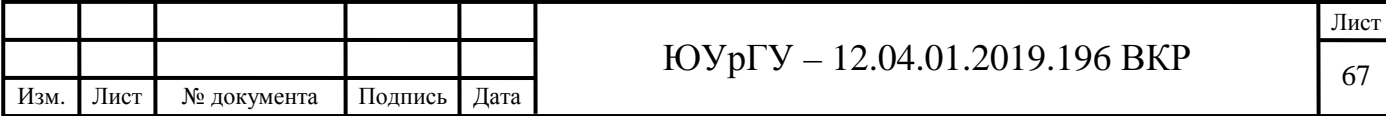

Сопоставим полученные коэффициенты, с ранее найденной ARXмоделью. Получим следующее:

$$
\begin{cases}\n0.9948 = T^2; \\
1.994 = 2(T^2 + \varepsilon T \cdot Ts); \\
1 = T^2 + \varepsilon T \cdot Ts + Ts^2; \\
5.488 \cdot 10^{-7} = Ts^2 \cdot k.\n\end{cases} (4.13)
$$

Из полученной системы уравнений найдем неизвестные параметры:

$$
\begin{cases}\nk = 3.512 \cdot 10^3, \\
\varepsilon = 240.723, \\
T = 0.997.\n\end{cases}
$$
\n(4.14)

Далее, с помощью найденных параметров исходя из (4.5), найдем искомые коэффициенты где  $a_0$ ,  $a_1$ ,  $a_2$  [46, с. 1-4]:

$$
\begin{cases}\na_0 = 2,8611 \cdot 10^{-4}, \na_1 = 0,1382, \na_2 = 2,8784 \cdot 10^{-4}.\n\end{cases}
$$
\n(4.15)

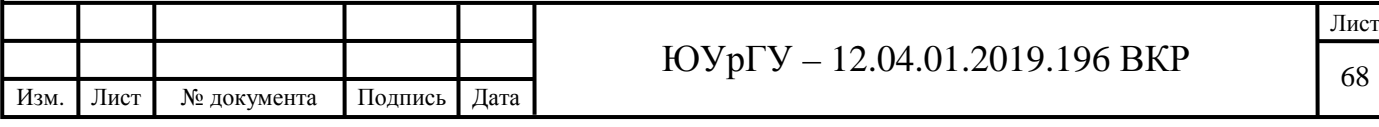

4.2 Нахождение коэффициентов m, s, r

Сопоставим теперь полученные коэффициенты реальным механическим параметрам. Для этого приведем эквивалентную схему преобразователя (рисунок 4.7).

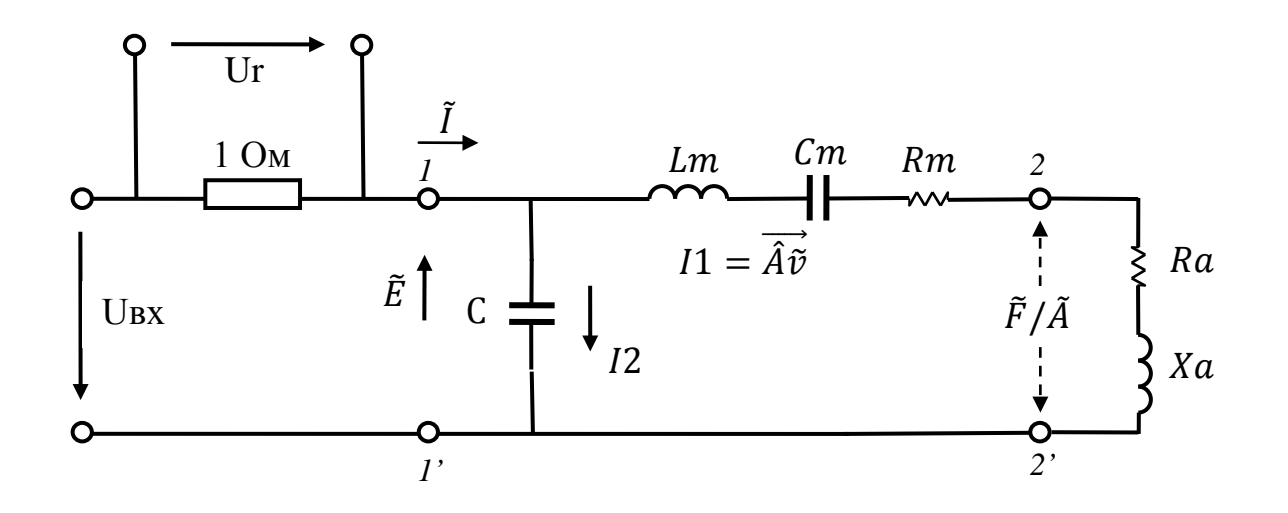

Рисунок 4.7 - Эквивалентная схема преобразователя

Рассмотрим участок 1-1', ведь именно на него подается входное напряжение в виде единичного ступенчатого сигнала [47, с. 20-21]. Упростим схему и запишем каждое из полученных сопротивлений:

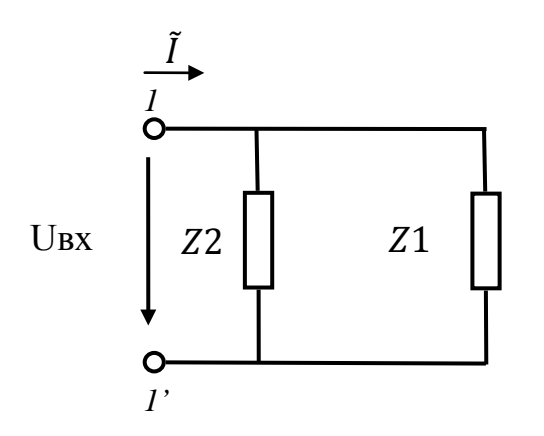

Рисунок 4.8 – Упрощенная схема

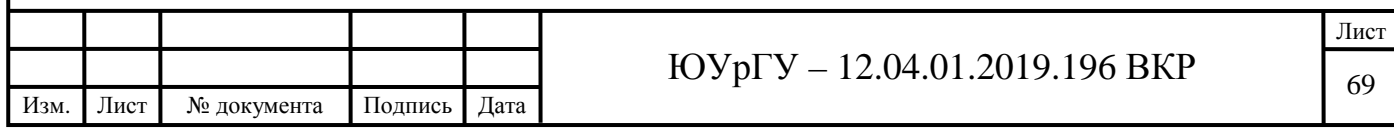

$$
Z_1 = R_a + R_m + \frac{1}{j w c_m} + j w (L_m + X_a), \tag{4.16}
$$

$$
Z_2 = \frac{1}{jwc},\tag{4.17}
$$

Найдем общее сопротивление данной цепи. Оно представляет собой параллельное соединение Z1 и Z2 и записывается в виде (4.18):

$$
Z_{06\text{III.}} = \frac{Z_1 \cdot Z_2}{Z_1 + Z_2},\tag{4.18}
$$

Подставим в уравнение (4.18) полученные ранее сопротивления:

$$
Z_{06\mu} = \frac{\frac{1}{jwc}(R_a + R_m + \frac{1}{jwc_m} + jw(L_m + X_a))}{\frac{1}{jwc} + R_a + R_m + \frac{1}{jwc_m} + jw(L_m + X_a)},
$$
(4.19)

Преобразуем полученное уравнение (4.19):

$$
Z_{06\mu} = \frac{1}{p} \frac{p^2 C_m (L_m + X_a) + p C_m (R_a + R_m) + 1}{p^2 C_m C (L_m + X_a) + p C_m C (R_a + R_m) + C m + C},
$$
(4.20)

Т.к. величину С известна и является очень малой ( $\neg$ п $\Phi$ ), то имеем право записать:

$$
Z_{\text{ofIII.}} = p \frac{c_m}{c_{m+c}} (L_m + X_a) + \frac{c_m}{c_{m+c}} (R_a + R_m) + \frac{1}{p(c_{m+c})}, \qquad (4.21)
$$

Обозначим  $R_0 = (R_a + R_m), L_0 = (L_m + X_a)$ :

$$
Z_{06\mu} = p \frac{c_m}{c_{m+c}} L_0 + \frac{c_m}{c_{m+c}} R_0 + \frac{1}{p(c_{m+c})},
$$
(4.22)

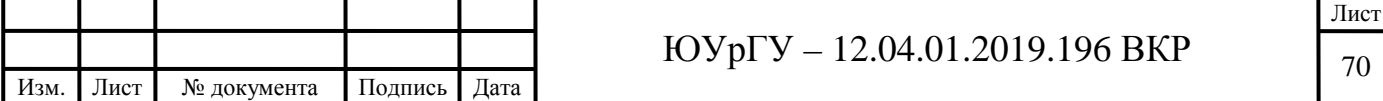

Полученные коэффициенты приравняем к найденным ранее:

$$
\begin{cases}\n a_0 = \frac{1}{cm+c}, \n a_1 = \frac{c_m}{cm+c} R_0, \n a_2 = \frac{c_m}{cm+c} L_0.\n\end{cases}
$$
\n(4.23)

Решим систему уравнений (4.23) и получим искомые механические параметры:

$$
\begin{cases}\nC_m = 3495,159; \\
R_0 = 0,1382; \\
L_0 = 0,00028.\n\end{cases}
$$
\n(4.24)

Теперь, нам необходимо определить искомые параметры *m*, *s*, *r*. Они связаны с найденными ранее механическими следующей зависимостью (4.25)  $[48, c. 36]$ :

$$
L_0 = \frac{m}{A^2}, C_m = \frac{A^2}{s}, R_0 = \frac{r}{A^2},
$$
\n(4.25)

Отсюда:

$$
m = A^2 \cdot L_0, \ s = \frac{A^2}{c_m}, r_0 = A^2 \cdot R_0,
$$
 (4.26)

Величина А носит название фактор силы и определяется следующим выражением (4.27):

$$
A = \frac{2 \cdot S}{h} \cdot e,\tag{4.27}
$$

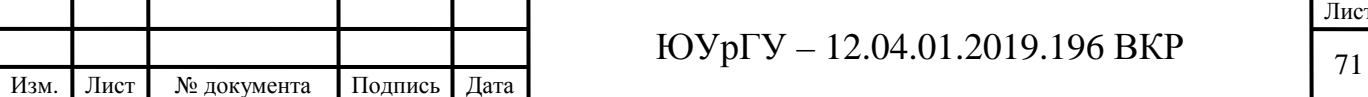

где S – площадь электродов;

е – пьезоэлектрическая постоянная напряжения;

h – толщина.

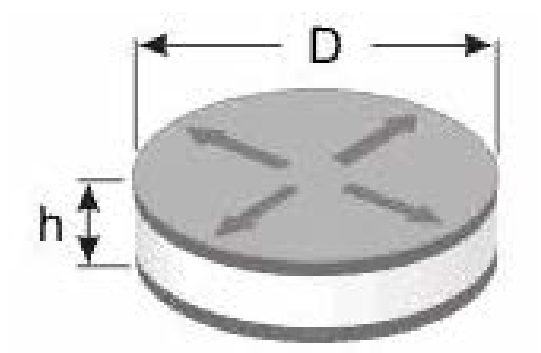

Рисунок 4.9 – Геометрические параметры пьезокерамики

Геометрические параметры для нашего пьезомодуля известны и составляют S = 1,257 $\cdot$ 10<sup>-3</sup> м<sup>3</sup>; h = 5 $\cdot$ 10<sup>-3</sup> м.

Пьезоэлектрическая постоянная выражается соотношением (4.28):

$$
e = d \cdot E_{\text{io}},\tag{4.28}
$$

где d – пьезомодуль;

E<sup>ю</sup> – модуль Юнга.

Подставляя в формулу (4.28) определим величину пьезоэлектрической постоянной, а затем и фактора силы [49, с. 22-24]:

$$
e = 4.74 \frac{\text{K}_{\pi}}{\text{M}^2} \tag{4.29}
$$

$$
A = 2,383 \frac{K_{\pi}}{M} \tag{4.30}
$$

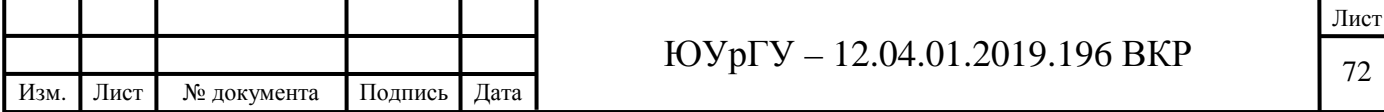

Далее, исходя из выражения (4.26) определим искомые параметры *m, s, r*:

$$
m = 1,634 \cdot 10^{-3}, \ s = 1,624 \cdot 10^{-3}, \ r = 0,785, \tag{4.31}
$$

Аналогичным образом находим параметры на основе экспериментальных данных, полученных при остальных опытах. Найденные параметры заносятся в базу данных, доступ к которой может осуществляться в динамическом режиме.

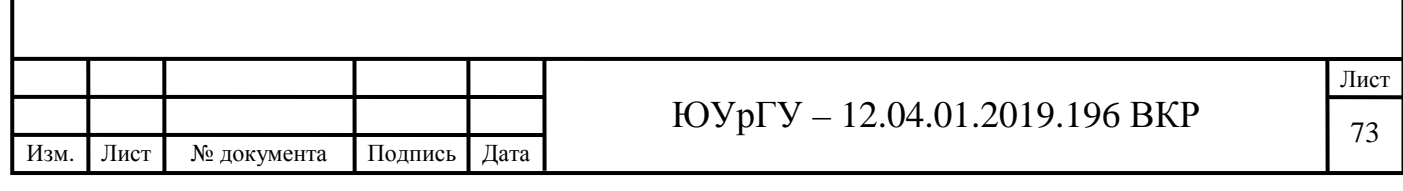

#### 4.3 Базы данных

База данных ЭТО совокупность взаимосвязанных данных, обрабатываемых с помощью системы управления и хранящихся на машинных носителях информации. То есть, база данных помимо связанных между собой данных может также включать в себя совокупность программных средств для управления ими.

#### 4.3.1 Базы ланных в Excel

В офисном пакете Microsoft Office существует отдельная среда для работы с базами данных - Microsoft Access. Несмотря на это, работать с базами данных можно и в среде Microsoft Excel. Она, так же как и Access, позволяет создавать базы данных, редактировать их и генерировать отчеты. Стоит отметить, что Microsoft Excel чаще всего используется в тех случаях, когда осуществляется работа с базами данных небольшого объема.

Организация данных в Excel происходит в виде таблиц или списков. Конечно, организация такой базы данных несравнима с профессиональными СУБД, но вполне имеет место быть. Как и в профессиональных СУБД, данные здесь взаимосвязаны, а в среде содержаться специальные команды и функции для управления ими. Так же стоит отметить наличие специальной подпрограммы под названием MS Query, которая позволяет работать с более мошными и сложными базами данных.

Каждая отдельная строка в таблицах Microsoft Excel рассматривается как запись. Она состоит из полей, которые взаимосвязаны друг с другом. Каждому такому полю соответствуют клетки таблицы. Столбец таблицы тоже может восприниматься как поле. Каждому полю соответствует свое имя. Сортировка данных по одному или нескольких условиям - один из самых простых способов по обработке данных.

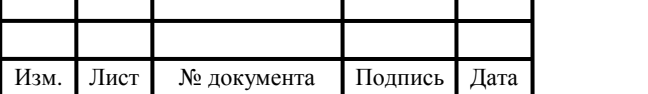

#### ЮУрГУ - 12.04.01.2019.196 ВКР
При работе с различными данными среди значений нужно найти промежуточное число, для этого есть такое определение как интерполяция. Рассмотрим как это сделать в программе Excel для значений в таблицах

Часто интерполяция используется при работе с табличными значениями. Рассмотрим таблицу с аргументами и функции, которая относится к ним. Проведем интерполяцию соответственно к аргументу 28 с помощью функции ПРЕДСКАЗ.

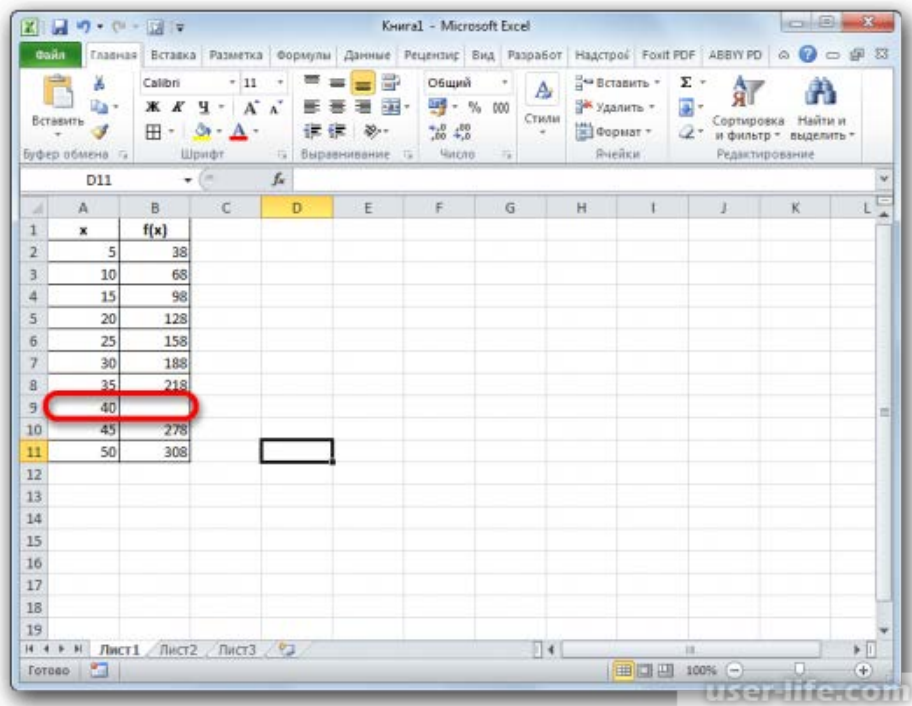

Рисунок 4.10 – Интерполяция в Excel

Нужно выбрать ячейку без значения, в которой в конечном итоге мы получим результат. Далее кликнуть в строке формул слева на кнопку "Вставка функции".

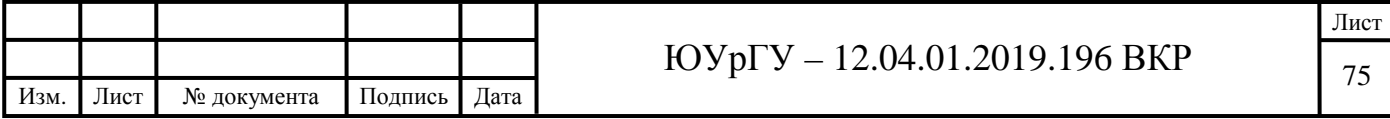

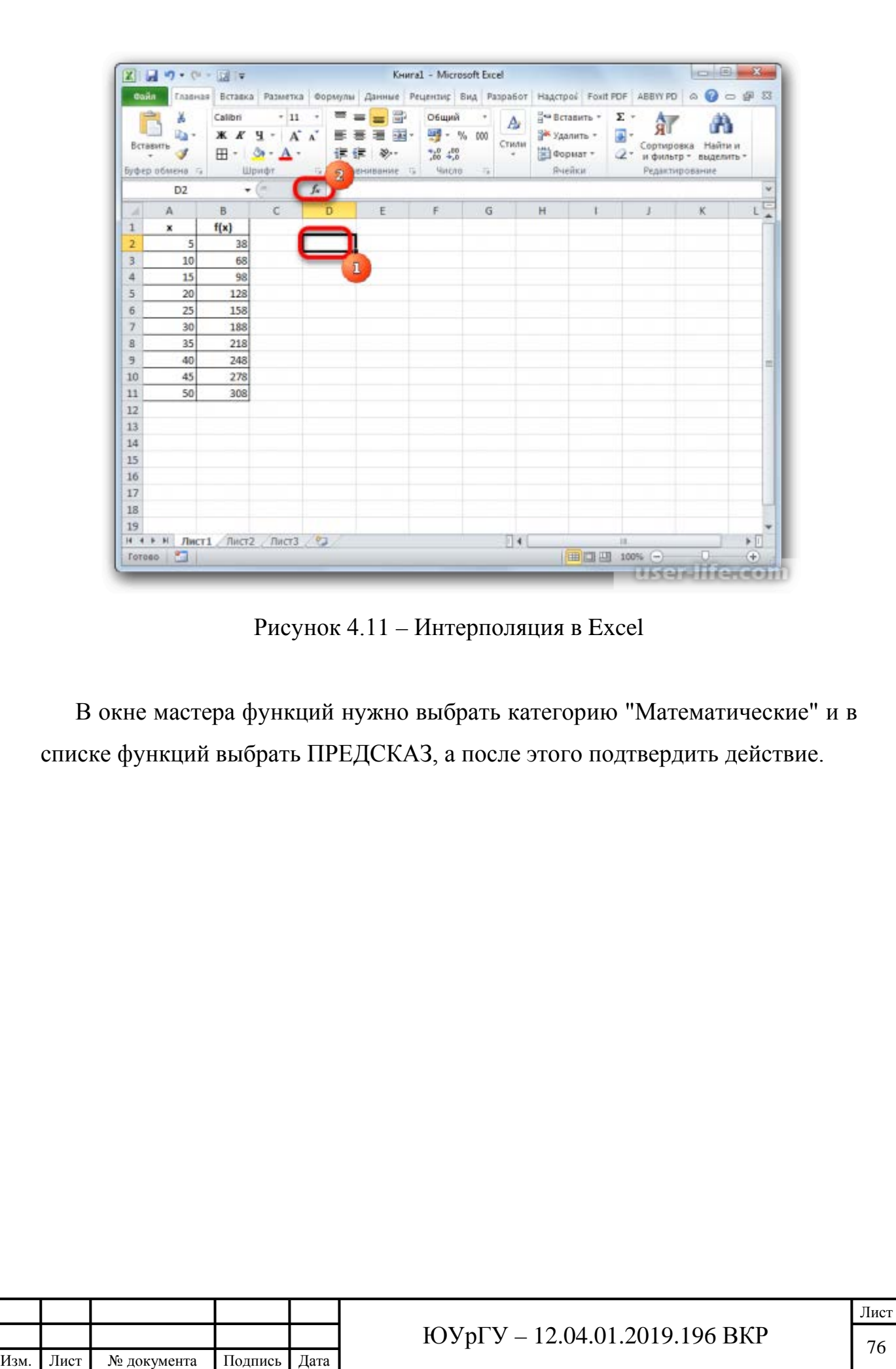

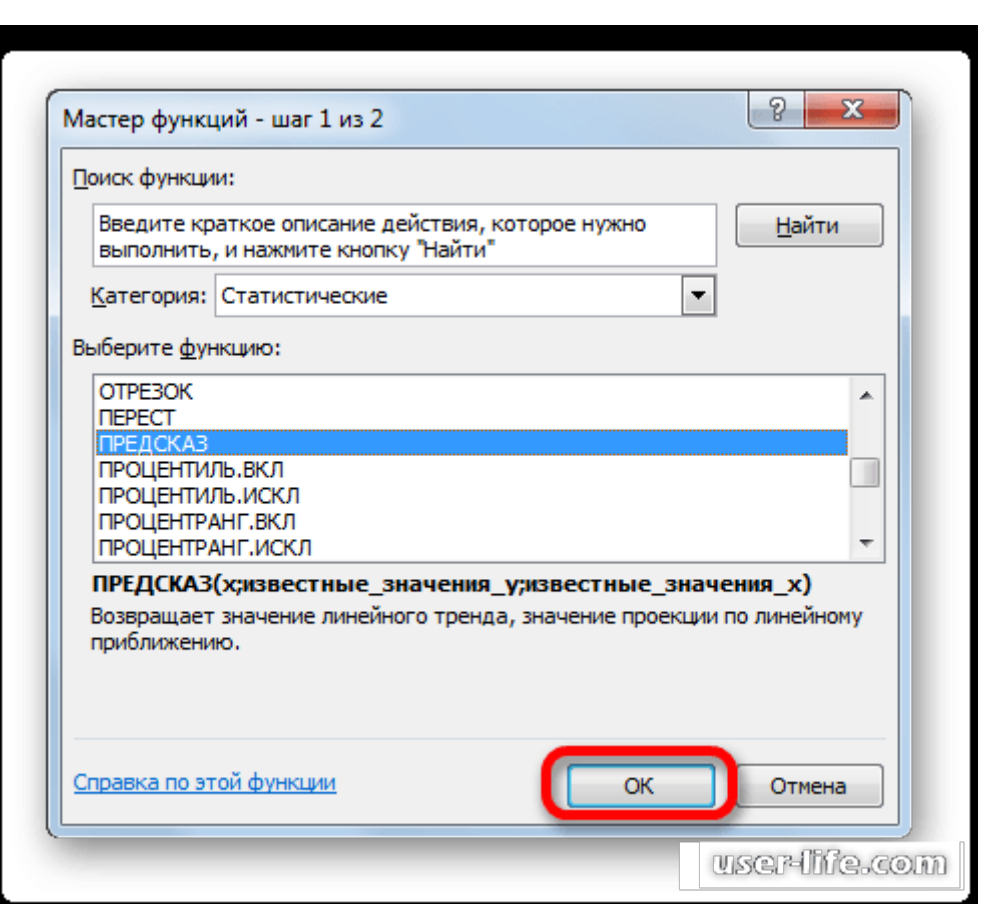

Рисунок 4.12 – Интерполяция в Excel

Откроется окно, в котором нужно задать параметры выбранной нами функции. В поле с названием "Х" нужно ввести искомое число (28). В поле где надо ввести известные значения у вводим диапазон ячеек, где введены значения в таблице. Аналогично делается и для поля значений аргументов Х. После произведенных манипуляций - подтверждаем действие.

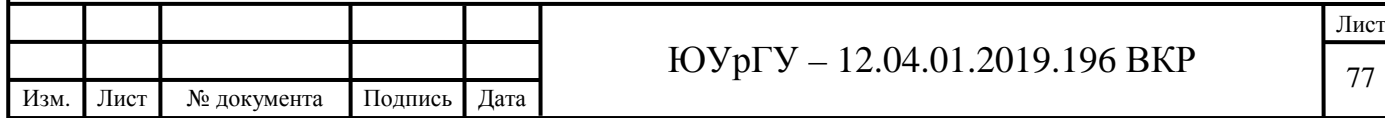

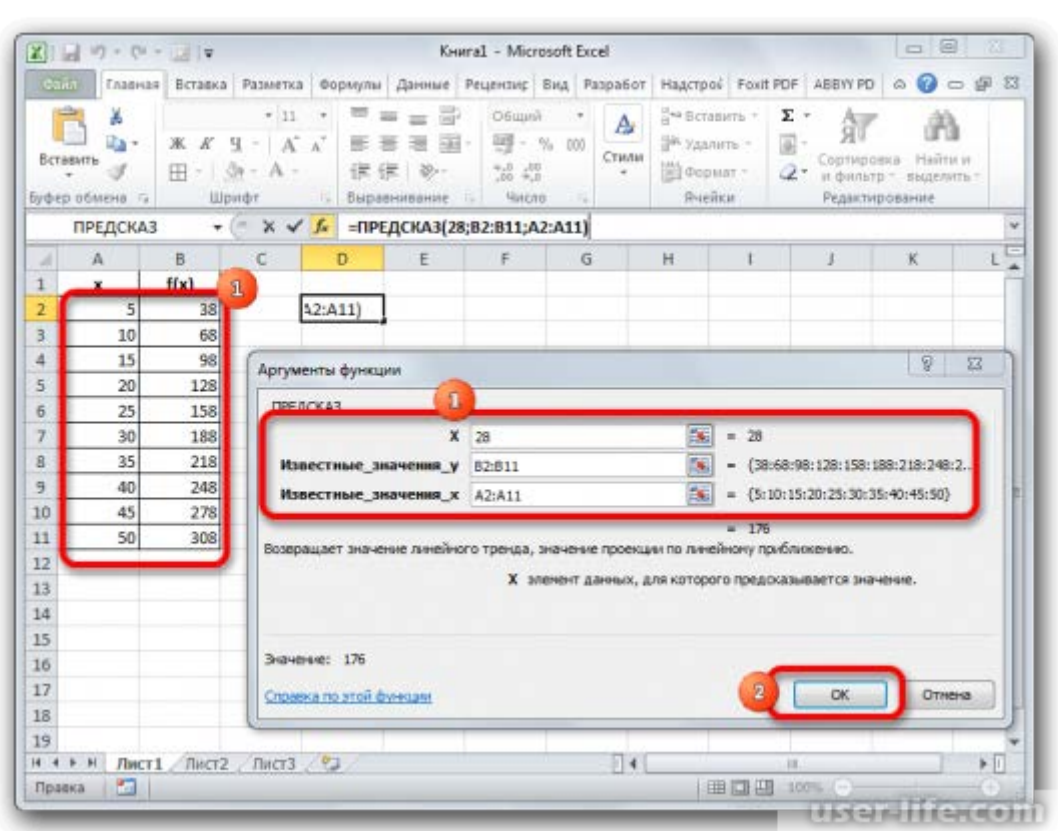

Рисунок 4.13 – Интерполяция в Excel

Число, которое нужно было определить, будет показано в ячейке, которая была выбрана для показа результата.

#### 4.3.2 Базы данных в LabVIEW

Среда LabVIEW имеет библиотеку функций позволяющих создавать и редактировать БД. На основе этих средств, был разработан ВП, который организует создание БД в формате Microsoft Access, запись в них информации и просмотр. В виртуальном приборе, LabVIEW выступает в роли клиента ActiveX, который имеет доступ к свойствам, объектам, событиям и методам, непосредственно связанными с другими приложениями, поддерживающими ActiveX (в нашем случае - Microsoft Access). Под ActiveX следует понимать набор технологий, с помощью

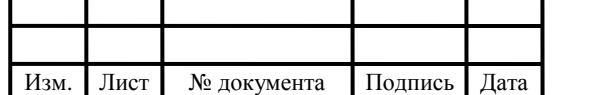

которого программные компоненты осуществляют взаимодействие друг с другом на локальной машине или по сети, независимо от того, на каком языке они написаны. Объекты ActiveX могут быть двух типов: видимые (кнопки, окна) и невидимые (реестровые объекты приложения). С помощью узлов методов и свойств можно устанавливать программно методы и свойства отображаемых объектов. Фрагмент подпрограммы, отвечающего за создание новой базы данных представлен на рисунке 4.14.

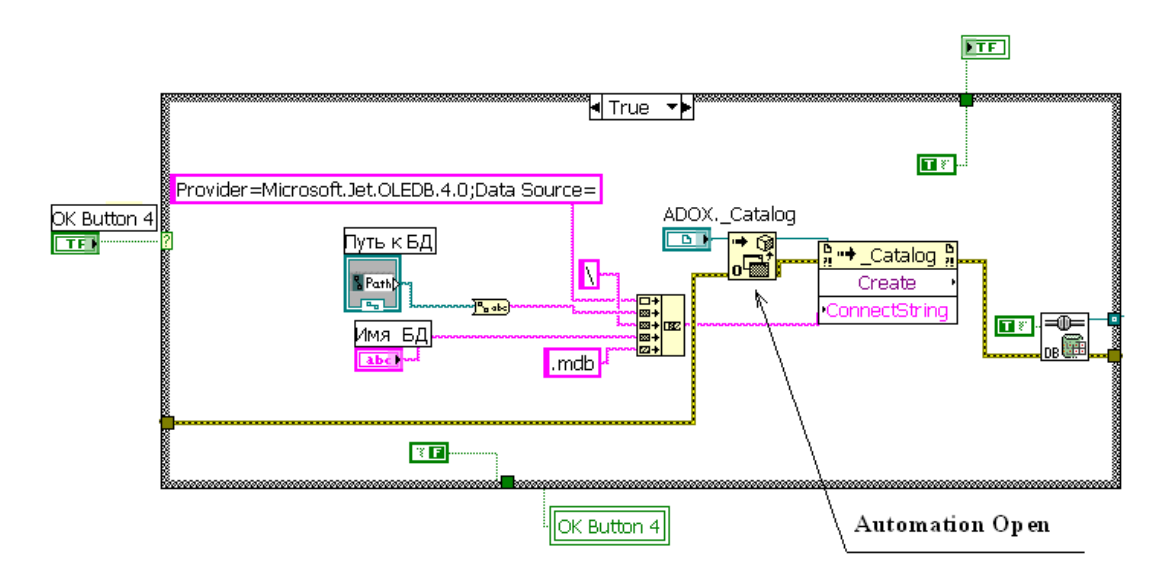

Рисунок 4.14 – Фрагмент блок–диаграммы программ

Чтобы обеспечить доступ к требуемому приложению, на блок диаграмме (рисунок 4.14) следует установить функцию Automation Open (Открыть автоматизацию) и с помощью объекта управления или постоянной величины (константы) установить ссылку. Установка ссылки производится с помощью строки Select ActiveX Class (Выбрать класс ActiveX) контекстного меню объекта или элемента управления. К выходу ссылки функции Automation Ореп подключаются входы ссылки методов и свойств. Приведенная блокосуществляет открытие приложения Microsoft диаграмма, Access  $\boldsymbol{M}$ устанавливает связь с ним с помощью узла метода Catalog. Интерфейс

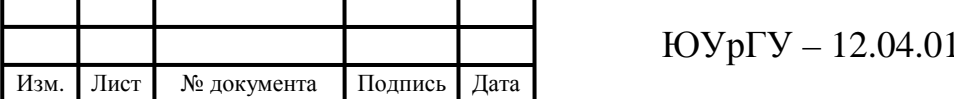

.2019.196 BKP

разработанного ВП представлен на рисунок 4.15, который реализован в виде лицевой панели. укажите путь к файлу связи с данными "UDL,<br>прежде чем начать работу

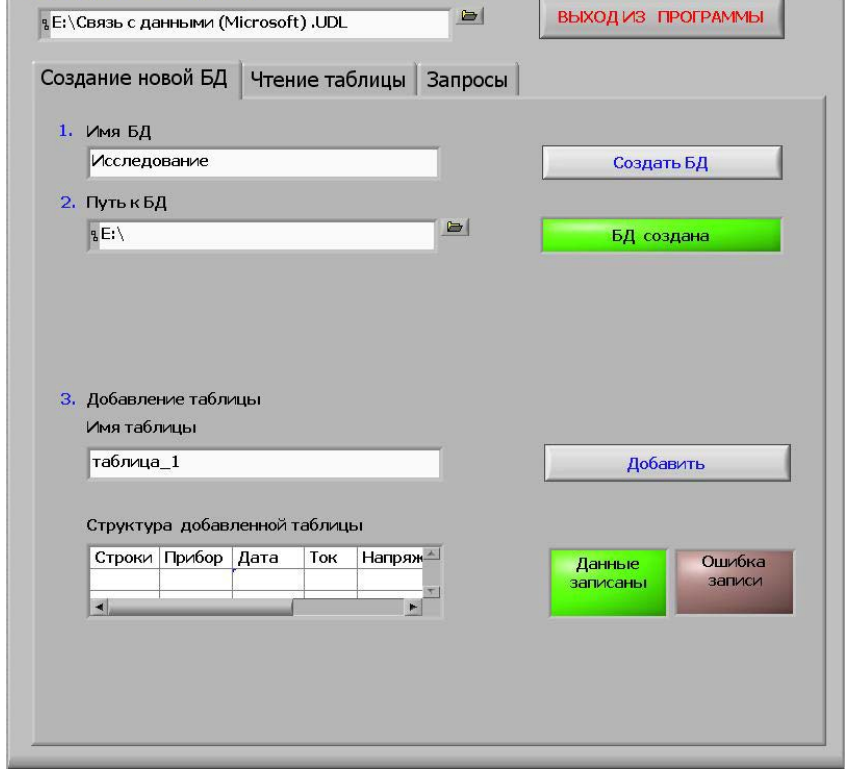

Рисунок 4.15 – Лицевая панель виртуального прибора

На вкладке «Создание БД» может быть создана новая БД. Работа пользователя начинается с указания пути к файлу связи с данными (назначение которого будет описана ниже). и, затем, заполнения представленных полей ( Имя БД, Путь к БД и т.д.). Те же операции производятся при добавлении таблицы в новую или уже имеющуюся БД.

При работе с выборкой данных из БД LabVIEW использует язык структурированных запросов SQL (Structured English Query Language). Однако SQL не является языком программирования. Это интерфейсное средство для выполнения различных операций с БД, предоставляющее инструкции для доступа к информации. В данном ВП рассмотрены наиболее

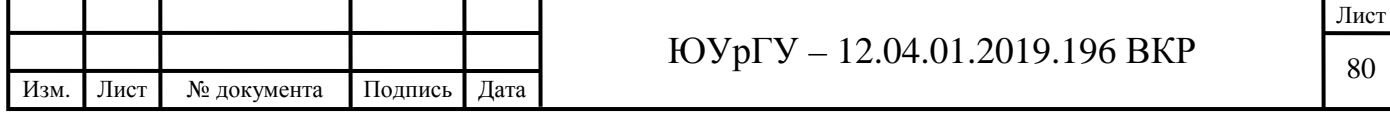

простые структуры запросов, пользователь ЛИШЬ должен ввести необходимые условия выборки, не задумываясь какие команды при этом используются. Вкладка демонстрирует выбор нужного столбца из таблицы, условия выборки предполагают дополнительные использование математических операндов и выбор чисел лежащих в определенном числовом диапазоне.

Следует отметить, что в LabVIEW, как и в среде Excel существуют свои методы интерполяции данных, которые так же могут быть применены к созданной базе данных.

Представленные выше методы отыскивания и подбора требуемых параметров в базах данных не являются единственными. В настоящее время существует большое количество различных сред для работы с базами данных данных. Цель нахождения наилучших из них в моей работе не ставиться, но представленные выше методы позволяют решить задачу подбора и отыскивания параметров в созданной БД. [50, с. 2-4].

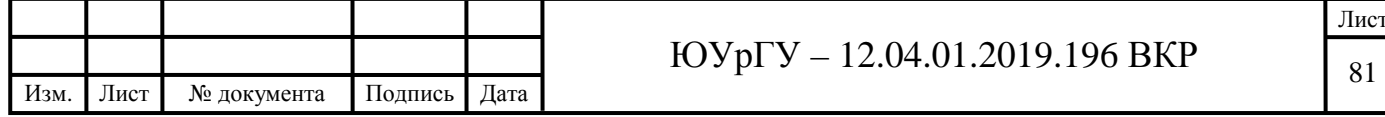

4.4 Выводы по четвертому разделу

1) на основе полученной ранее переходной характеристики, в среде System Identification Toolbox была найдена ARX-модель, соответствующая исходной характеристике;

2) осуществлено преобразование, нормирование и обработка полученной модели,

3) найдены требуемые параметры *m*, *s*, *r*, определяющие состав многокомпонентной среды.

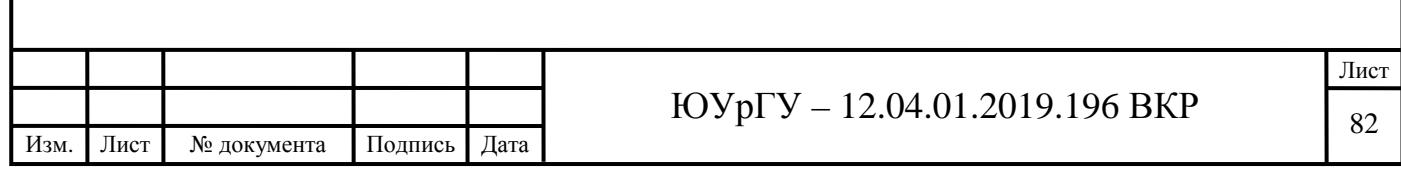

### ЗАКЛЮЧЕНИЕ

В процессе выполнения выпускной квалификационной работы проведен анализ различных методов оценки состояния многокомпонетных труб.

Проанализированы способы идентификации динамических систем на основе авторегрессионных моделей. Выбран наиболее оптимальный тип авторегрессионной модели, в большей степени подходящий для решения поставленных задач.

Разработан автоматизированный программный модуль в среде LabVIEW для снятие экспериментальных данных. С помощью созданного программного модуля сняты характеристики различных многокомпонентных сред.

Произведена обработка экспериментальных данных, описана методика нахождения и преобразования ARX-модели. Описана методика нахождения требуемых параметров *m*, *s*, *r*, определяющих состав многокомпонентной среды.

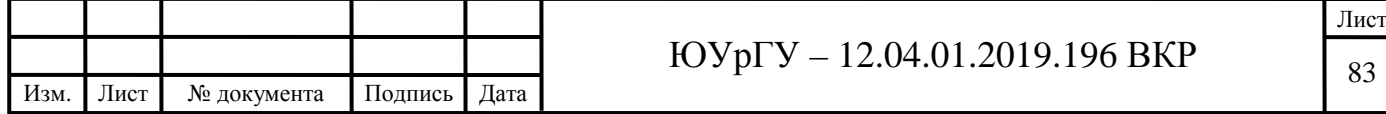

## БИБЛИОГРАФИЧЕСКИЙ СПИСОК

1. Потапов, И.А. Акустические методы и средства неразрушающего контроля и дистанционной диагностики трубопроводов: автореферат дис. ... канд. техн. наук / И.А. Потапов. – Санкт-Петербург, 2007. – 24 с.

2. Некрасов, С.Г. Диагностика состава многокомпонентных сред виброакустическим способом / С.Г. Некрасов // Известия Челябинского научного центра (электронный журнал). – 2005. – Вып. 2. – №1(27). – С. 46- 53

3. Некрасов, С.Г. Некоторые вопросы обоснования виброакустических измерений параметров и состава многокомпонентных сред / С.Г. Некрасов // Известия Челябинского научного центра (электронный журнал). – 2005. – Вып. 2. – №1(28). – С. 89-95

4 Кашубский, Н.И. Методы неразрушающего контроля: учебное пособие / Н.И. Кашубский, А.А. Сельский, А.Ю. Смолин. – Красноярск: Изд-во ИПК СФУ, 2009. – 108 с.

5 Кикучи, Е. Ультразвуковые преобразователи / Е. Кикучи; пер. с англ. И.П. Голямина. – М.: МИР, 1972. – 424 с.

6. Кремлевский, П.П. Расходомеры и счетчики количества вещества: справ. пособие / П.П. Кремлевский. – СПб: Политехника, 2002. – 409 с.

7. Мельникова, Е.Ю. Разработка критериев диагностирования насоснокомпрессорных труб виброакустическим методом в промысловых условиях: автореферат дис. ... канд. техн. наук / Е.Ю. Мельникова. – Уфа, 2002. – 24 с.

8. Хлыбов, А.А. Оценка накопления повреждений в конструкционных металлических материалах акустическими методами для обеспечения безопасной эксплуатации технических объектов: автореферат дис. ... д-ра техн. наук / А.А. Хлыбов. – Нижний Новгород, 2011. – 32 с.

9. Прилуцкий, М.А. Разработка методики и оборудования определения напряженно-деформированного состояния линейной части газопроводов:

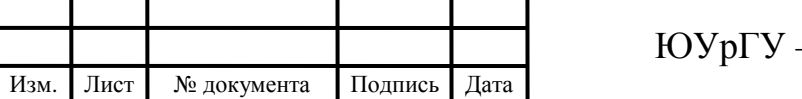

автореферат дис. ... канд. техн. наук / М.А. Прилуцкий. – Москва, 2009. – 18 с.

10. Некрасов, С. Г. Измерение количества растворенного газа в жидкости на основе резонансных характеристик высокодобротной электромеханической системы с локализованной кавитационной нагрузкой / С.Г. Некрасов // Известия Челябинского научного центра (электронный журнал). – 2005. – Вып. 2. – №1(29). – С. 41-43

11. Рейтер, Т. Трубы и их потребители / Т. Рейтер // Промышленностроительное обозрение. – 2012. – №143. – С. 112-118.

12. Мальцева, Г.Н. Коррозия и защита оборудования от коррозии: учебное пособие / Г.Н. Мальцева. – Пенза: Изд-во Пенз. гос. ун-та, 2000. – 211 с.

13. Скалли, Дж. Основы учения о коррозии и защите металлов / Дж. Скалли. – М.:Мир, 1978. – 223 с.

14. Методы неразрушающего контроля. http://www.defectoscop.ru/methods.html

15. Добромыслов, В.А. Радиационные методы неразрушающего контроля / В.А. Добромыслов. – М.: Машиностроение, 1999. – 101с.

16. Румянцев, C.B. Радиационная дефектоскопия / С.В. Румянцев. – М.: Атомиздат, 1974. – 509 с.

17. Методы контроля: радиационная дефектоскопия. http://www.welding.su/library/kontrol/kontrol\_120.html

18. Клюев, В.В. Теория и практика радиационного контроля: учебное пособие / В.В. Клюев, Ф.Р. Соснин. – М.: Машиностроение, 1998. – 170 с.

19. Радиационная дефектоскопия. Часть 1. http://metalloved.com/spravochnik/svarochnye\_raboty/radiatsionnaya\_defektoskop iya1/

20. Радиационная дефектоскопия. Часть 2. – http://metalloved.com/spravochnik/svarochnye\_raboty/radiatsionnaya\_defektoskop iya2/

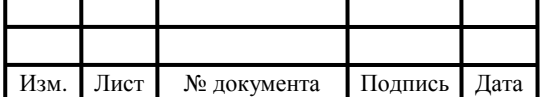

21. Румянцев, C.B. Справочник по радиационным методам неразрушающего контроля / С.В. Румянцев, A.C. Штань, В.А. Гольцев. – М.: Энергоиздат, 1982. – 240 с.

22. Назипов, Р.А. Основы радиационного неразрушающего контроля: учебное пособие / Р.А. Назипов, А.С. Храмов, Л.Д. Зарипова. – Казань: Издво Казанского го. ун-та, 2008. – 66 с.

23. Румянцев, C.B. Типовые методики радиационной дефектоскопии и защиты / С.В. Румянцев, В.А. Добромыслов, О.И. Борисов. – М.: Атомиздат, 1979. – 198 с.

24. Электромагнитный метод контроля. - http://autocarta.ru/tex-sostojaniemachin-agregatov/tekhnologiya-kontrolya/elektromagnitnyy-metod-kontrolya.html

25. Электромагнитный контроль. – http://xrs.ru/elektromagnitnyj-kontrol

26. Неразрушающий контроль. – http://www.maxplant.ru/article/nondestructive\_testing.php

27. Электромагнитная дефектоскопия. – http://deltagrup.ru/bibliot/27/23.htm

28. Виброакустический контроль. – http://izmerenie.pro/vibroakusticheskijkontrol.html

29. Ширман, А.Р. Практическая вибродиагностика и мониторинг состояния механического оборудования / А.Р. Ширман, А.Б. Соловьев. — Москва: Мир, 1996. — 276 с.

30. Капранов, Б.И. Акустические методы контроля и диагностики. Часть 1 / Б.И. Капранов, М.М. Коротков. – Томск: Изд-во Томского политехнического института, 2008. – 186 с.

31. Оглезнева, Л.А. Акустические методы контроля и диагностики. Часть 2 / Л.А. Оглезнева, А.Н. Калиниченко. – Томск: Изд-во Томского политехнического института, 2009. – 292 с.

32. Кашубский, Н.И. Методы неразрушающего контроля / Н.И. Кашубский, А.А. Сельский. – Красноярск: ИПК СФУ, 2009. – 108 с.

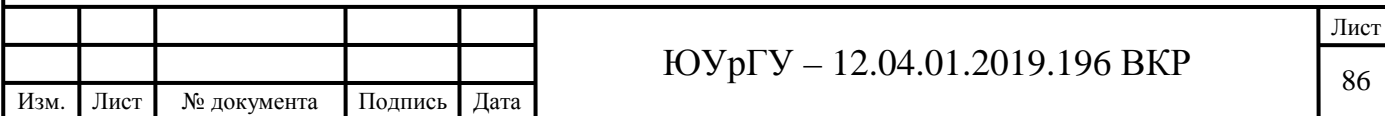

33. Вибро-акустический неразрушающий контроль и вибрационнодиагностический метод – http://www.tehnoinfa.ru/vibrodiagnostika/1.html

34. Юдин, П.Е. Причины разрушения, методы оценки качества и идентификации состава внутренних антикоррозионных полимерных покрытий нефтепроводных труб: автореферат дис. ... канд. техн. наук / П.Е. Юдин. – Самара, 2014. – 20 с.

35. Некрасов, С.Г. Практикум по идентификации динамических объектов в системе MATLAB: учебное пособие / С.Г. Некрасов. – Саарбрюккен: Palmarium Academic Publishing, 2014. – 117 с.

36. Демирчян, К.С. Использование виртуальных инструментов LAbVIEW / К. С. Демирчян, В. Г. Миронов. — М.: Солон, 1999. — 268 с.

37. Тревис, Дж. LabVIEW для всех / Дж. Тревис. – М.: ДМК, 2005. — 521 с.

38. Бутырин, П. А. Автоматизация физических исследований и эксперимента компьютерные измерения и виртуальные приборы на основе LabVIEW 7 / П. А. Бутырин, Т. А. Васьковская. – М.: ДМК Пресс, 2005. – 264 с.

39. Евдокимов, Ю. К. LabVIEW для радиоинженера / Ю.К. Евдокимов. – М.: ДМК Пресс, 2007. – 400 с.

40. Суранов, А.Я. LabVIEW 7: справочник по функциям / А.Я. Суранов. – М.: ДМК, 2005. – 512 с.

41. Проектирование и разработка на единой платформе LabVIEW. – https://studfiles.net/preview/880975/page:15/

42. Виртуальный прибор LabView для виброакустической диагностики. – https://rep.bntu.by/handle/data/9417

43. MATLAB - высокоуровневый язык технических расчетов. – https://matlab.ru/products/matlab

44. System Identification Toolbox. – https://matlab.ru/products/systemidentification-toolbox

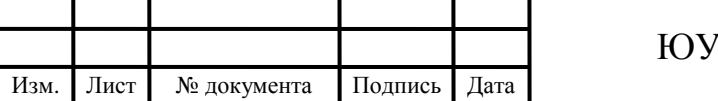

45. System Identification Toolbox - Обработка сигналов. – http://matlab.exponenta.ru/systemidentific/index.php

46. Звено второго порядка (колебательное звено). – https://lifeprog.ru/1\_13805\_zveno-vtorogo-kolebatelnoe-zveno.html

47. Пьезокерамические материалы и элементы – Элпа. – http://www.elpapiezo.ru/Catalogs/Catalog\_of\_piezoceramic/

48. Cправочный каталог. Пьезокерамика - Аврора-ЭЛМА. – http://avroraelma.ru/wp-content/themes/aurora/text/piezo\_catalog/

49. Пьезоэлектрические преобразователи. – https://docplayer.ru/43152271- Pezoelektricheskie-preobrazovateli.html

50. Основные понятия баз данных. – http://inf.susu.ac.ru/Klinachev/lc\_sga\_26.htm

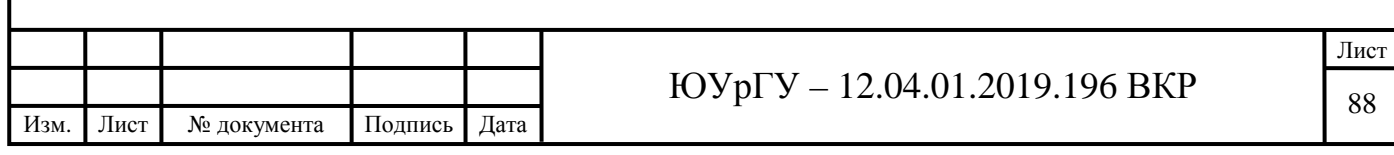

## ПРИЛОЖЕНИЕ А

### Характеристики устройства NI 6251

### **DEVICE SPECIFICATIONS**

# **NI 6251**

M Series Data Acquisition: 16 Al, 1.25 MS/s, 24 DIO, 2 AO

The following specifications are typical at 25 °C, unless otherwise noted. For more information about the NI 6251, refer to the M Series User Manual available at ni.com/ manuals.

# **Analog Input**

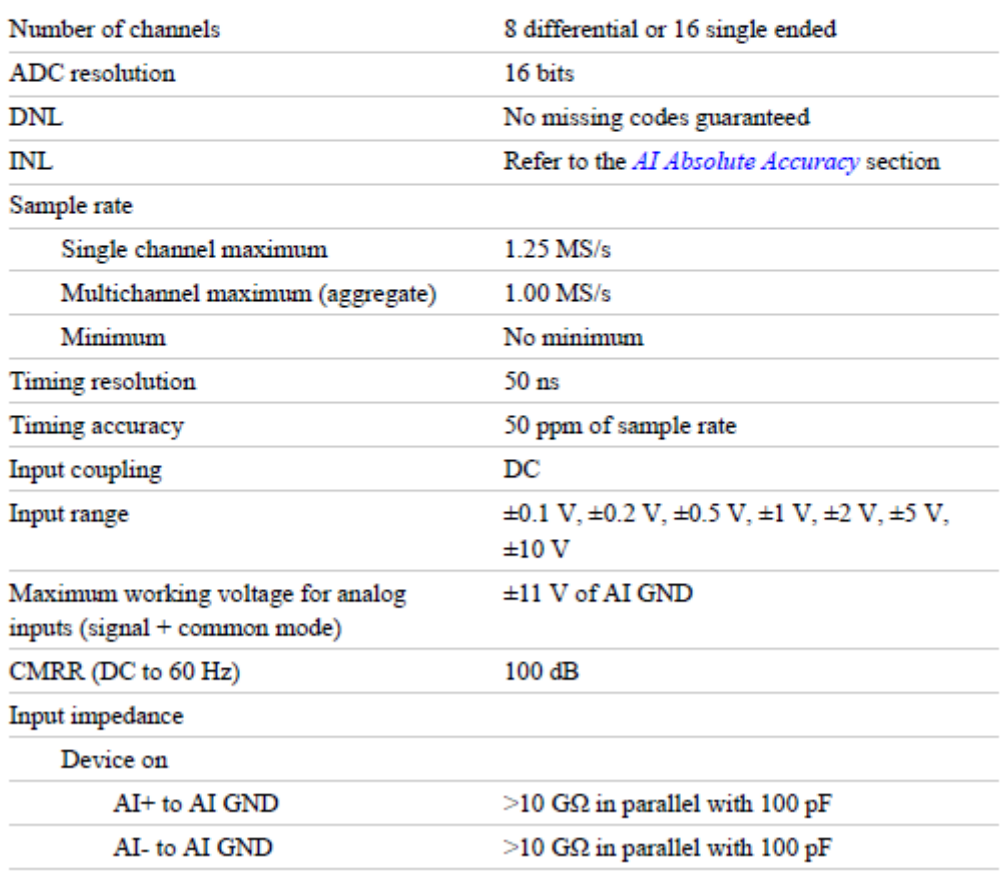

Рисунок А.1 – Основные параметры NI 6251

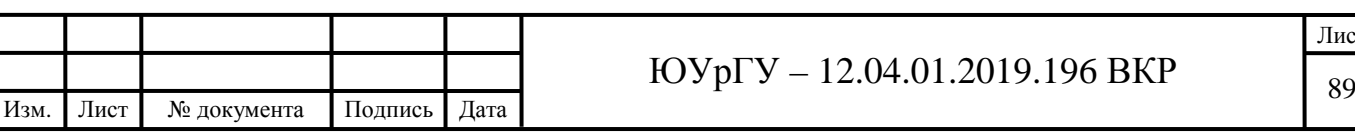

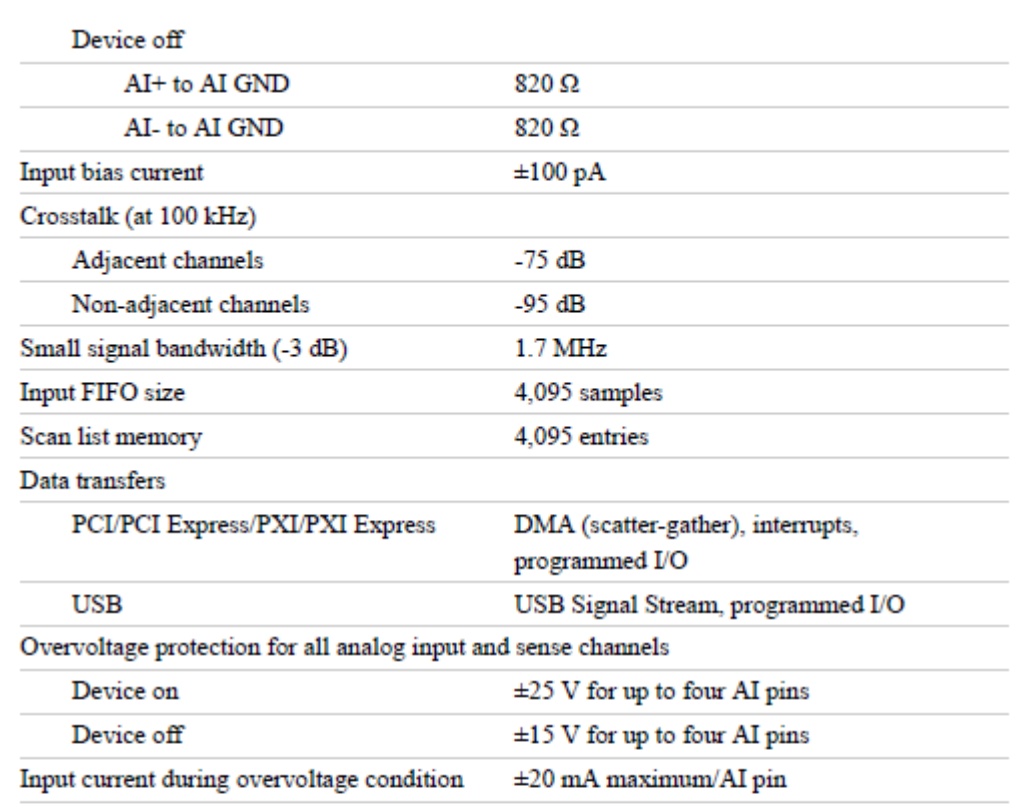

# Settling Time for Multichannel Measurements

Table 1. Settling Time for Multichannel Measurements

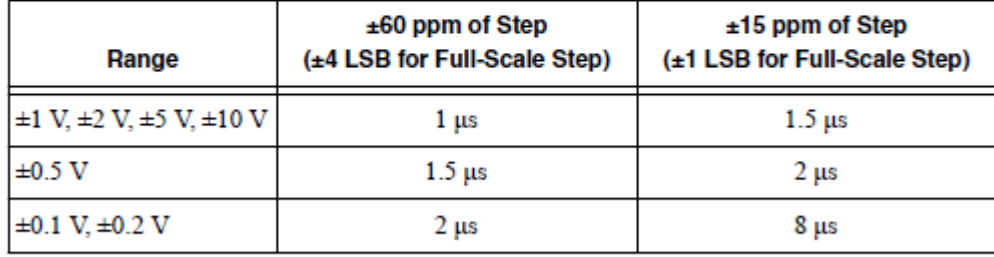

Рисунок А.2 – Основные параметры NI 6251

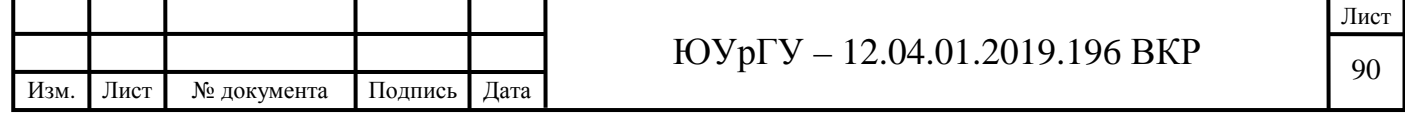

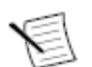

Note Sensitivity is the smallest voltage change that can be detected. It is a function of noise

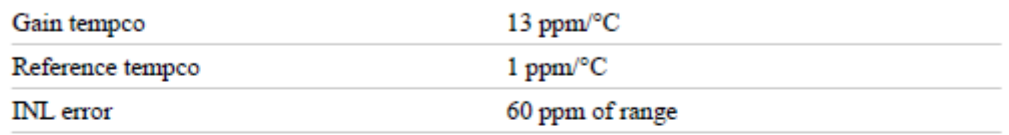

#### Al Absolute Accuracy Equation

 $Absolute Accuracy = Reading \cdot (GainError) + Range \cdot (OffSetError) + NoiseUncertainty$ GainError = ResidualAIGainError + GainTempco · (TempChangeFromLastInternalCal) + ReferenceTempco · (TempChangeFromLastExternalCal)  $OffsetError = ResidualAIOffsetError + OffSetTempco -$ (TempChangeFromLastInternalCal) + INLError *NoiseUncertainty* =  $\frac{\text{Random Noise} \cdot 3}{\sqrt{100}}$  for a coverage factor of 3  $\sigma$  and averaging

100 points.

#### Al Absolute Accuracy Example

Absolute accuracy at full scale on the analog input channels is determined using the following assumptions:

- TempChangeFromLastExternalCal = 10 °C
- TempChangeFromLastInternalCal =  $1 °C$
- number of readings = 100
- CoverageFactor =  $3\sigma$

For example, on the 10 V range, the absolute accuracy at full scale is as follows:

GainError = 60 ppm + 13 ppm  $\cdot$  1 + 1 ppm  $\cdot$  10 = 83 ppm

OffsetError = 20 ppm + 21 ppm  $\cdot$  1 + 60 ppm = 101 ppm

NoiseUncertainty =  $\frac{280 \text{ }\mu\text{V} \cdot 3}{\sqrt{100}}$  = 84  $\mu$ V

AbsoluteAccuracy =  $10 \text{ V} \cdot (\text{GainError}) + 10 \text{ V} \cdot (\text{OffsetError}) + \text{NoiseUncertainty} =$ 1,920 µV

## **Analog Triggers**

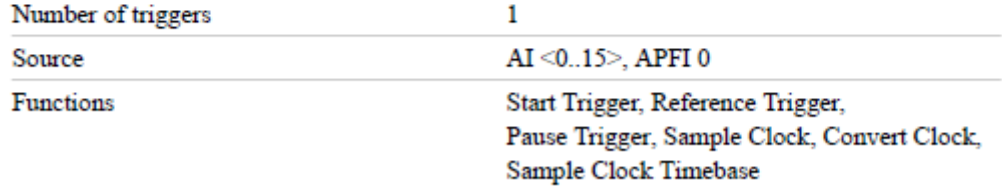

#### Рисунок А.3 - Характеристики NI 6251

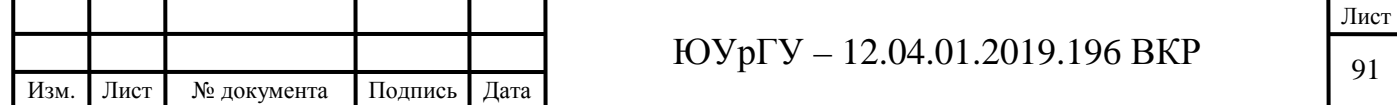

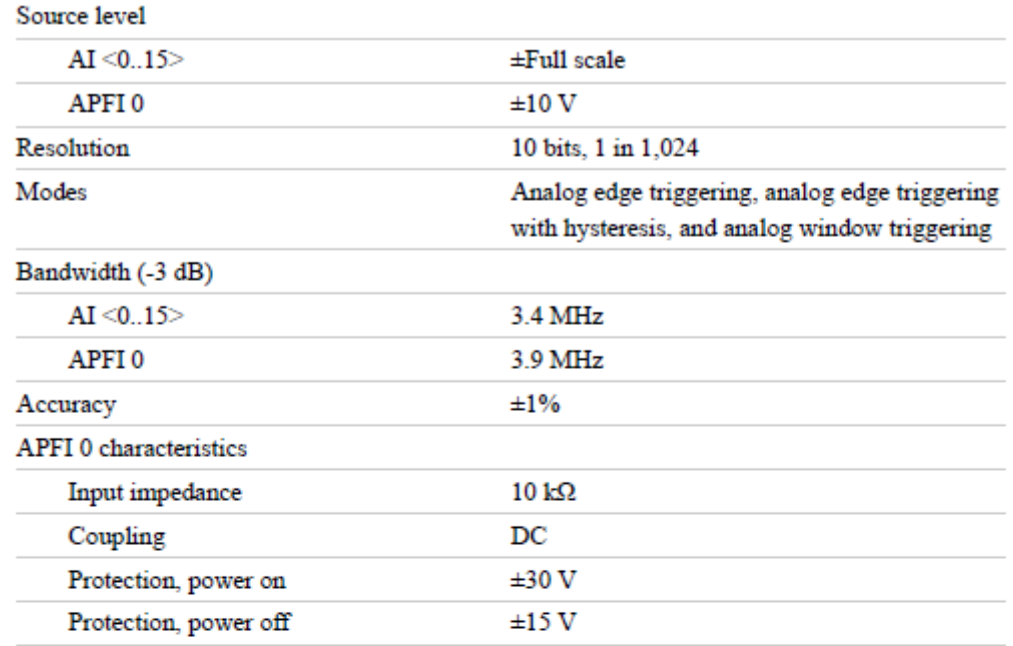

# **Analog Output**

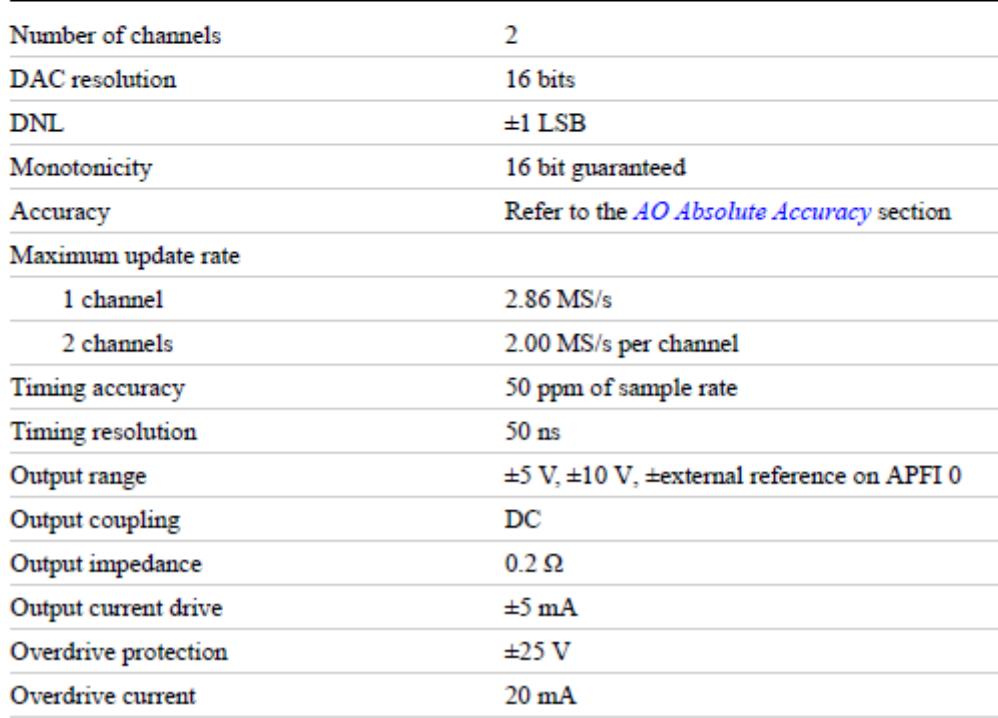

# Рисунок А.4 – Характеристики NI 6251

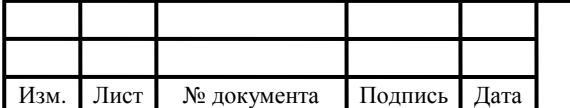

# $\overline{OVp\Gamma V}$  – 12.04.01.2019.196 BKP

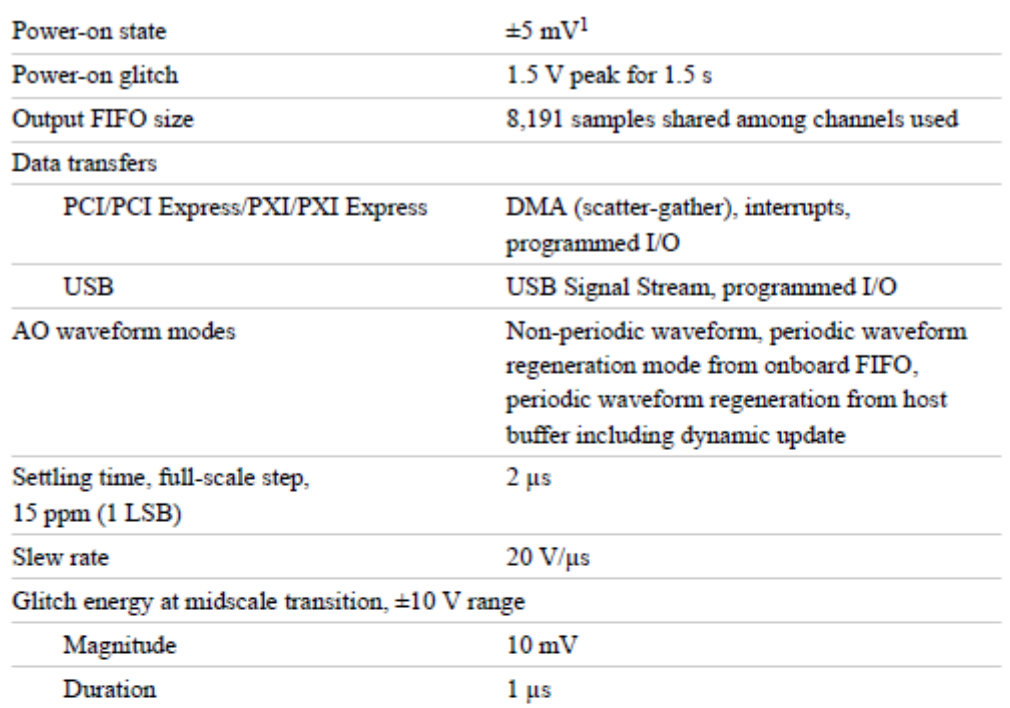

## **AO Absolute Accuracy**

Absolute accuracy at full-scale numbers is valid immediately following internal calibration and assumes the device is operating within 10 °C of the last external calibration.

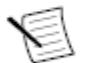

Note Accuracies listed are valid for up to two years from the device external calibration.

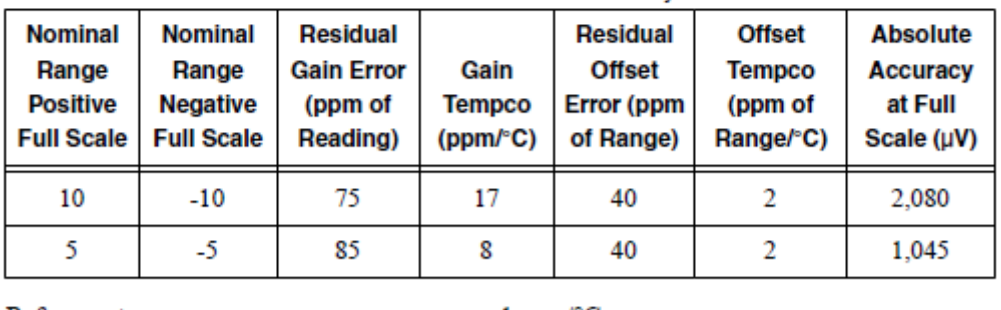

Table 3, AO Absolute Accuracy

Reference tempco

#### $1$  ppm/ $\mathrm{^{\circ}C}$

**INL** error 64 ppm of range

<sup>1</sup> When the USB Screw Terminal device is powered on, the analog output signal is not defined until after USB configuration is complete.

Рисунок А.5 – Характеристики NI 6251

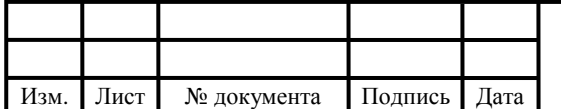

## $\overline{\text{IOVp}}$  – 12.04.01.2019.196 BKP

# **Device Pinouts**

Figure 9. NI PCI/PCIe/PXI/PXIe-6251 Pinout

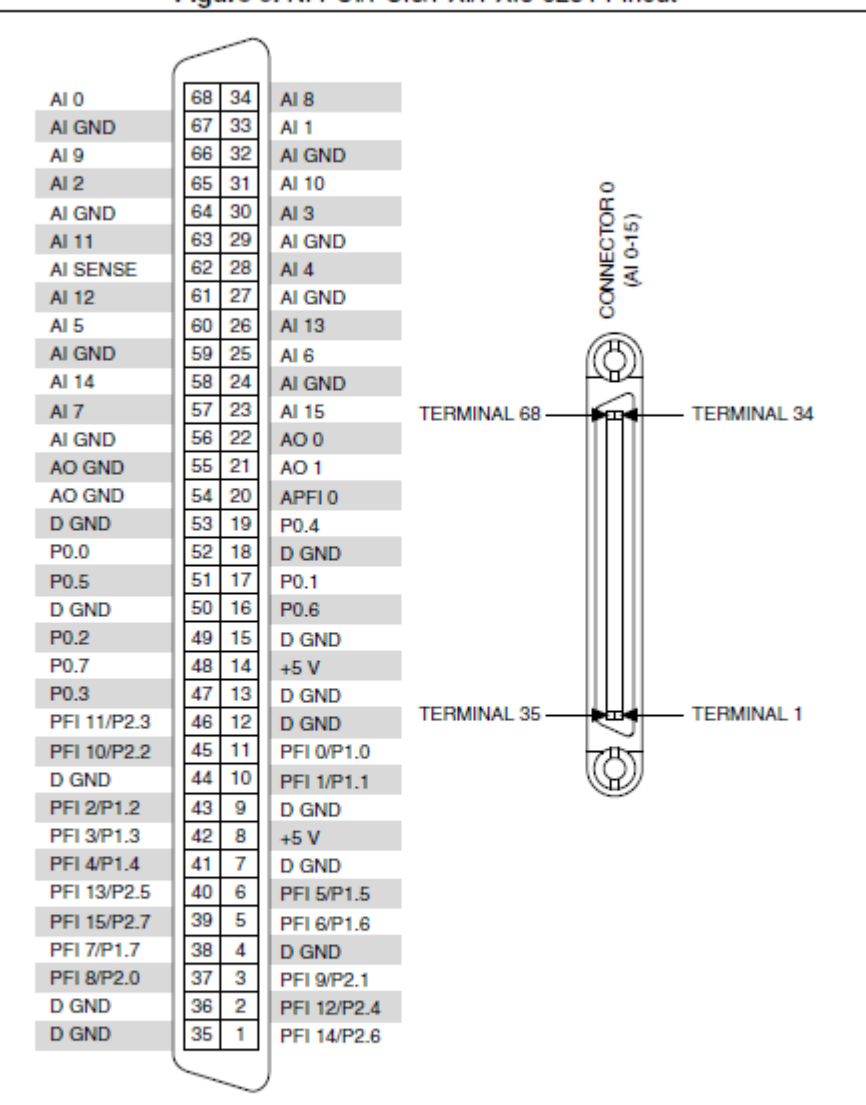

Рисунок А.6 – Характеристики NI 6251

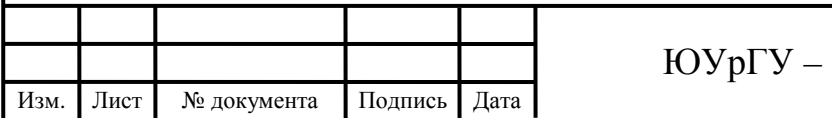

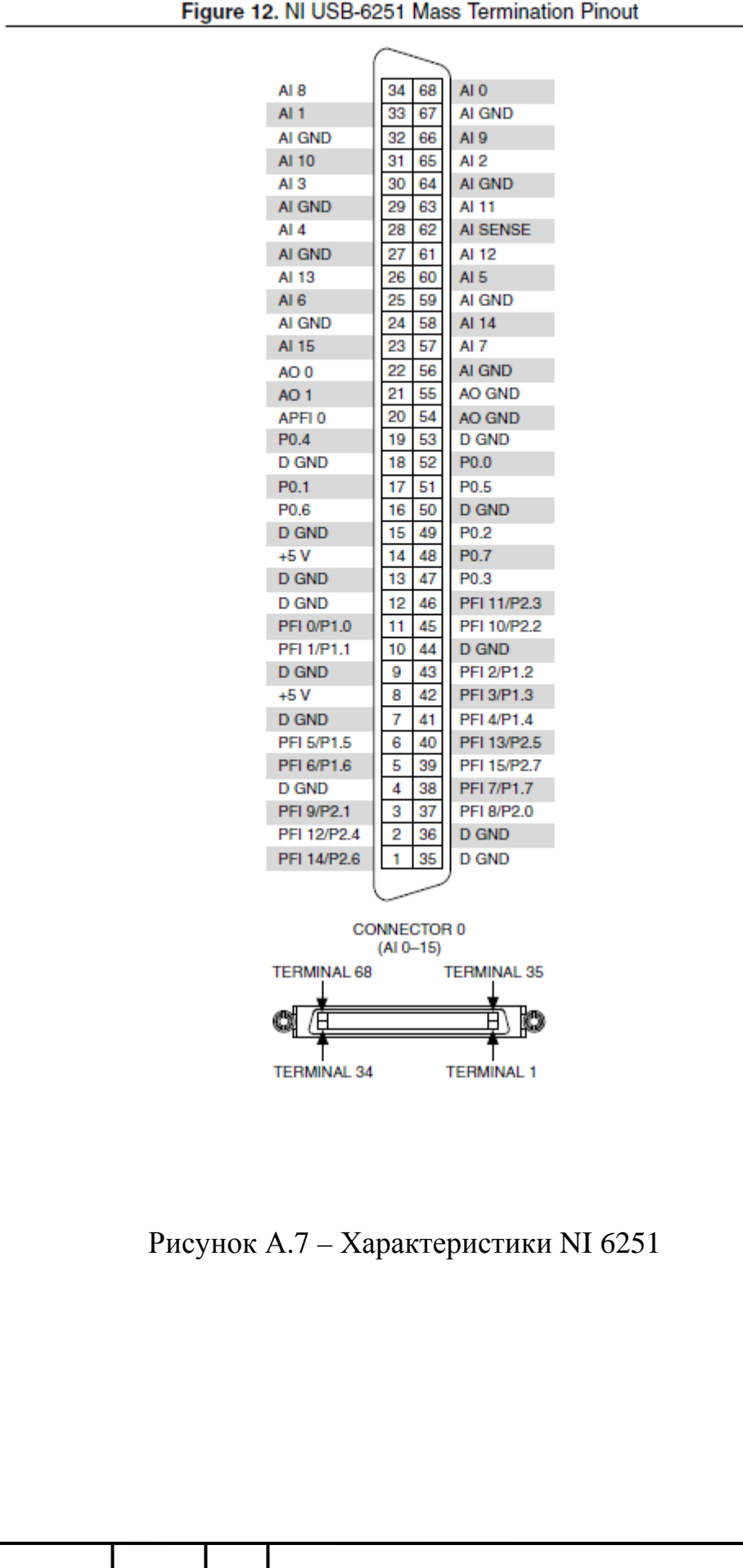

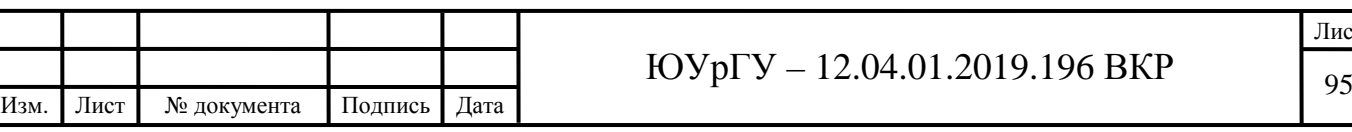

# **SCB-68 User Guide**

## 68-Pin Shielded Desktop Connector Block

This guide describes how to connect and use the NI SCB-68 with 68-pin or 100-pin data acquisition (DAQ) devices and other NI products with a 68-pin SCSI or VHDCI I/O connector. For a complete list of supported devices and available SCB-68 features, refer to the KnowledgeBase document, Compatible Devices and Cabling for the NI SCB-68 Terminal Block. To access this document, go to ni.com/info and enter the info code scb68dev.

Figure 1 shows the SCB-68 connector block.

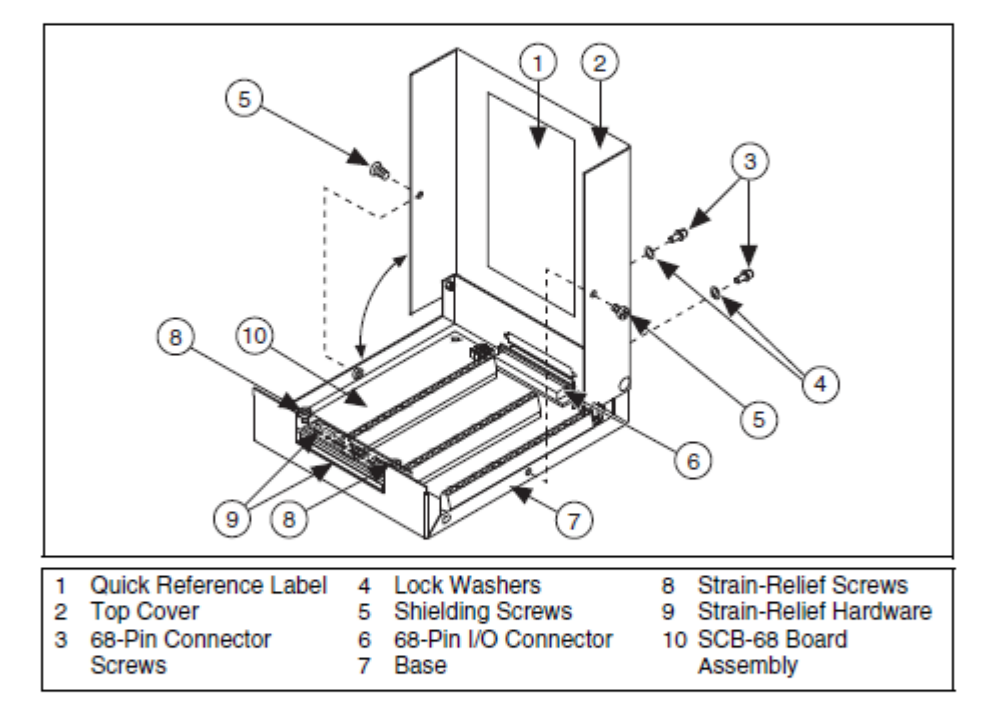

Figure 1. SCB-68 Parts Locator Diagram

Note To use the SCB-68 with devices without analog input functionality, you *must* change the default switch setting. Refer to the Using the SCB-68 in Direct Feedthrough Mode section for more information.

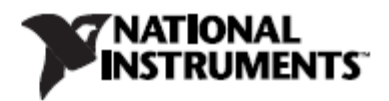

Рисунок А.8 - Характеристики SCB-68

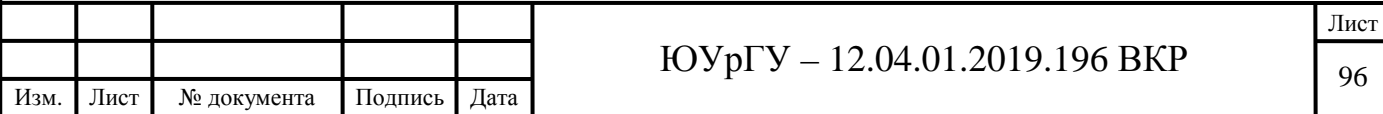

## **What You Need to Get Started**

To set up and use your SCB-68, you need the following:

- SCB-68 68-pin shielded connector block kit(s)<sup>1</sup>, containing the SCB-68, SCB-68 quick reference label, and SCB-68 User Guide
- $\Box$  Compatible 68-pin or 100-pin DAQ device, and device documentation
- $\Box$  The correct cable(s) for your device, as listed in the KnowledgeBase document, Compatible Devices and Cabling for the NI SCB-68 Terminal Block. To access this document, go to ni.com/info and enter the info code scb68dev.
- $\Box$  Phillips #1 and #2 screwdrivers
- $\Box$  0.125 in. flathead screwdriver
- $\Box$  14-30 AWG wire
- $\Box$  Wire cutters
- $\Box$  Wire insulation stripper

## **Getting Started with the SCB-68**

The following cautions contain important safety information concerning hazardous voltages and connector blocks.

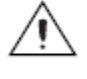

**Cautions** To avoid electrical shock, do *not* remove equipment covers or shields unless you are qualified to do so. Before removing the cover, disconnect any live circuit from the connector block.

The chassis ground terminals on your SCB-68 are for grounding high-impedance sources, such as a floating source (1 mA maximum). Do not use these terminals as safety earth grounds.

Do not connect hazardous voltages ( $\geq 42$  V<sub>nk</sub>/60 VDC).

Рисунок А.9 - Характеристики SCB-68

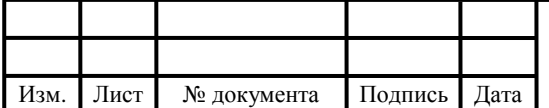

#### ЮУрГУ - 12.04.01.2019.196 ВКР

<sup>&</sup>lt;sup>1</sup> You can use up to two SCB-68 accessories with AO/M Series devices with two connectors and E Series 100-pin devices.

You can use up to four SCB-68 accessories with R Series devices with four connectors, and up to three SCB-68 accessories with R Series devices with three connectors.

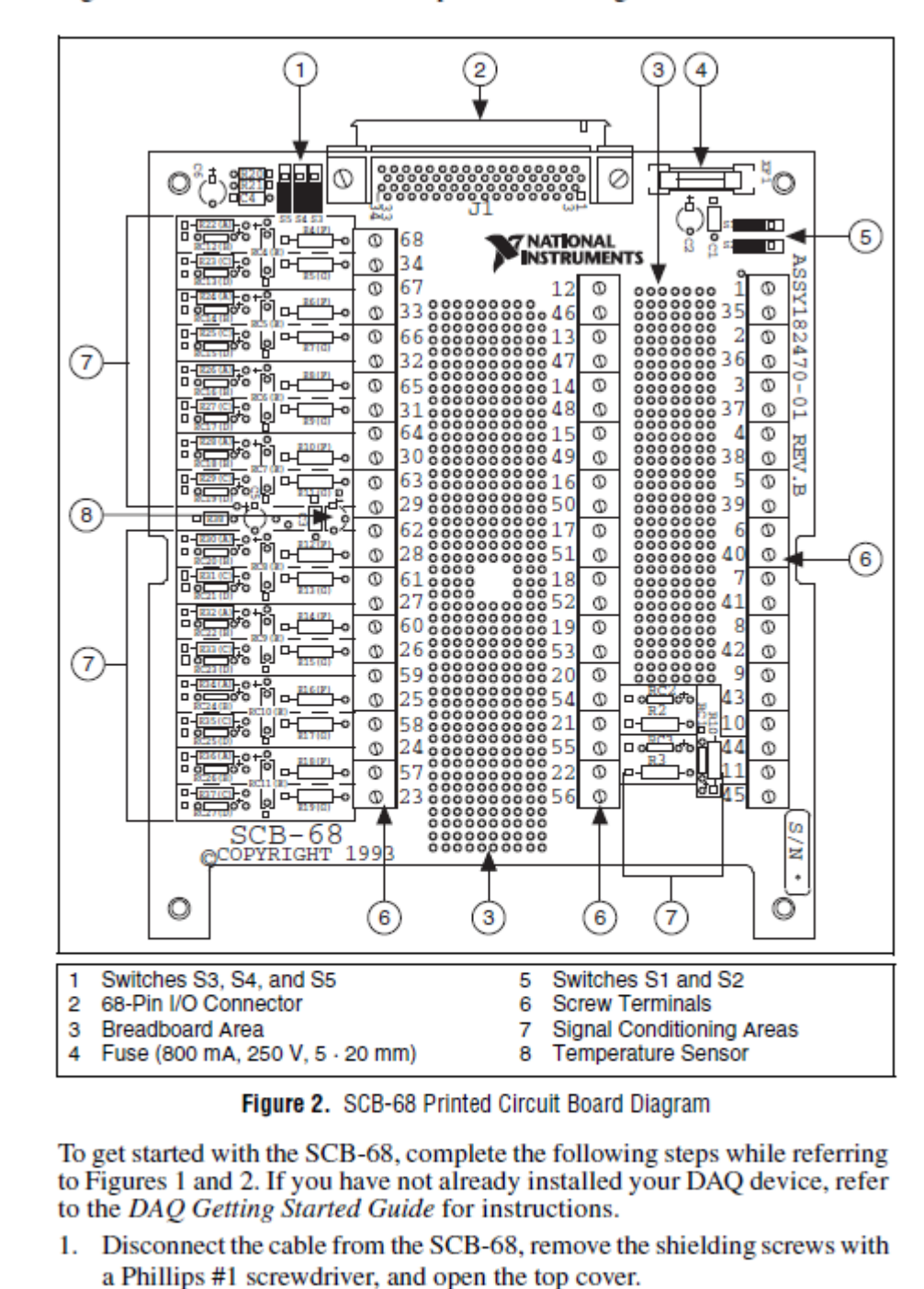

Figure 2 shows the SCB-68 board parts locator diagram.

2. Attach the quick reference label to the inside of the top cover as shown in Figure 1. For quick reference label PDFs for most compatible devices, refer to the KnowledgeBase document, Where Can I Find

Рисунок А.10 – Характеристики SCB-68

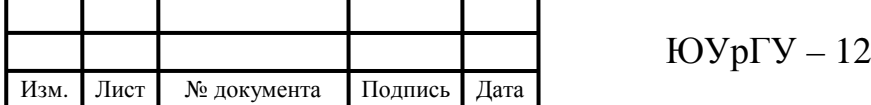

SCB-68/SCB-100 Quick Reference Labels?. To access this KnowledgeBase, go to ni.com/info and enter the info code rdwpdf.

- 3. Configure switches for the signal types you are using, as explained in the Using the SCB-68 in Direct Feedthrough Mode section or the Using the SCB-68 with MIO DAO Devices section.
- 4. Adjust the strain-relief hardware by loosening the strain-relief screws with a Phillips #2 screwdriver and sliding the signal wires through the front panel strain-relief opening. If you are connecting multiple signals, remove the top strain-relief bar and add insulation or padding if necessary.
- 5. Connect the wires to the screw terminals by stripping 6.35 mm (0.25 in.) of insulation, inserting the wires into the screw terminals, and securely tightening the screws with the flathead screwdriver to a torque of  $0.5-0.6$  N  $\cdot$  m  $(4.43-5.31$  lb  $\cdot$  in.).
- 6. Reinstall the strain-relief (if removed) and tighten the strain-relief screws.
- 7. Close the top cover and reinsert the shielding screws to ensure proper shielding.
	- **Caution** Do *not* connect input voltages  $\geq 42.4$  V<sub>nk</sub>/60 VDC to the SCB-68. The SCB-68 is not designed for any input voltages  $\geq$ 42.4 V<sub>nk</sub>/60 VDC, even if a user-installed voltage divider reduces the voltage to within the input range of the DAO device. Input voltages  $\geq$ 42.4 V<sub>pk</sub>/60 VDC can damage the SCB-68, all devices

connected to it, and the host computer.

- 8. Connect the SCB-68(s) to the DAO device using the appropriate cable(s) for your device. For a complete list of cabling options for supported devices, refer to the KnowledgeBase document, Compatible Devices and Cabling for the NI SCB-68 Terminal Block. To access this document, go to ni.com/info and enter the info code scb68dev.
- 9. Launch Measurement & Automation Explorer (MAX), confirm that your DAQ device is recognized, and configure your device settings. Refer to the DAO Getting Started Guide for more information.
- 10. (Optional) If you are going to take measurements with an MIO DAQ device, configure the SCB-68 as an accessory for a DAQ device using MAX by completing the following steps.
	- a. Navigate to MAX by selecting Start»Programs»National **Instruments»Measurement & Automation.**
	- b. In the left pane of MAX, expand Devices and Interfaces, then right-click on your DAQ device and select Properties from the pull-down menu.
	- c. Select the Accessory tab from the dialog box, select SCB-68 from the pull-down menu, then select Configure.

Рисунок А.11 - Характеристики SCB-68

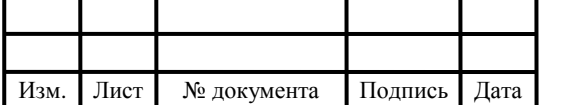

#### ЮУрГУ - 12.04.01.2019.196 ВКР

For more information about configuring the SCB-68 for a DAO device. refer to the Measurement & Automation Explorer Help for NI-DAQmx.

11. Test specific device functionality. Refer to the DAO Getting Started Guide for detailed information about running test panels in MAX.

When you have finished using the SCB-68, power off any external signals connected to the SCB-68 before you power off your computer.

## Using the SCB-68 in Direct Feedthrough Mode

High-Speed Digital I/O (DIO), NI Switch, R Series, AO Series, and TIO Series devices, and devices without analog input functionality must use direct feedthrough mode. Move the switches to the direct feedthrough mode switch setting shown in Table 1.

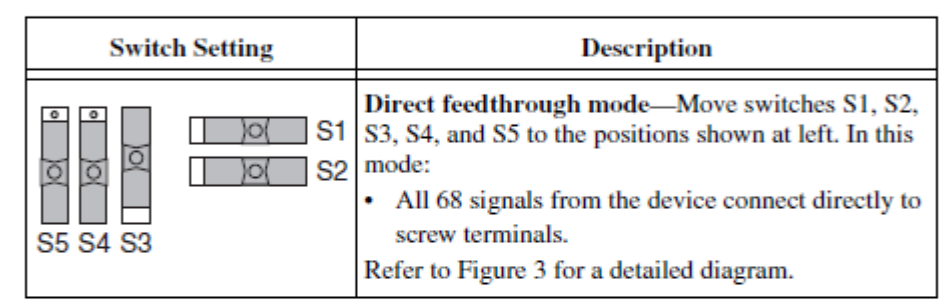

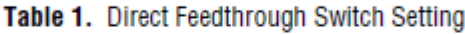

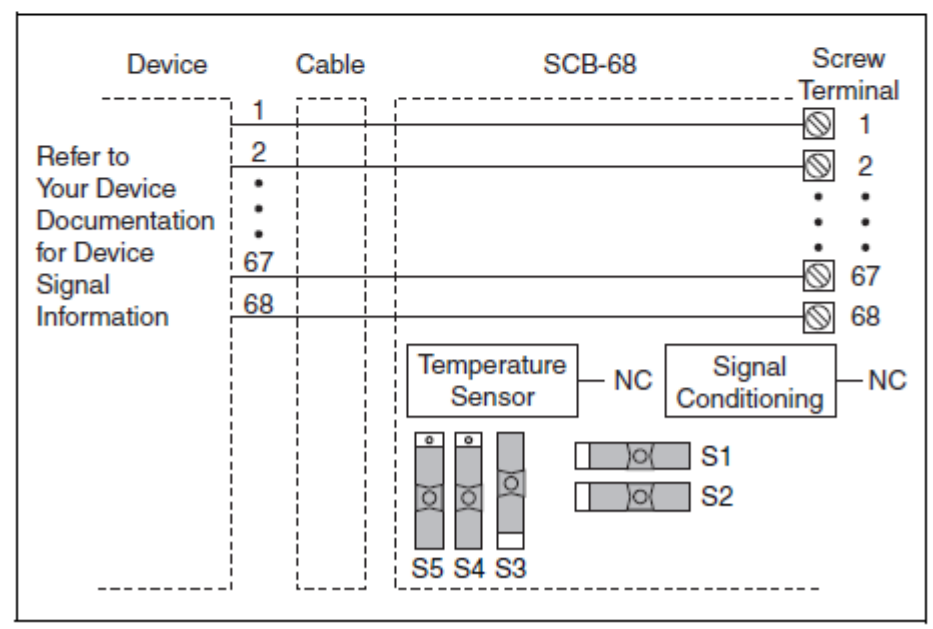

Figure 3. Direct Feedthrough Mode Switch Setting

Рисунок А.12 - Характеристики SCB-68

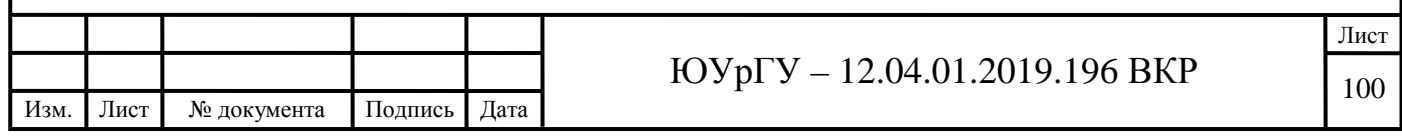

# Using the SCB-68 with MIO DAQ Devices

You can take measurements with the SCB-68 and multifunction I/O (MIO) DAO devices, such as E/M/S Series devices, in a number of ways. Switches S1 and S2 provide power to the signal conditioning area of the accessory. The SCB-68 has a temperature sensor for cold-junction compensation (CJC) to accommodate thermocouples; switches S3, S4, and S5 configure the temperature sensor for different analog input settings. Table 2 shows the different switch settings for MIO DAQ devices.

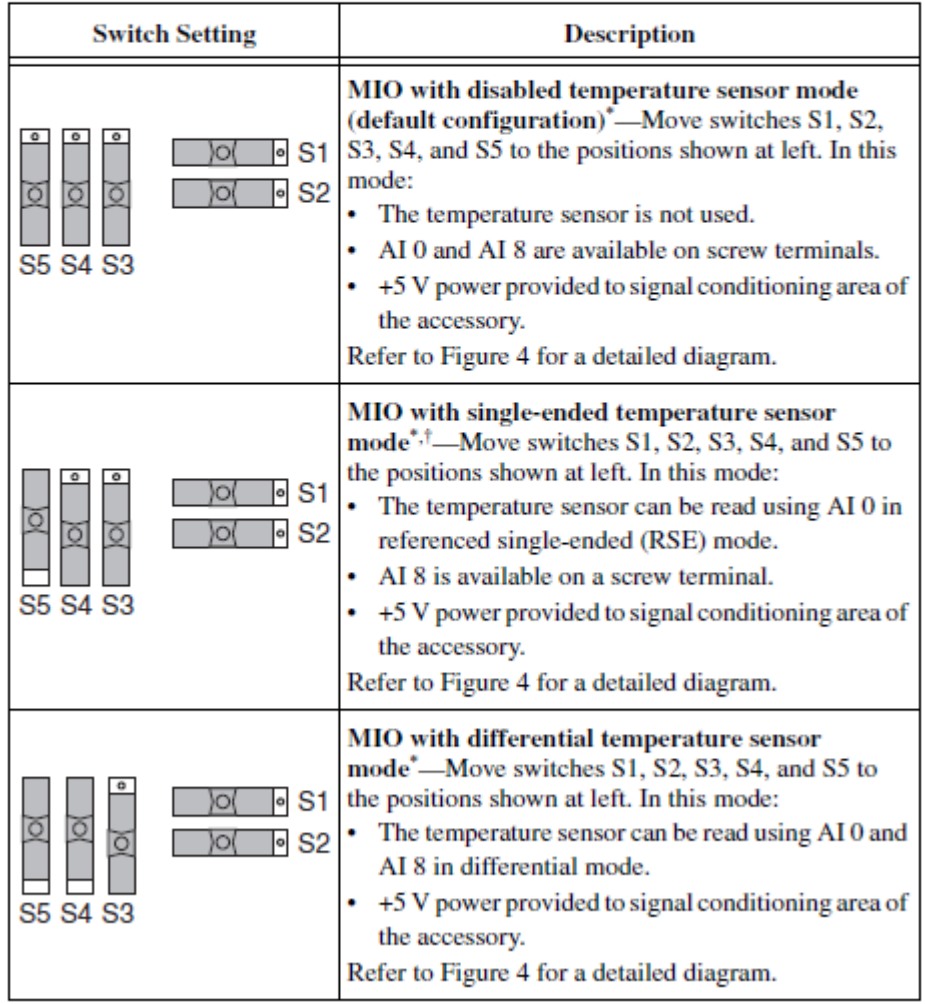

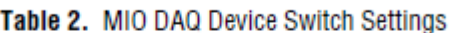

## Рисунок А.13 – Характеристики SCB-68

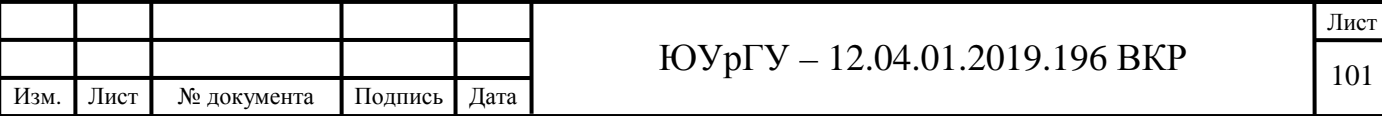

#### Table 2. MIO DAQ Device Switch Settings (Continued)

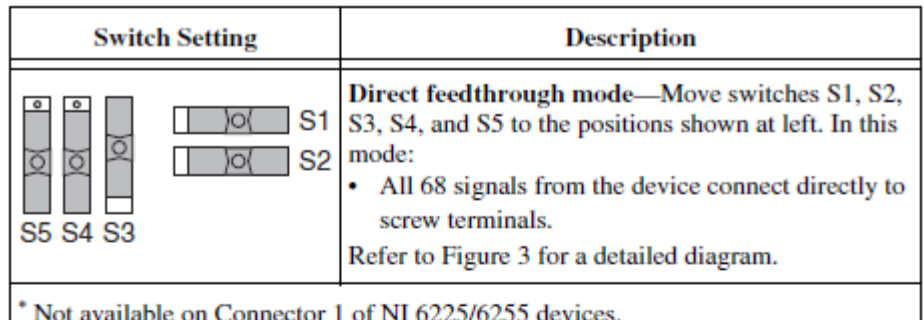

Not available on S Series devices.

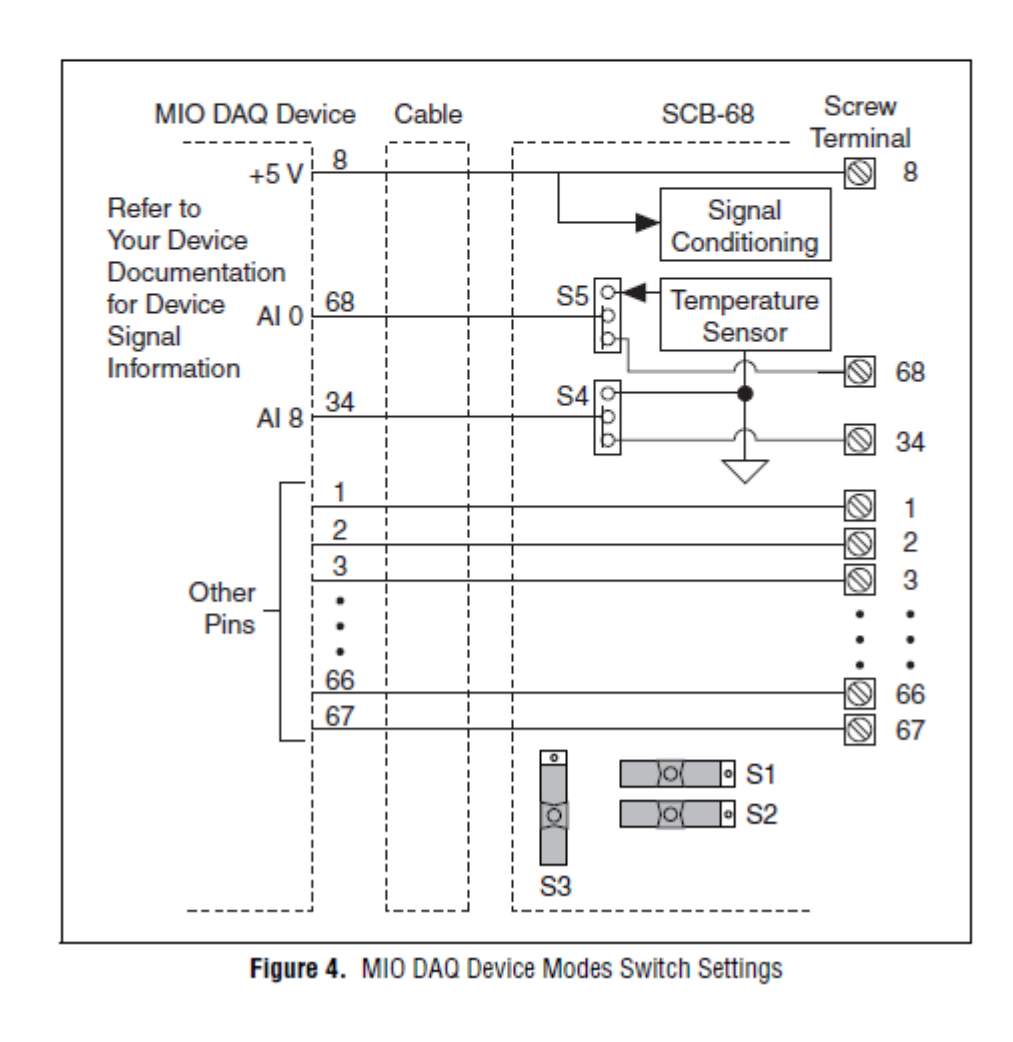

Рисунок А.14 – Характеристики SCB-68

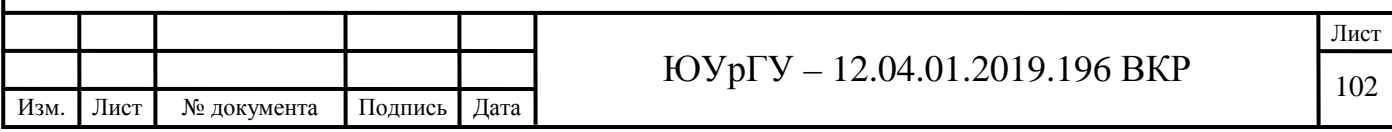

## **Connecting Signal Sources to Analog Inputs**

For detailed information about connections from floating or ground-referenced signal sources to analog inputs, refer to your device documentation.

Refer to the SCB-68 User Manual for Advanced Functions for more information about using the temperature sensor, taking thermocouple measurements, and adding bias resistors and signal conditioning components to the SCB-68.

## **Fuse and Power Information**

Some DAQ devices provide  $+5$  V power on pin 8 and pin 14. Pin 8 from the DAO device is protected by an  $800 \text{ mA}$ ,  $250 \text{ V}$ ,  $5 \cdot 20 \text{ mm}$  fuse on the SCB-68. shown in Figure 2. Shorting pin 8 to ground blows the fuse on the SCB-68. Pin 14 is *not* fuse-protected on the SCB-68. Shorting pin 14 will cause the fuse on the DAQ device to open.

If the SCB-68 does not work when you power on the DAQ device, check the switch settings, then check the fuse on the SCB-68, shown in Figure 2, and the output fuse (if any) on the DAQ device. Littelfuse part number 235.800 (www.littelfuse.com) is a suitable replacement fuse. Before replacing any fuses, check for short circuits from power to ground.

Refer to the SCB-68 User Manual for Advanced Functions for information about filtering the power on the SCB-68.

## **Where to Go from Here**

Refer to the SCB-68 User Manual for Advanced Functions, available from ni.com/manuals, for information about the temperature sensor, thermocouple measurements, bias resistors, soldering components on the SCB-68, filtering, current input measurements, and accessory specifications.

Рисунок А.15 - Характеристики SCB-68

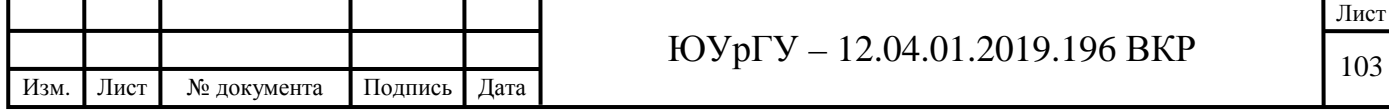

#### **Physical**

Box dimensions (including box feet) I/O connectors **Screw terminals** 

7.7 by 6.0 by 1.8 in. (19.5 by 15.2 by 4.5 cm) One 68-pin male SCSI connector 68

#### **Operating Environment**

Temperature Relative humidity  $0^\circ$  to  $70^\circ$  C 5% to 90% noncondensing

#### **Storage Environment**

Temperature Relative humidity -55° to 125° C 5% to 90% noncondensing

## Рисунок А.16 – Характеристики SCB-68

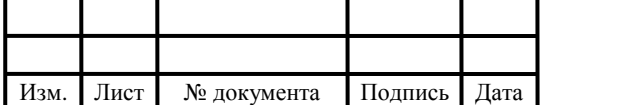

# $\text{IOVp} = 12.04.01.2019.196 \text{ BKP}$

Лист

#### **Removing the SCB-68 Board**

To solder components in place, you can remove the SCB-68 board using the following steps:

- 1. Disconnect the 68-pin cable from the SCB-68 if it is connected.
- 2. Remove the shielding screws on either side of the top cover with a Phillips-head number 1 screwdriver. You can now open the box.
- 3. Loosen the strain-relief screws with a Phillips-head number 2 screwdriver.
- 4. Remove the signal wires from screw terminals.
- 5. Remove the board mount screws and the 68-pin connector screws.
- 6. Tilt the board up and pull it out.

To reinstall the SCB-68 board, reverse the order of the steps.

#### **Application Notes**

When you use the SCB-68 with the AT-MIO-16X or MIO-16E Series boards, you can use the 16 screw terminals for signal connection to the 16 analog inputs. There is a breadboard area for these inputs to allow RC filtering, 4 to 20 mA current sensing, open thermocouple detection, and an attenuator. There are also pads for DAC0OUT, DAC1OUT, and EXTTRIG to permit RC filtering and an attenuator. The open component positions on the SCB-68 board make adding signal conditioning components to the analog input signals easier. Figure 7 shows an example for a specific input channel, and all of the channels are arranged the same way.

#### Soldering and Desoldering on the SCB-68 Board

Some applications discussed here require you to make modifications to the printed circuit board, usually in the form of adding components. The SCB-68 board is shipped with wire jumpers in the F and G positions (see Figure 7); you must remove them to use the positions. Use a lowwattage soldering iron (20 to 30 W) when soldering to the board. To desolder on the SCB-68, vacuum-type tools work best. Be careful to avoid damaging the component pads when desoldering. Use only rosin-core electronic grade solder, because acid-core solder damages the printed circuit board and components.

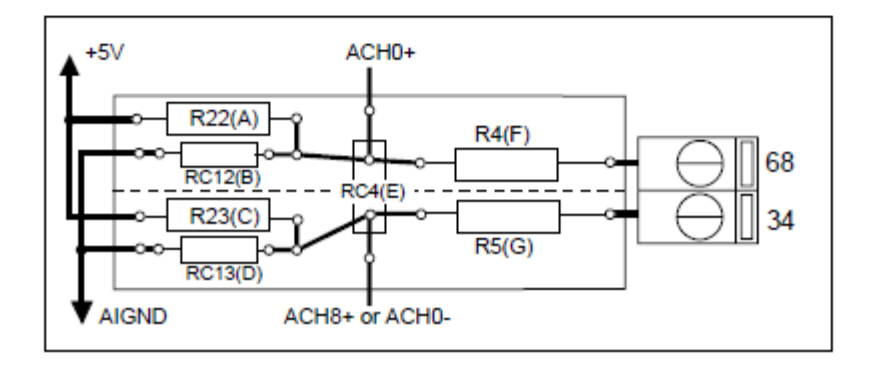

Рисунок А.17 - Характеристики SCB-68

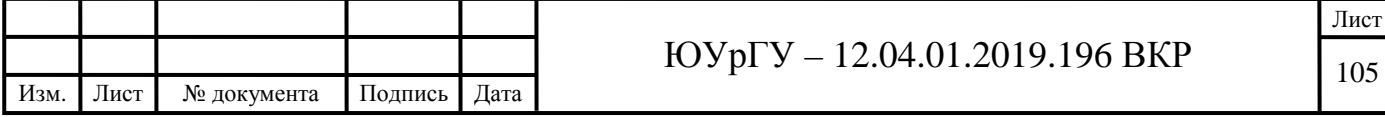

## ПРИЛОЖЕНИЕ Б

## Данные, снятые в ходе проведения эксперимента

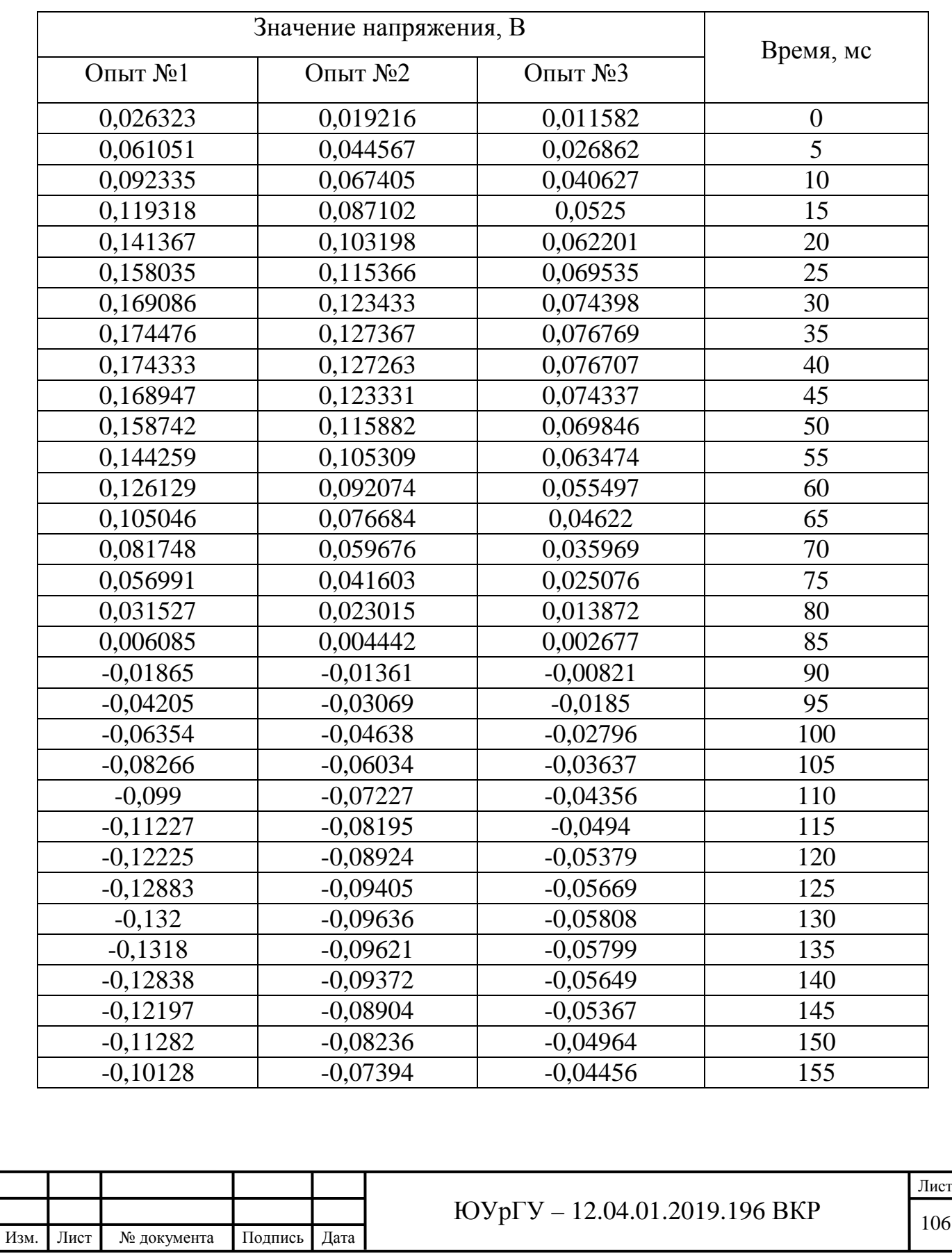

Таблица Б.1 – Данные, снятые в ходе эксперимента

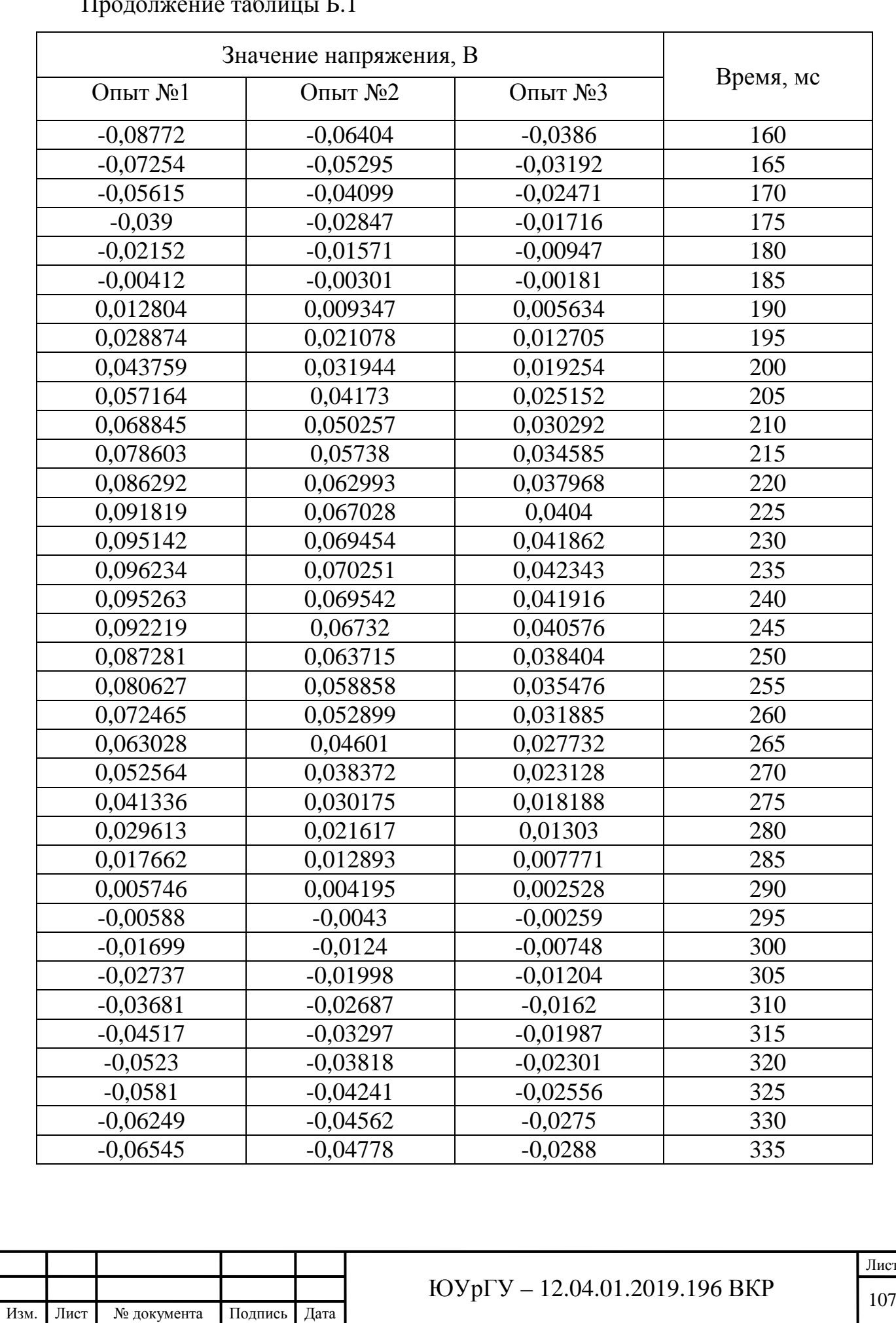

Продолжение таблицы Б.1

ист<br>07

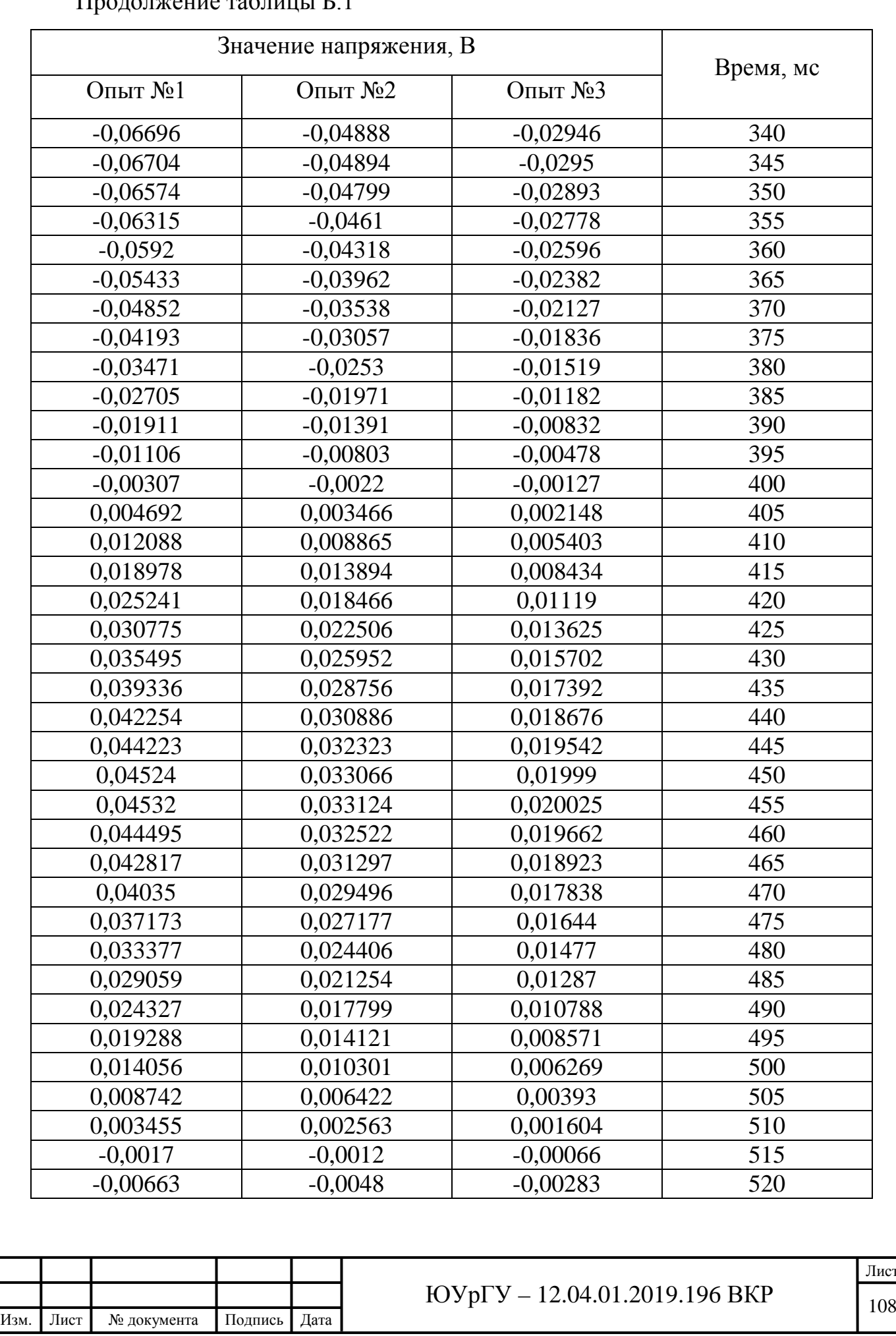

Продолжение таблицы Б.1

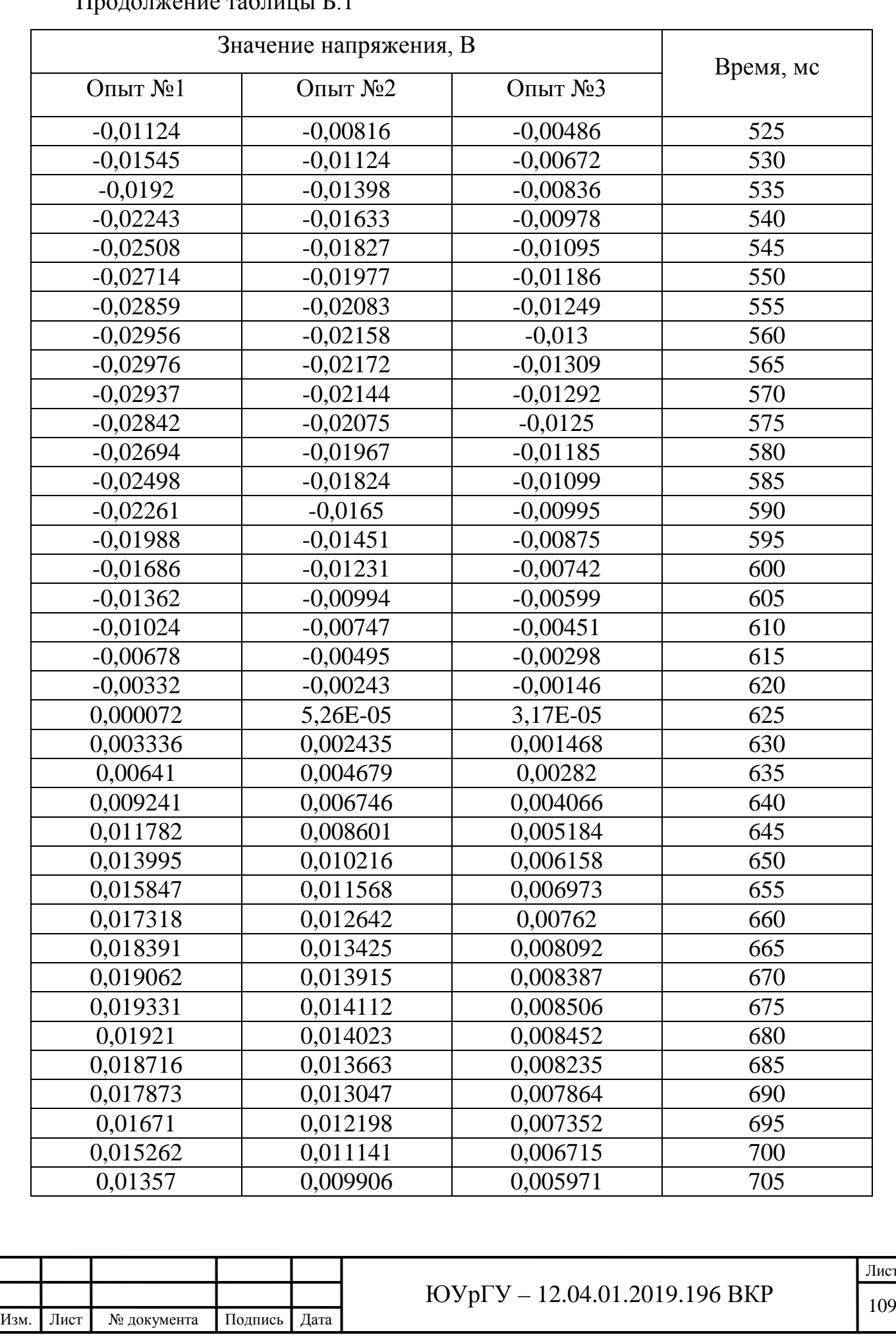

Продолжение таблицы Б.1

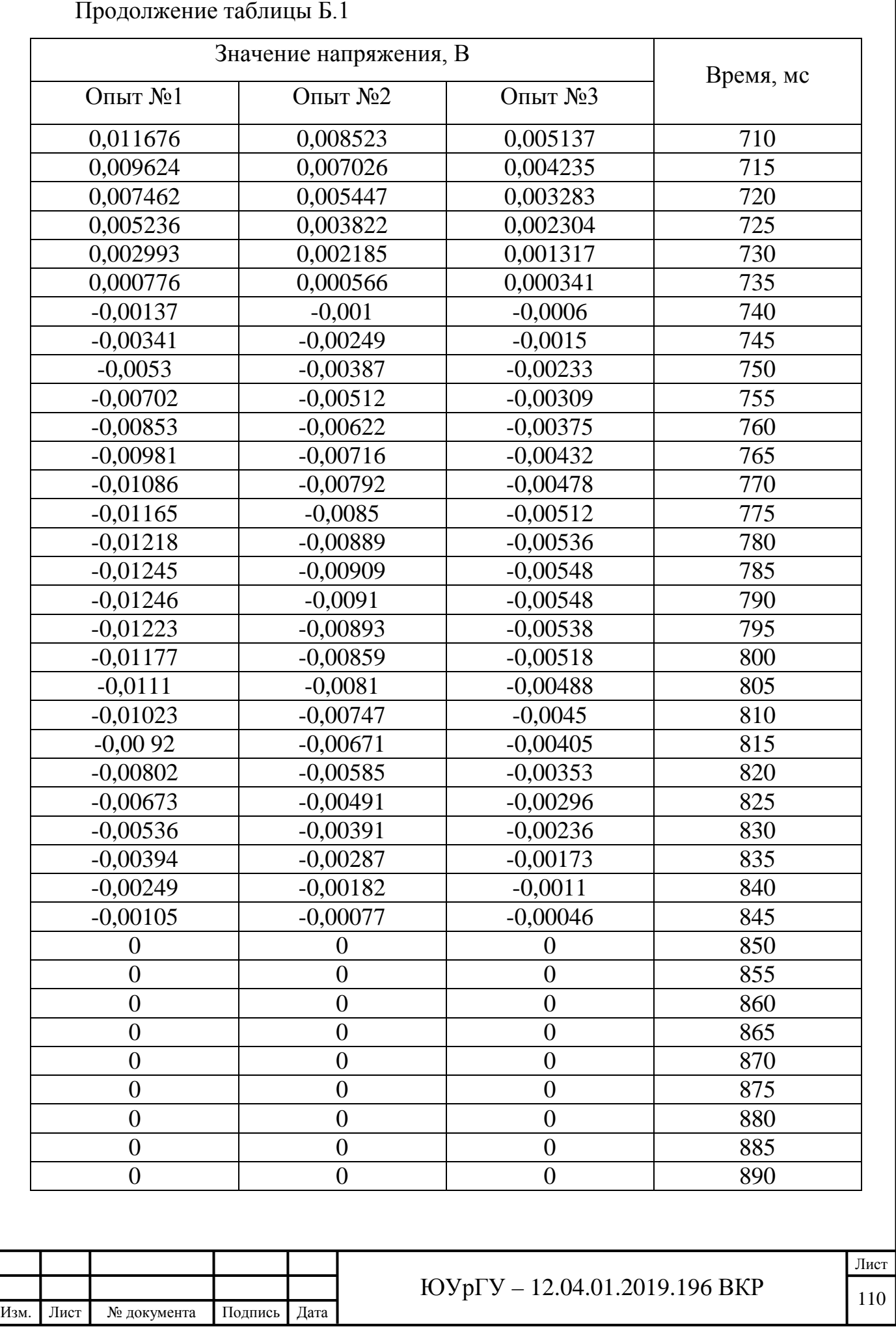
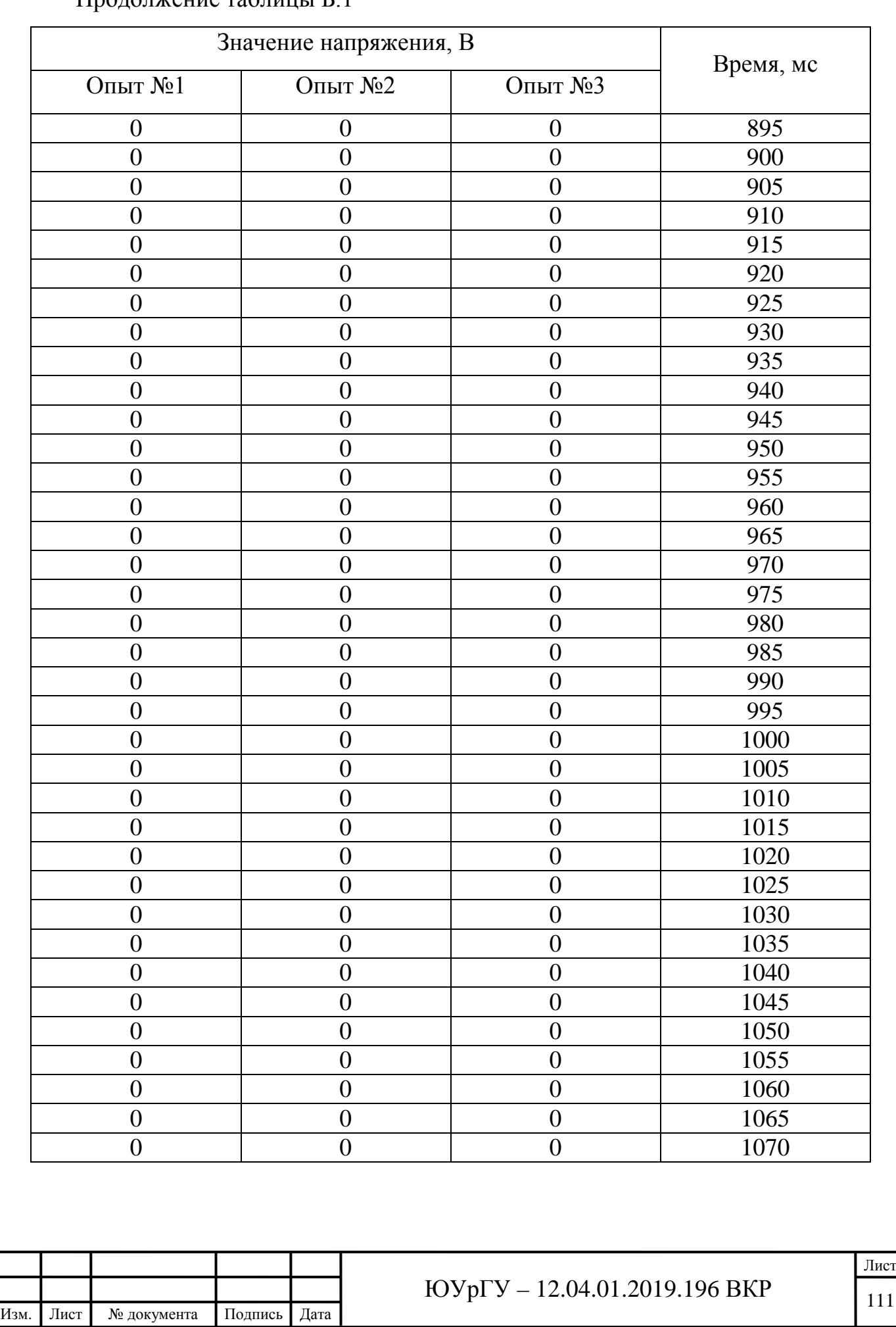

Продолжение таблицы Б.1

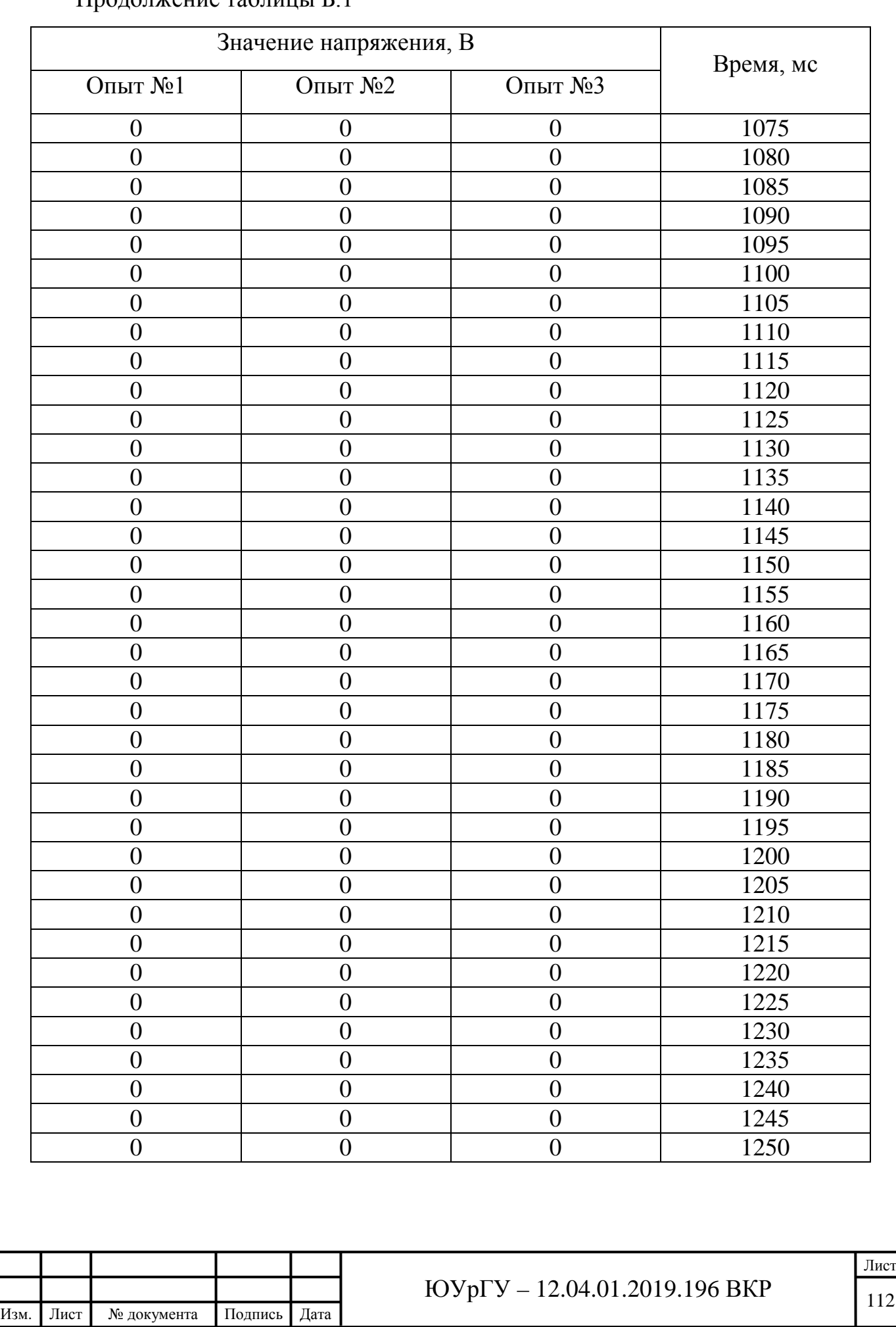

Продолжение таблицы Б.1